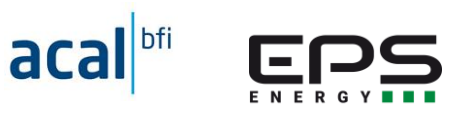

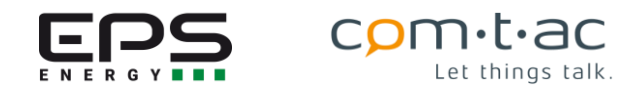

# **LPN TSM TRAFO-Stationsmonitor Bedienungsanleitung**

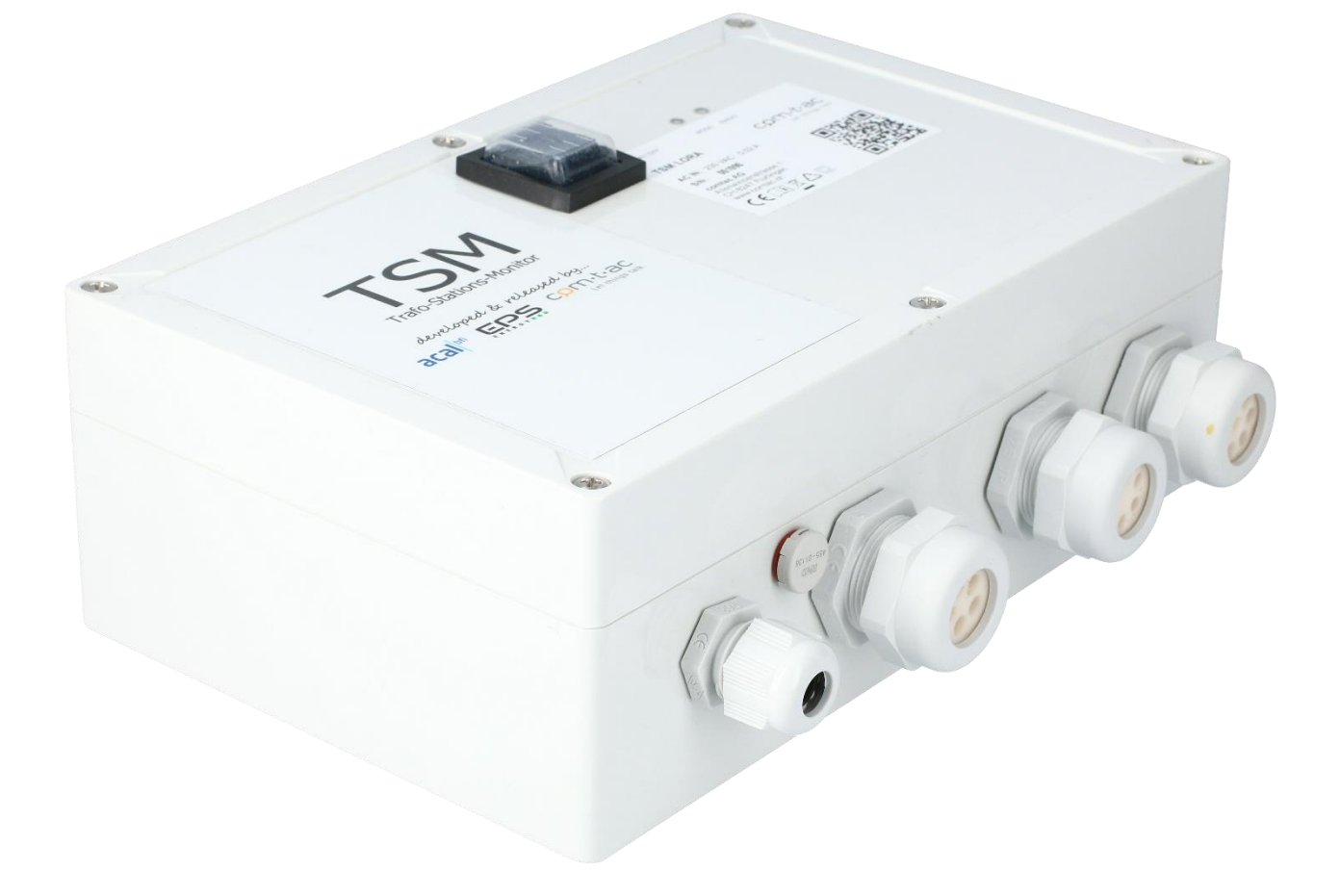

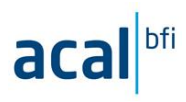

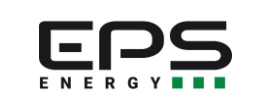

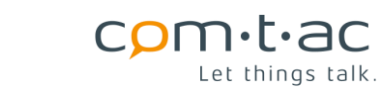

## Inhalt

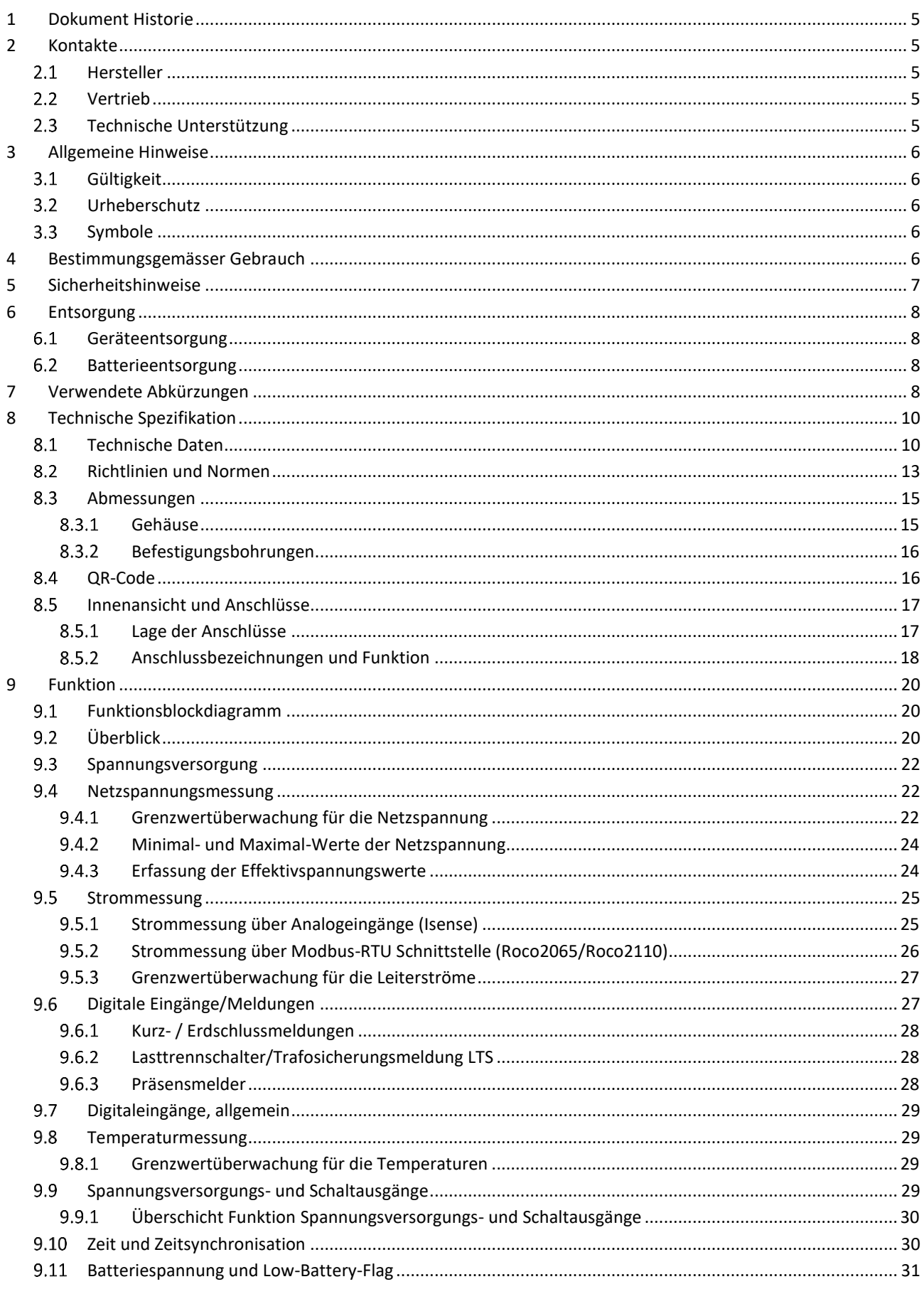

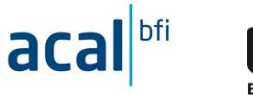

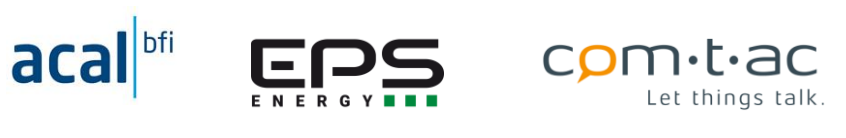

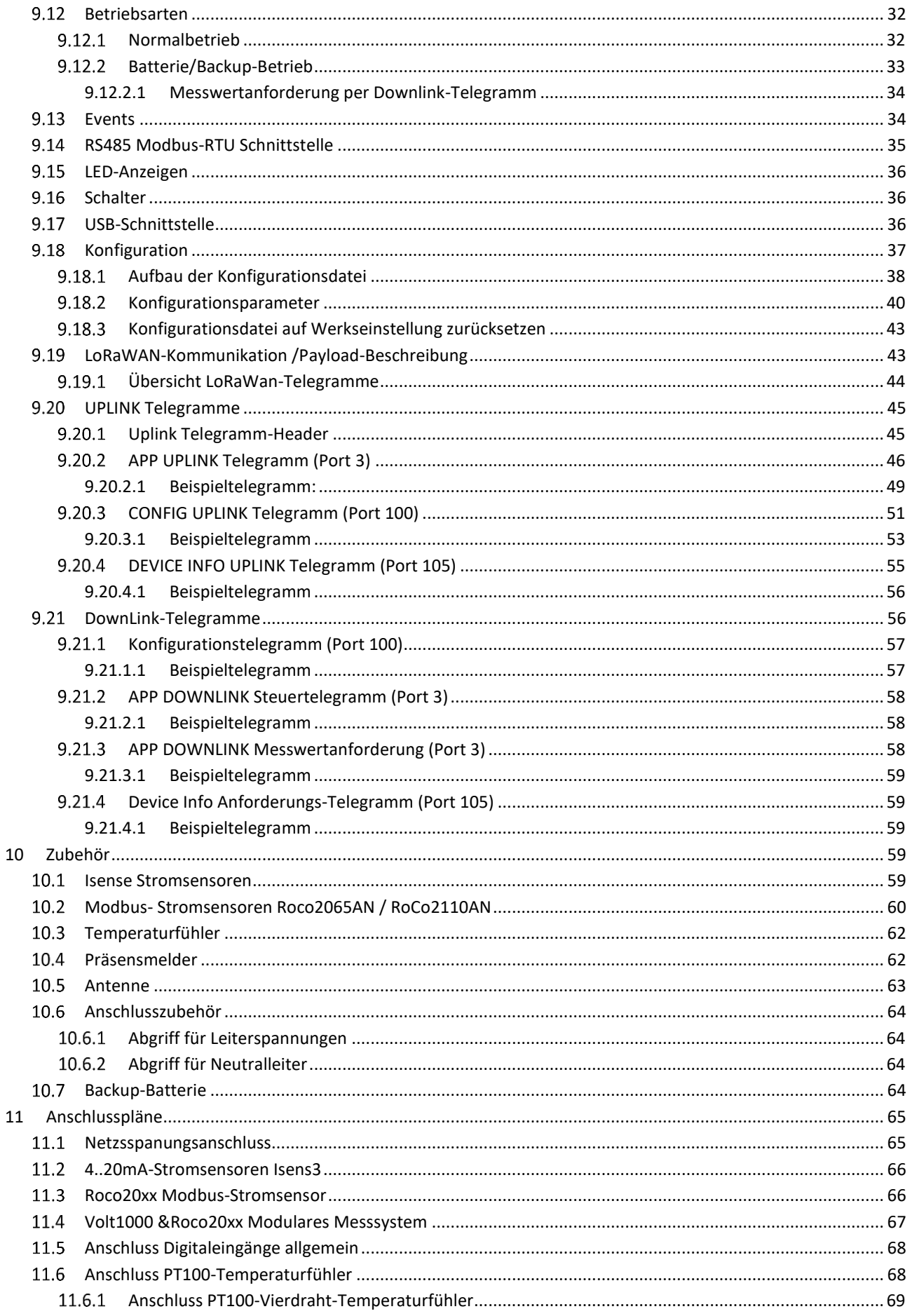

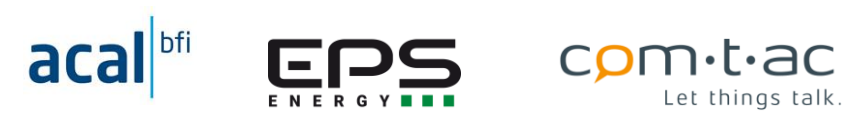

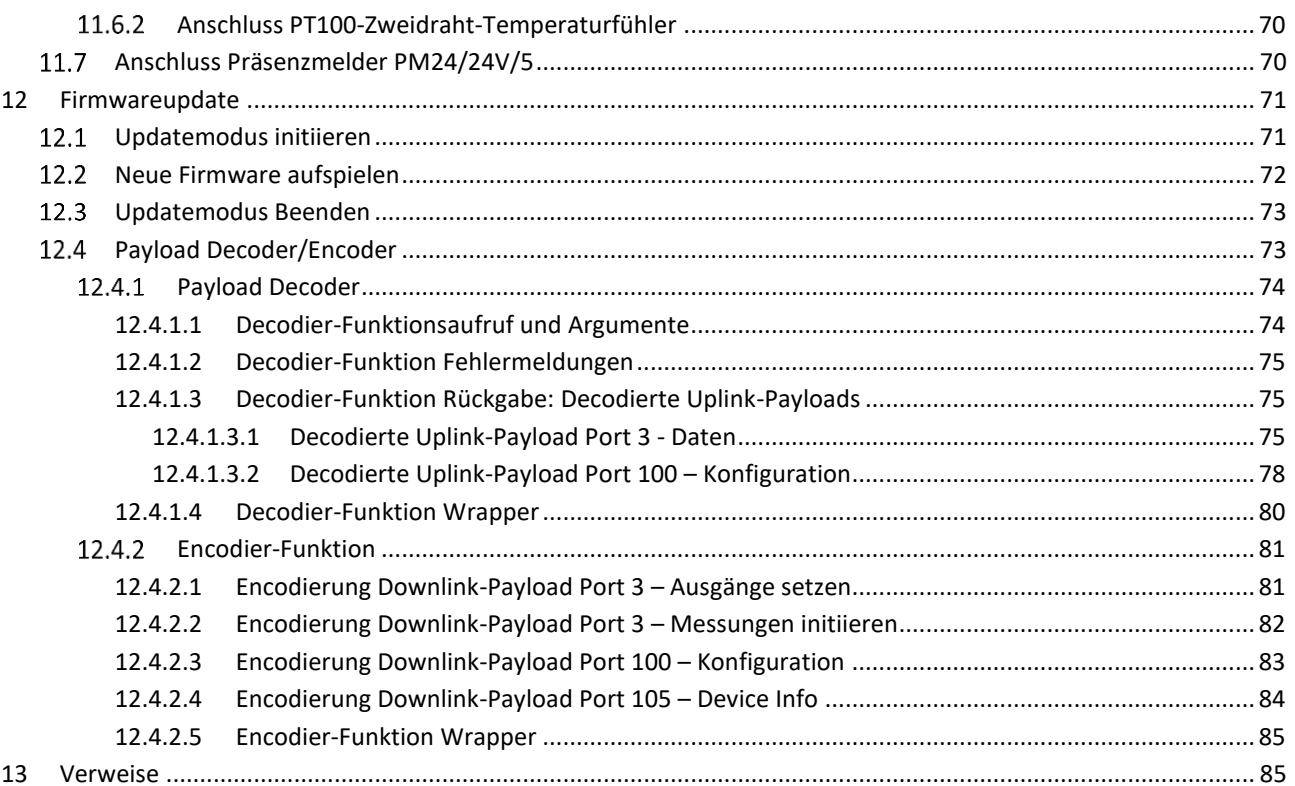

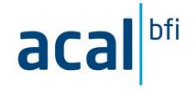

E

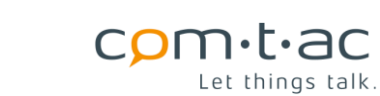

## <span id="page-4-0"></span>**1 Dokument Historie**

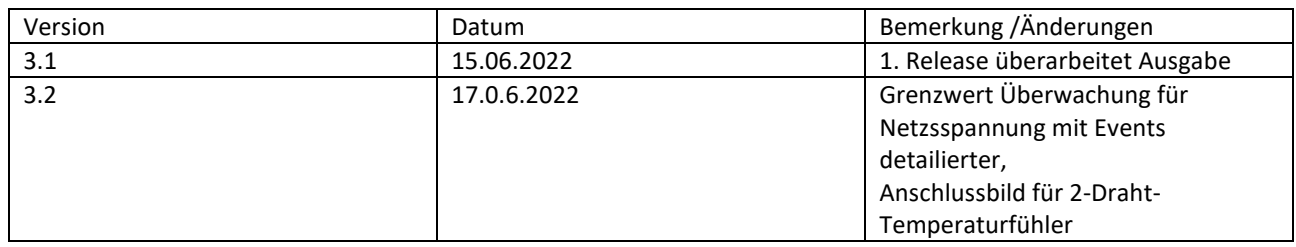

## <span id="page-4-1"></span>**2 Kontakte**

## <span id="page-4-2"></span>2.1 Hersteller

**comtac AG** Allenwindenstrasse 1 CH-8247 Flurlingen T +41 52 647 30 30 [info@comtac.ch](mailto:info@comtac.ch)

## <span id="page-4-3"></span>2.2 Vertrieb

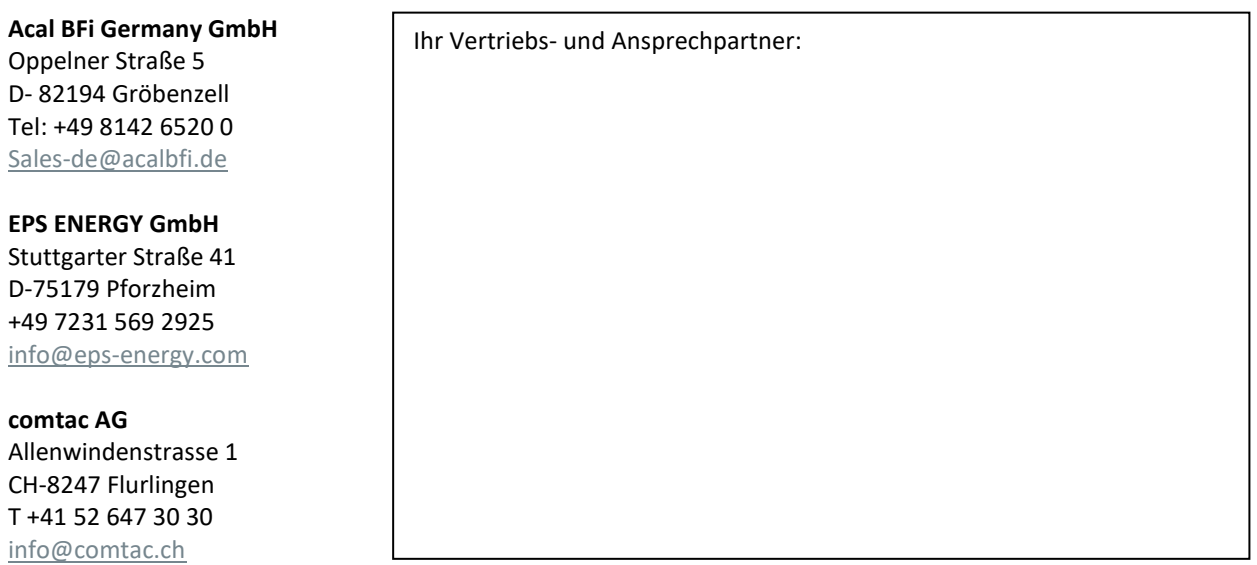

## <span id="page-4-4"></span>**Technische Unterstützung**

**comtac AG** Allenwindenstrasse 1 CH-8247 Flurlingen T +41 52 647 30 30 [support@comtac.ch](mailto:support@comtac.ch)

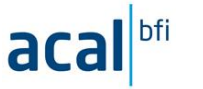

## <span id="page-5-0"></span>**3 Allgemeine Hinweise**

Diese Dokumentation ist Bestandteil des Produkts und soll während der gesamten Nutzungsdauer aufbewahrt und Folgenutzern des Produktes weitergeben werden.

Diese Dokumentation wurde mit grosser Sorgfalt erstellt. Dennoch lassen sich Fehler nie vollständig vermeiden. Wir freuen uns über Hinweise auf Fehler und über Anregungen. → [support@comtac.ch](mailto:support@comtac.ch)

#### <span id="page-5-1"></span> $3.1$ **Gültigkeit**

Die vorliegende Dokumentation gilt für das folgend Produkt und Produktzubehör

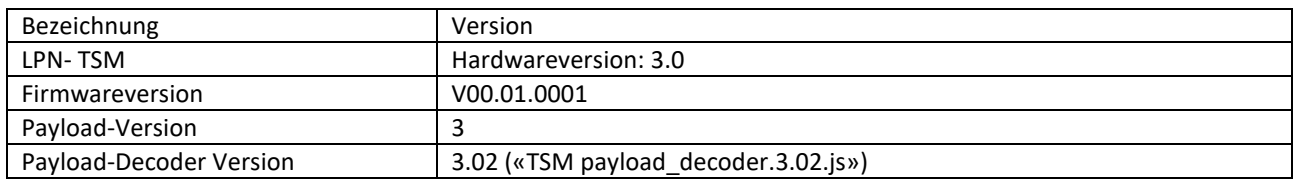

#### <span id="page-5-2"></span> $3.2$ **Urheberschutz**

Diese Dokumentation ist urheberrechtlich geschützt. Die von den urheberrechtlichen Bestimmungen abweichende Verwendung, auch von Auszügen und Abbildungen, ist ohne ausdrückliche Genehmigung der comtac AG nicht gestattet.

#### <span id="page-5-3"></span> $3.3$ **Symbole**

In dieser Anleitung werden folgende Symbole zur Kennzeichnung von Informationen verwendet, die sich auf eine ordnungsgemässe und sichere Nutzung des Gerätes beziehen.

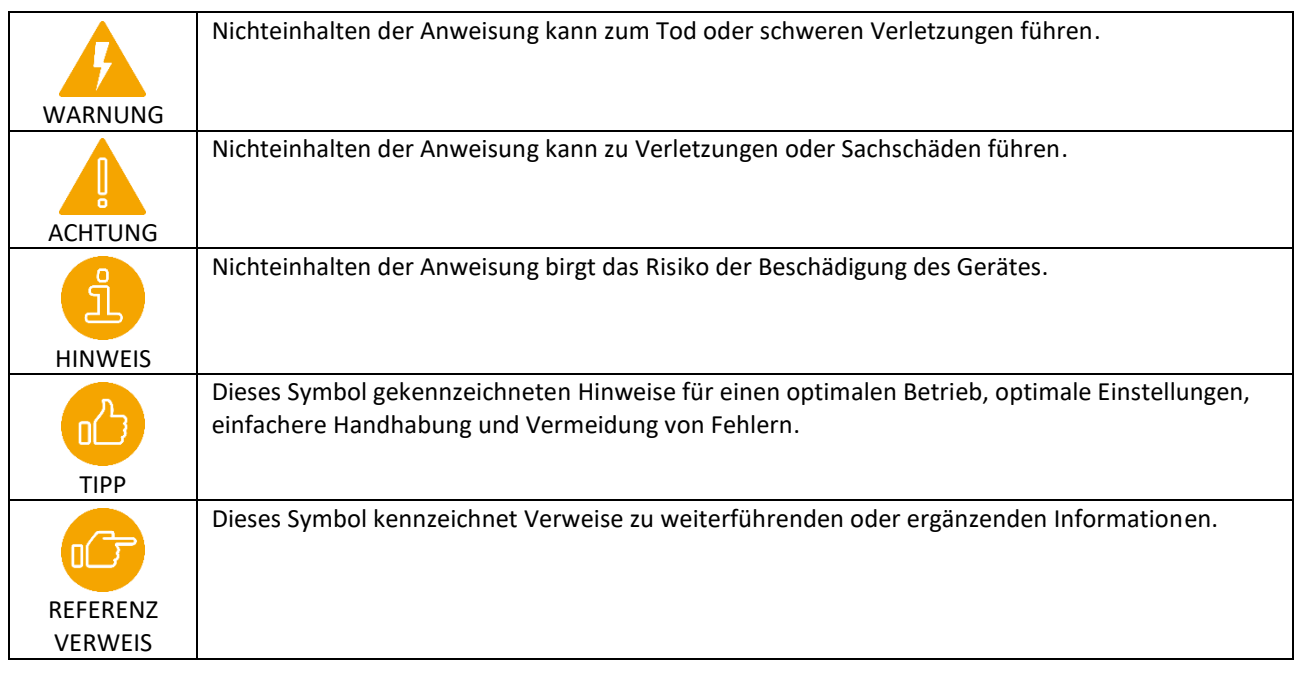

## <span id="page-5-4"></span>**4 Bestimmungsgemässer Gebrauch**

Diese Produkte ist für die Verwendung in Automatisierungsanlagen, Schaltanlagen, elektrischen Anlagen oder als Einzelgerät zur Erfassung von digitalen und analogen Signalen, zur Ausgabe von digitalen Signalen vorgesehen, die über Funkverbindung an übergeordnete Systeme angekoppelt sind. Es ist insbesondere für den Einsatz in Mittelspannungsstrafostationen und ähnlichen Einrichtungen vorgesehen.

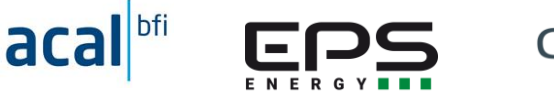

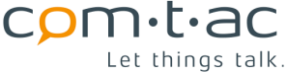

Installation, Inbetriebnahme und Wartung darf nur durch einschlägig ausgebildetes und geschultes Fachpersonal und nach Lesen und Verstehen diese Bedienungsanleitung erfolgen.

Das Produkt darf nur an Betriebsorten verwendet werden, für die die in den technischen Daten angegebene Schutzart ausreichend ist und die angegebenen Betriebsumgebungsbedingungen gewährleistet sind. Der Einsatz in explosionsgefährdeten Bereichen ist nicht gestattet. Die Realisierung von Sicherheits- und Schutzüberwachungsfunktionen (wie z.B. Not-AUS) ist kein bestimmungsgemässer Gebrauch des Produkts. Insbesondere bei Funktechnologien sind die gesetzlichen Richtlinien in Ländern unterschiedlich geregelt. Das Produkt darf nur in Regionen, mit Einstellungen und mit Antennen betrieben werden, für die die Einhaltung der Richtlinien sichergestellt ist.

<span id="page-6-0"></span>Für die Einhaltung der Richtlinien ist der Betreiber verantwortlich.

## **5 Sicherheitshinweise**

Die folgenden Hinweise sind zu beachten:

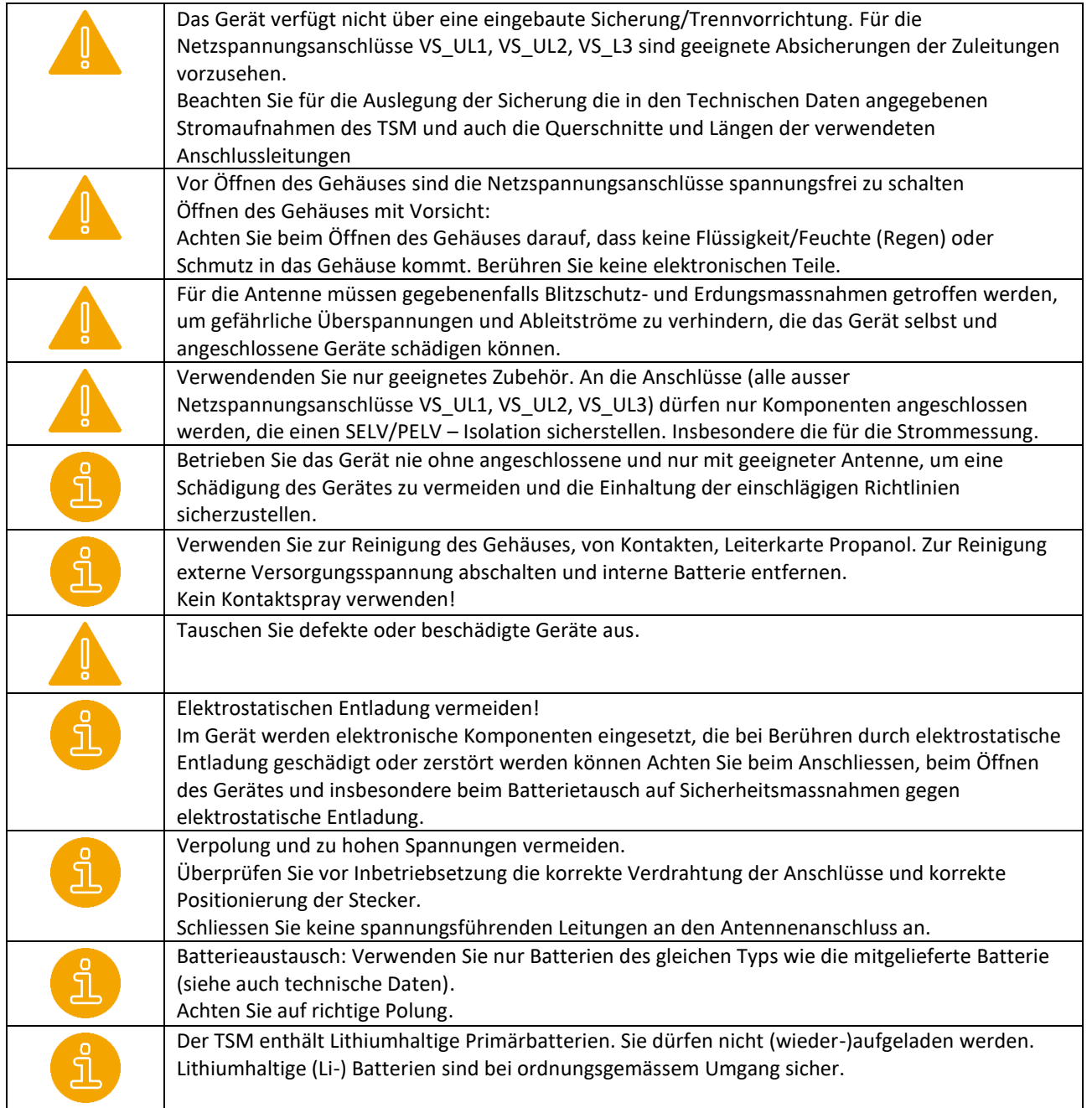

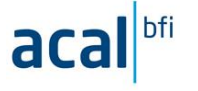

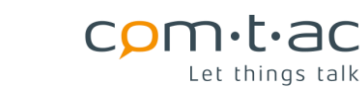

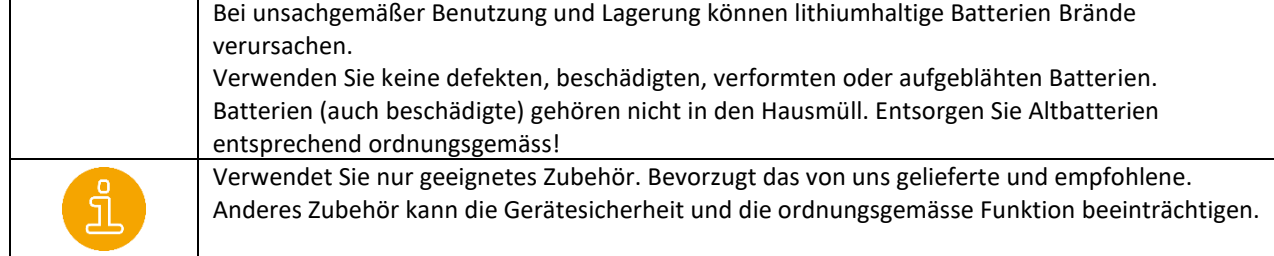

## <span id="page-7-0"></span>**6 Entsorgung**

#### <span id="page-7-1"></span> $6.1$ **Geräteentsorgung**

Geräte mit elektrischen Komponenten dürfen nicht zusammen mit dem Hausmüll entsorgt werden. Sie müssen separat mit elektrischem und elektronischem Abfall gemäss den lokalen Bestimmungen und den gerade gültigen Gesetzen gesammelt werden.

#### <span id="page-7-2"></span> $6.2$ **Batterieentsorgung**

Im Zusammenhang mit dem Vertrieb von Batterien oder mit der Lieferung von Geräten, die Batterien enthalten, sind wir verpflichtet, Sie auf Folgendes hinzuweisen:

Batterien dürfen nicht über den Hausmüll entsorgt werden Sie können Altbatterien an einer kommunalen Sammelstelle oder im Handel vor Ort abgeben. Auch wir sind als Vertreiber/Hersteller Geräten mit Batterien zur Rücknahme von Altbatterien verpflichtet, wobei sich unsere Rücknahmeverpflichtung auf Altbatterien der Art beschränkt, die wir als Neubatterien in unserem Sortiment führen oder geführt haben. Altbatterien vorgenannter Art können Sie daher entweder ausreichend frankiert an Ihren Vertriebspartner oder den Hersteller zurückschicken.

Bitte beachten Sie die vorstehenden Hinweise.

## <span id="page-7-3"></span>**7 Verwendete Abkürzungen**

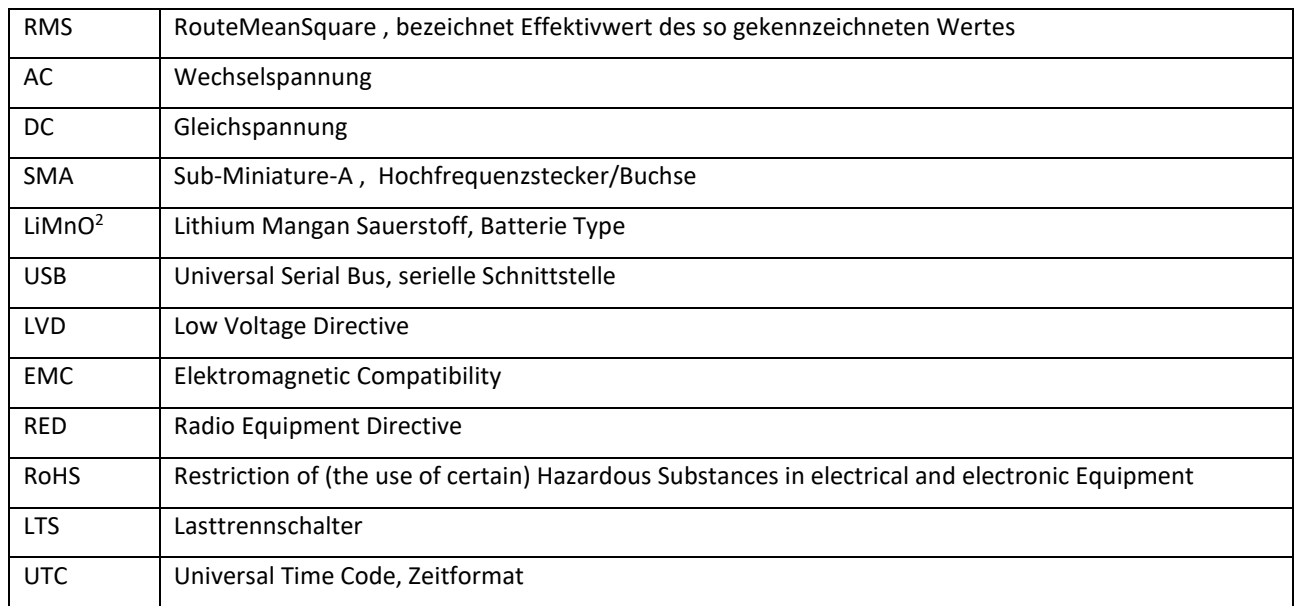

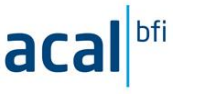

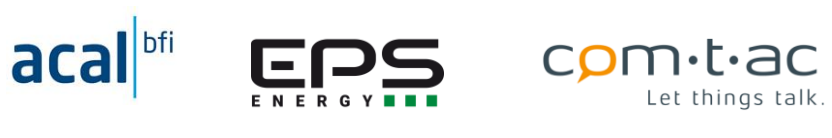

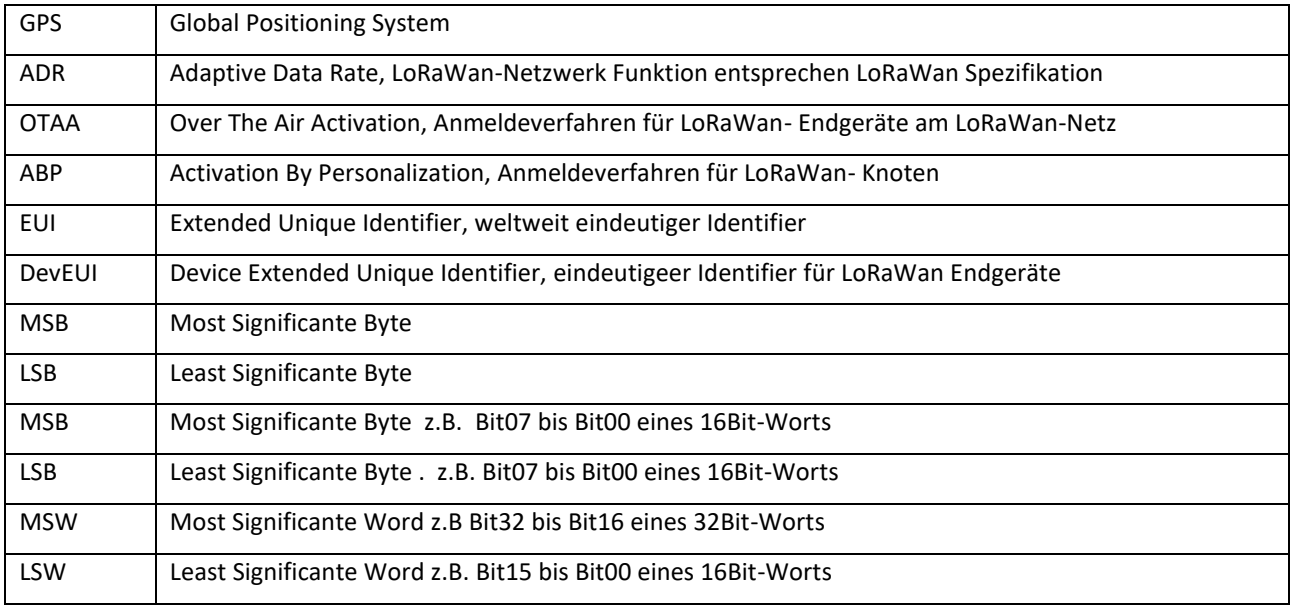

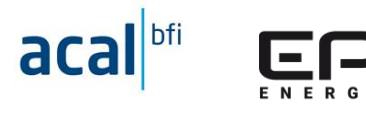

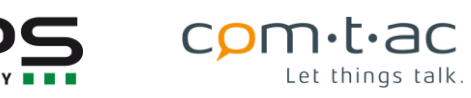

## <span id="page-9-0"></span>**8 Technische Spezifikation**

## <span id="page-9-1"></span>**Technische Daten**

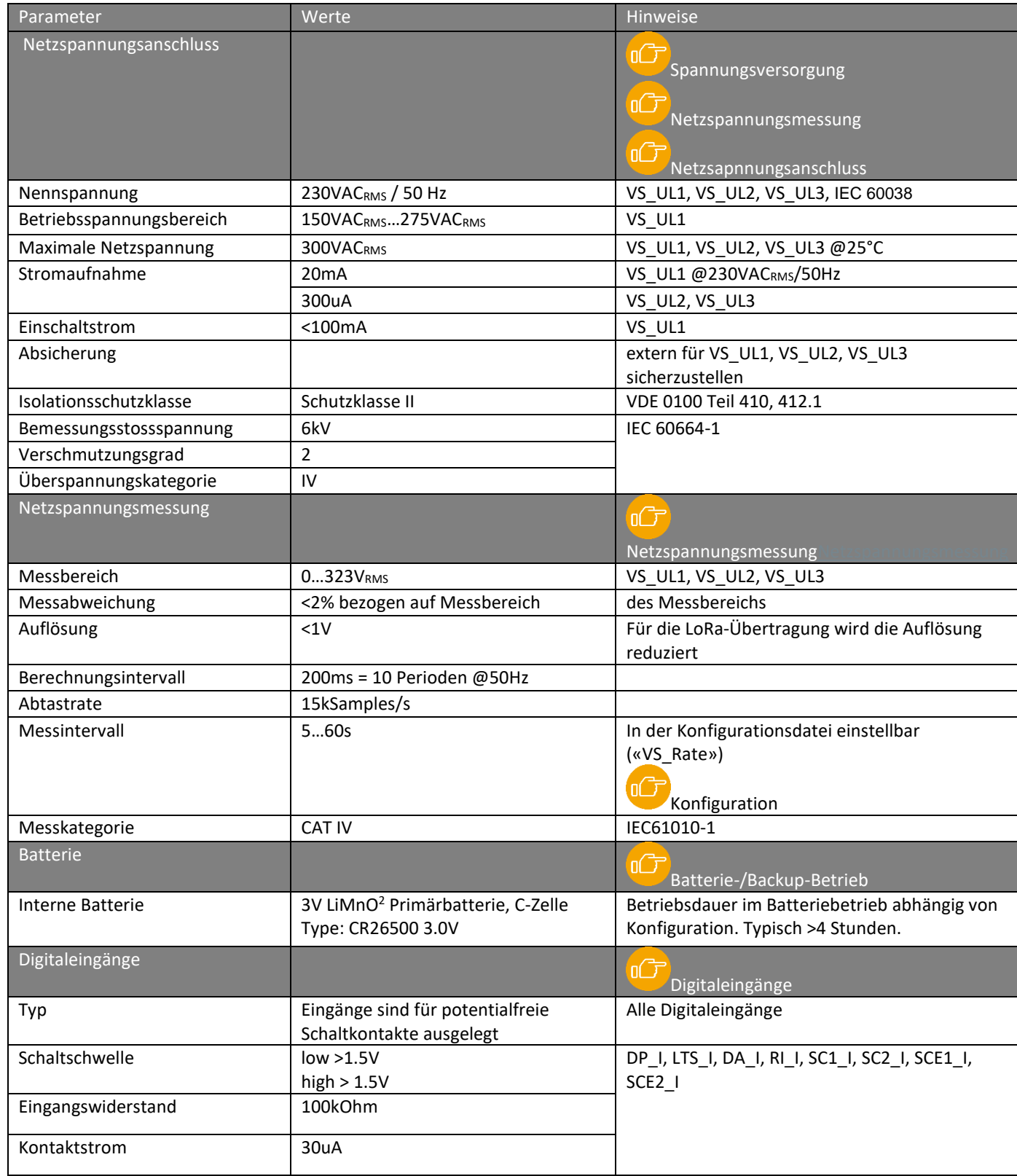

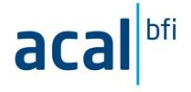

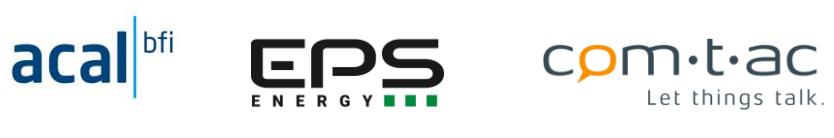

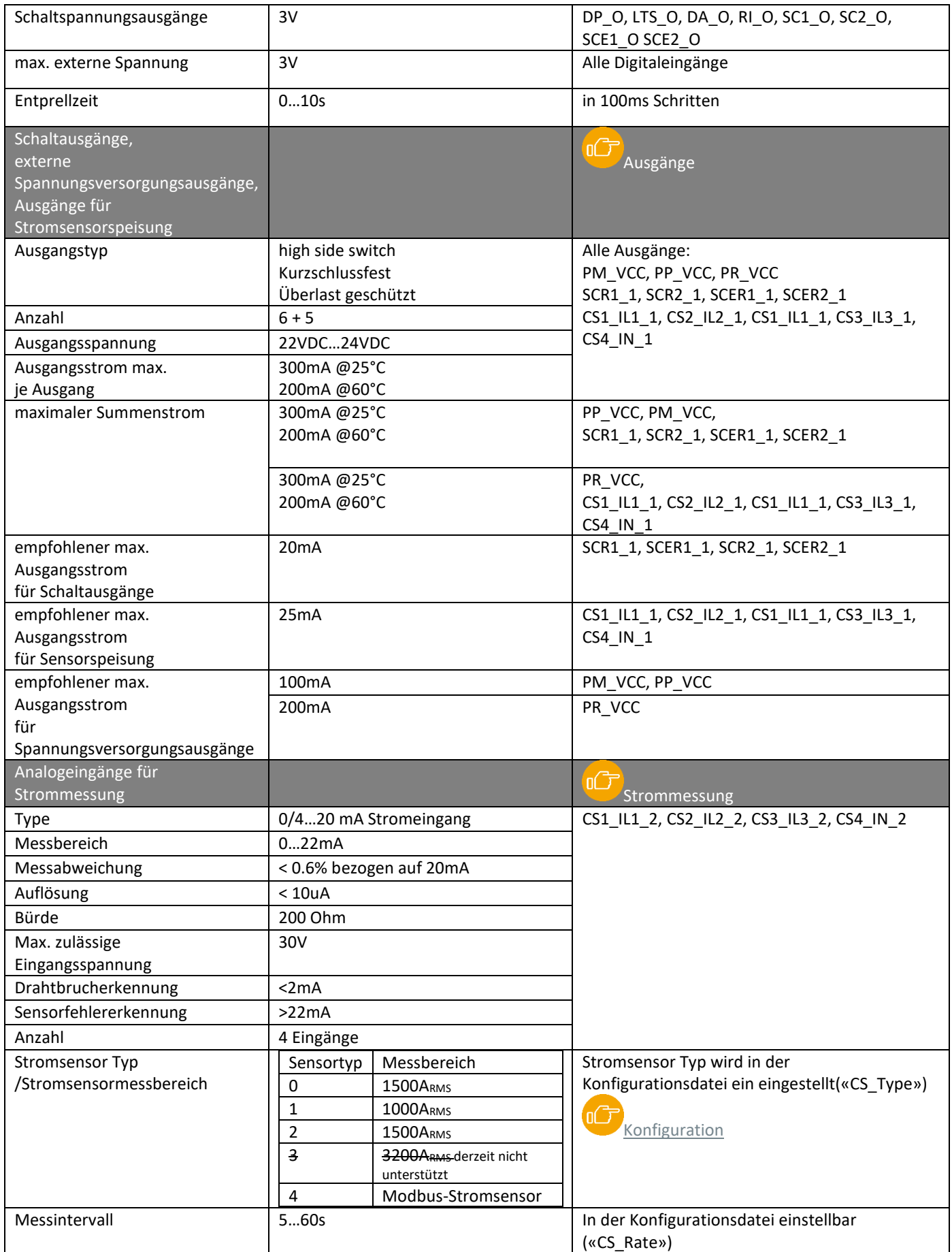

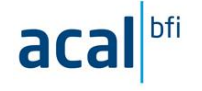

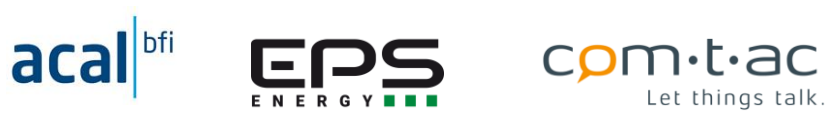

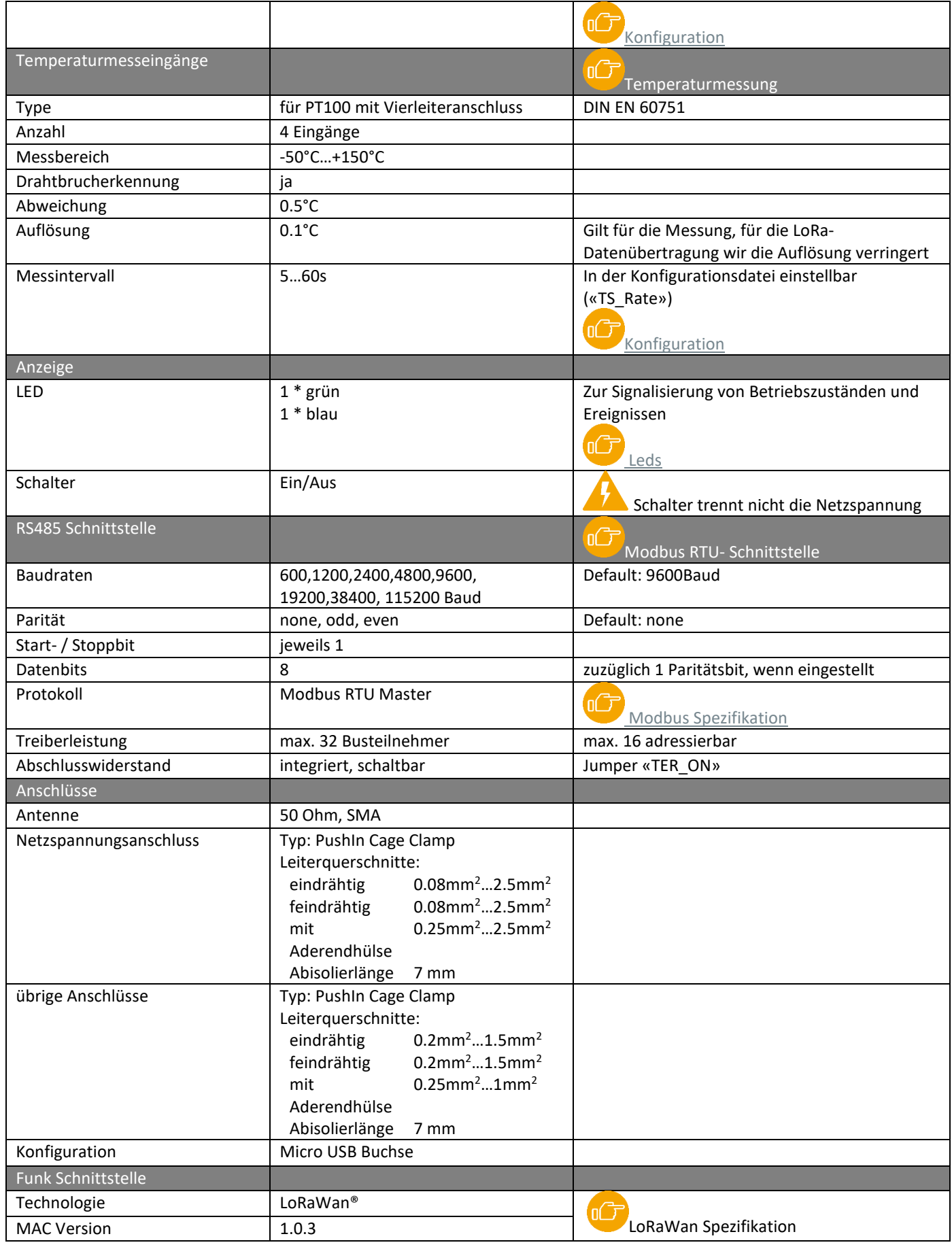

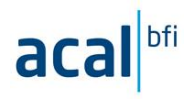

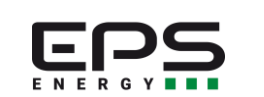

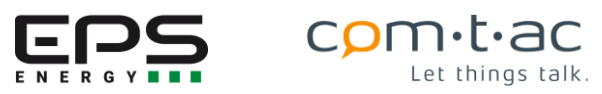

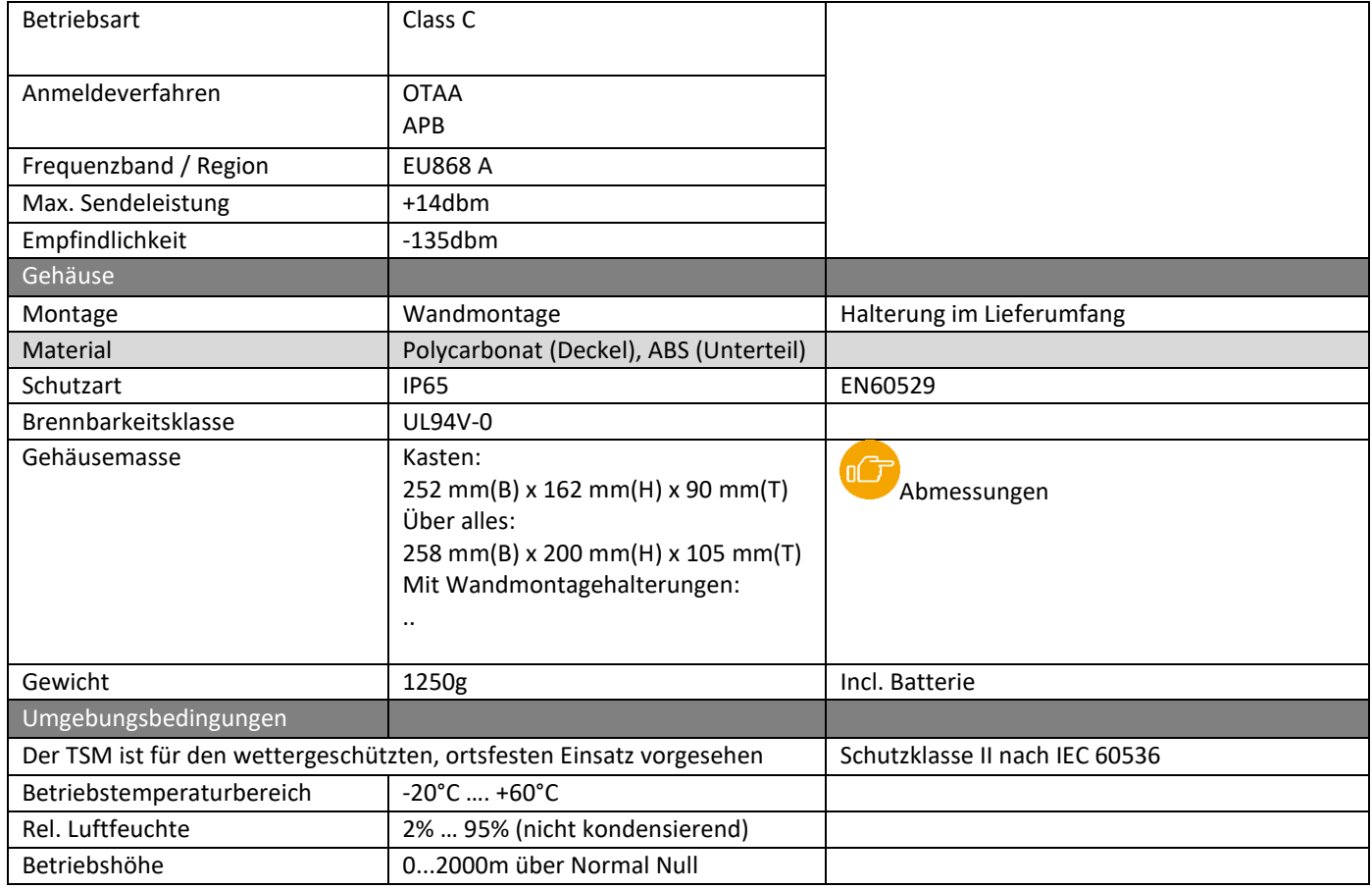

#### <span id="page-12-0"></span>**Richtlinien und Normen**  $8.2$

Der TSM ist CE konform. Zur Konformitätsbewertung wurden die folgenden Richtlinien und Norm angewandt

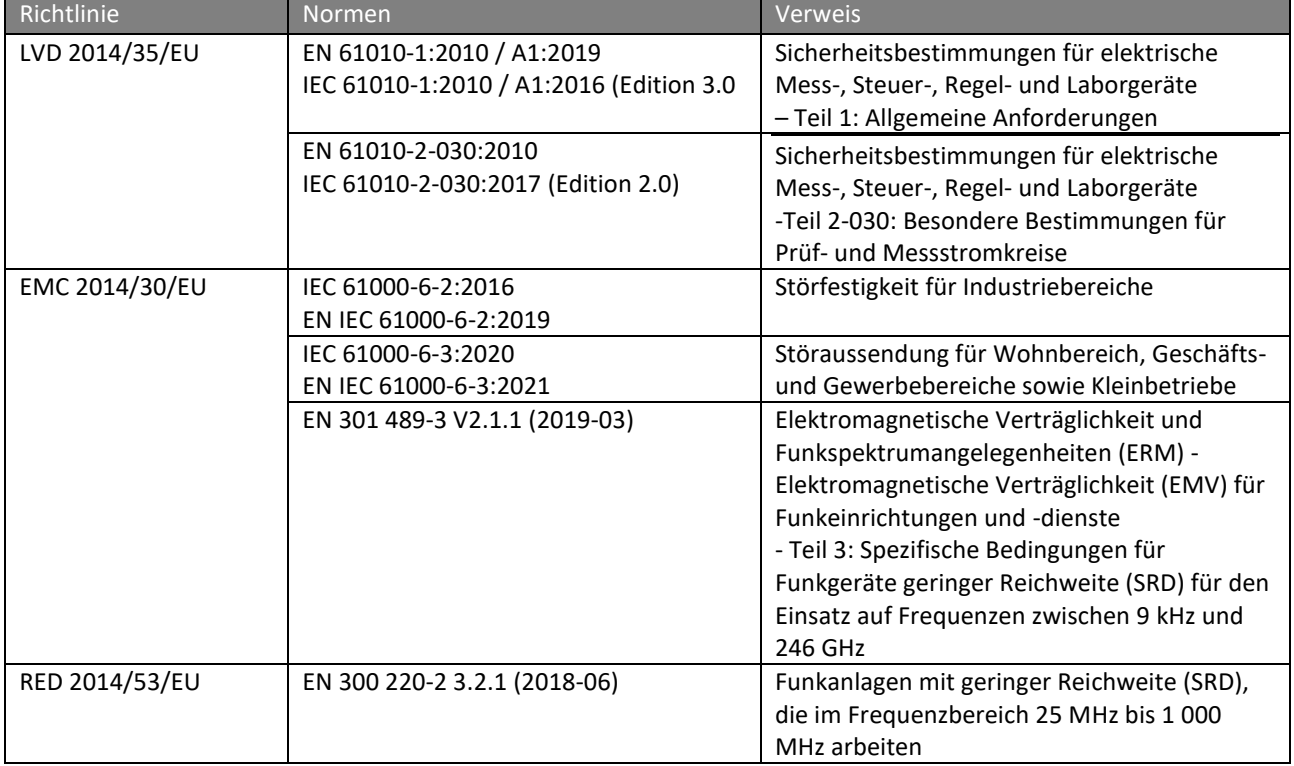

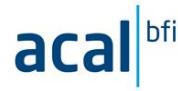

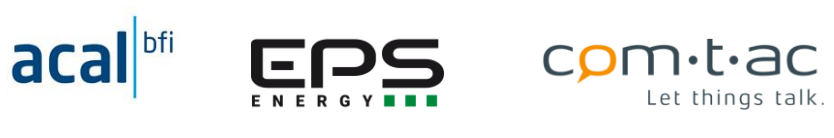

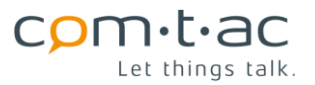

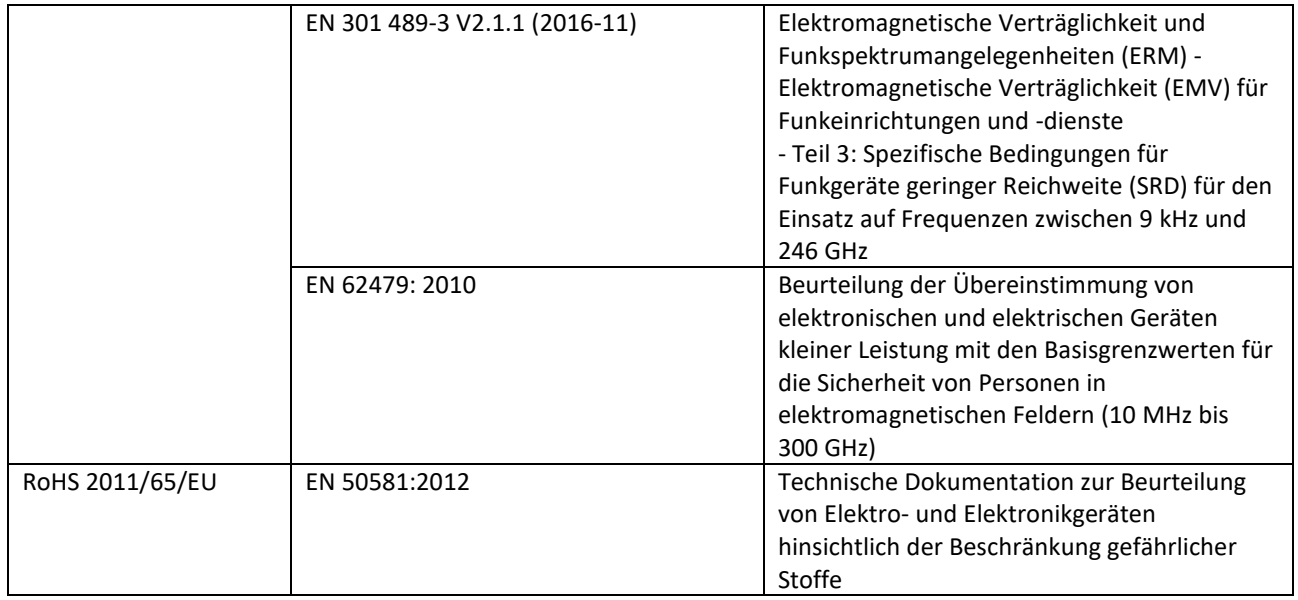

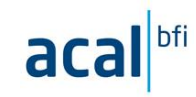

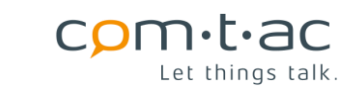

#### <span id="page-14-0"></span>8.3 **Abmessungen**

<span id="page-14-1"></span>**Gehäuse**

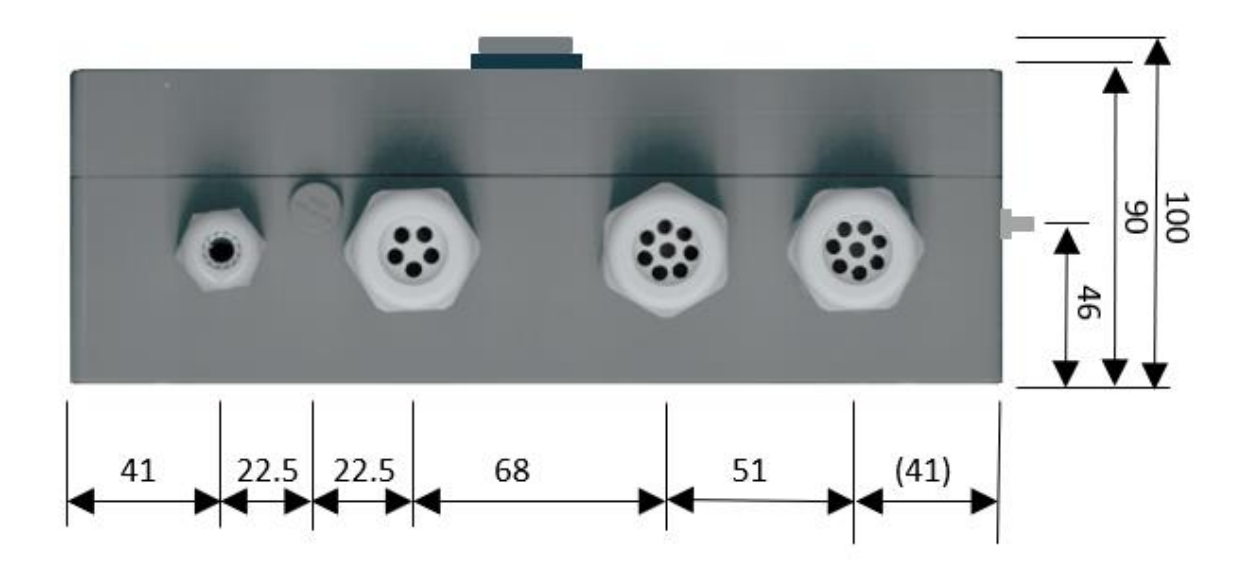

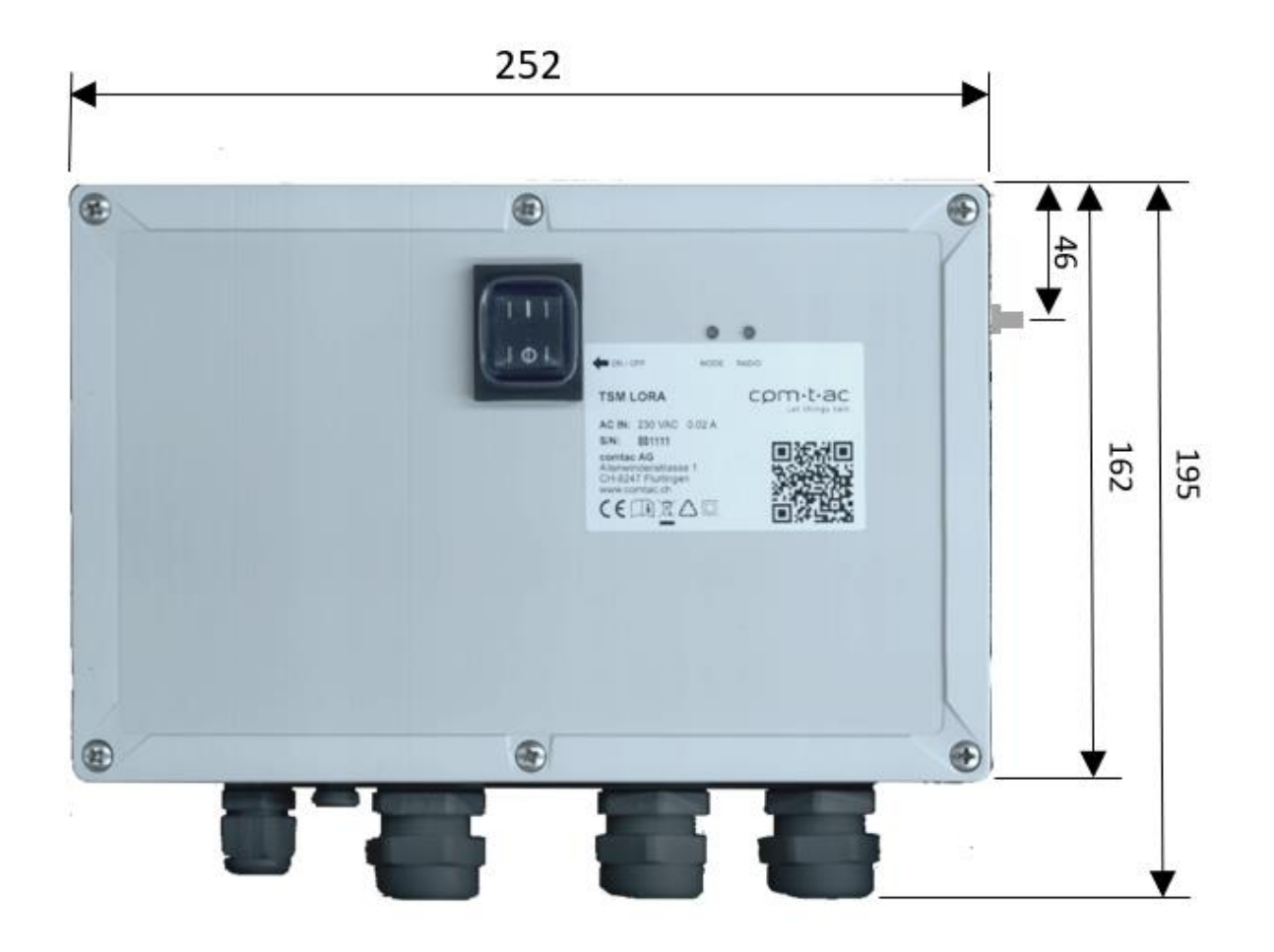

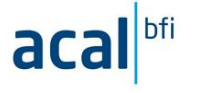

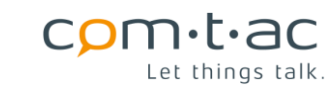

#### <span id="page-15-0"></span> $8.3.2$ **Befestigungsbohrungen**

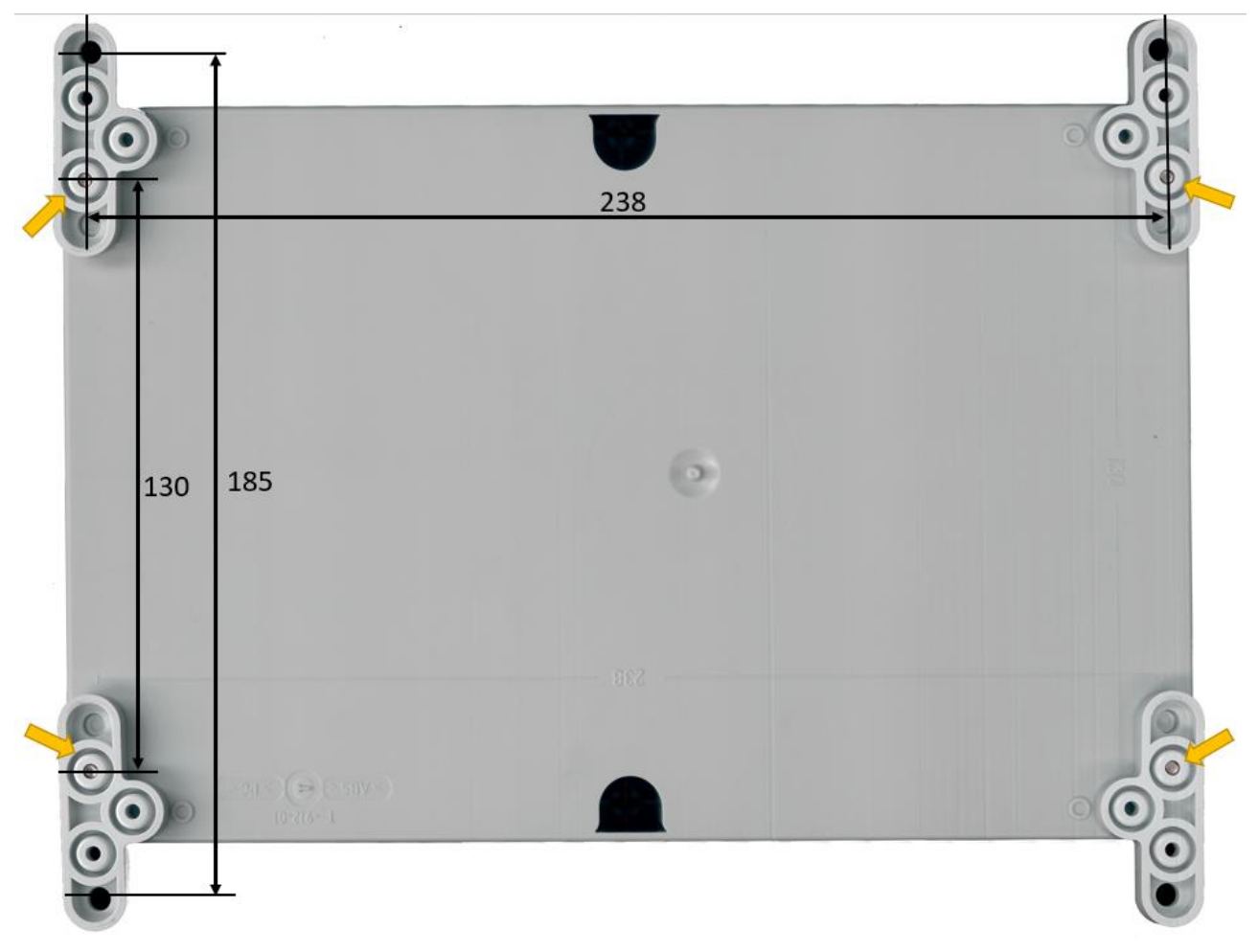

Pfeile: Befestigungslöcher bei Montage ohne Befestigungslaschen.

#### <span id="page-15-1"></span>8.4 **QR-Code**

Auf dem TSM ist ein QR Code angebracht. Dieser kann für die einfache Integration des Gerätes in ein LoRa-Netzwerk verwendet werden. QR-Code ist entsprechend der technischen Empfehlung der LoRa-Alliance ausgeführt ist und enthält die folgenden Angaben:

LW:DO: <JOIN-/APPEUI>:<DEVEUI>:<ProfileID> [LoRaWan Spezifikation](#page-84-1)

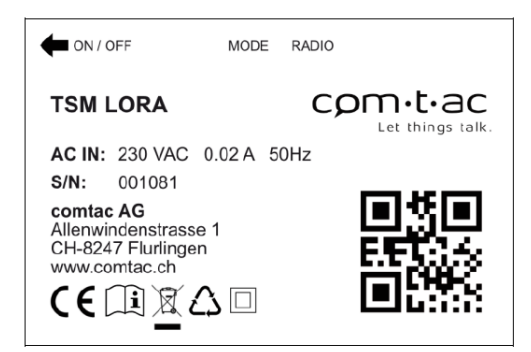

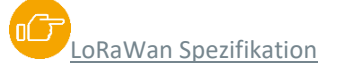

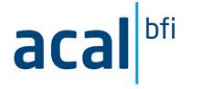

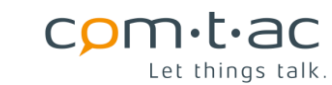

#### <span id="page-16-0"></span>8.5 **Innenansicht und Anschlüsse**

#### <span id="page-16-1"></span> $8.5.1$ **Lage der Anschlüsse**

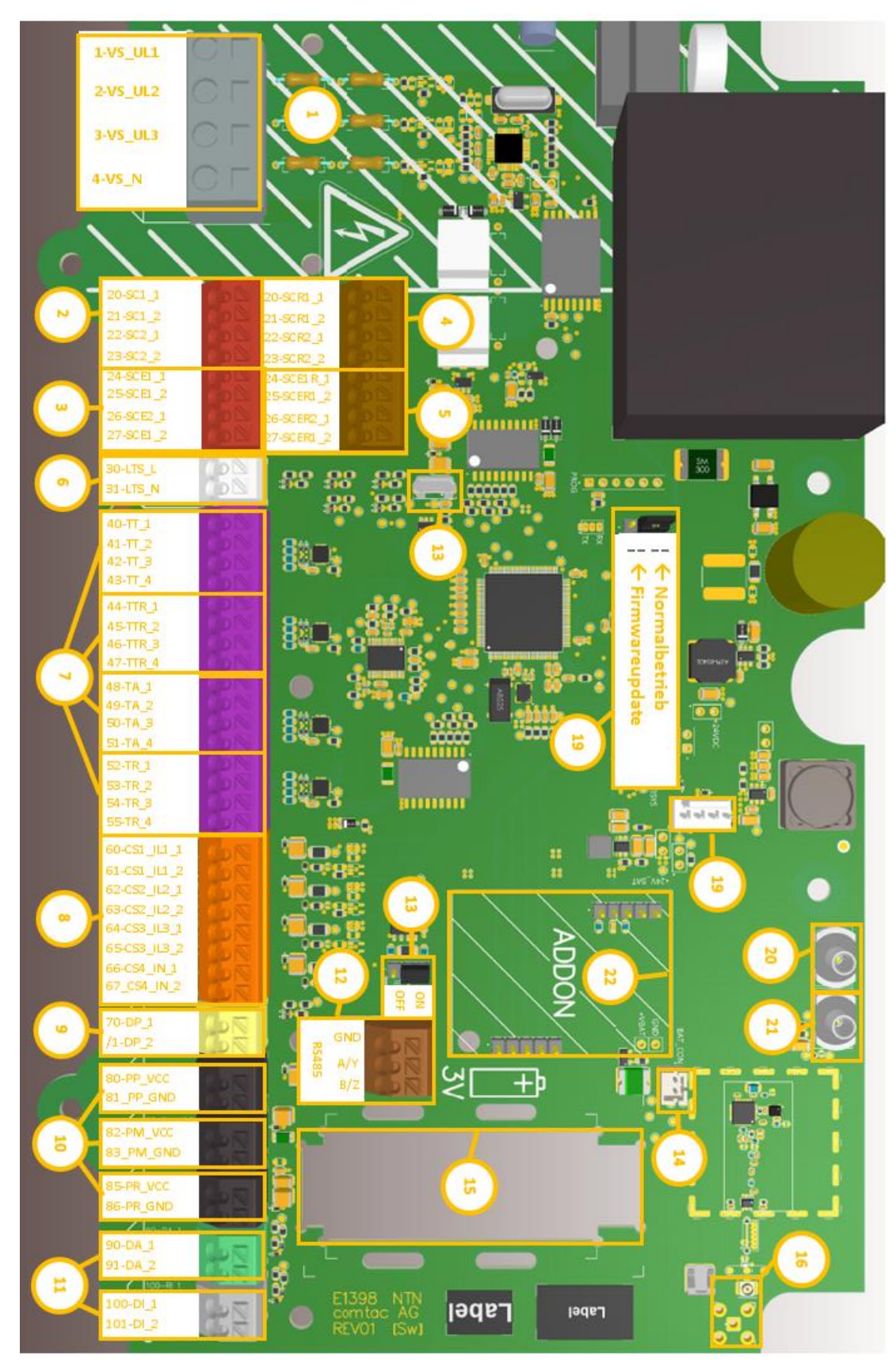

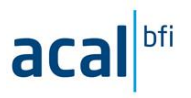

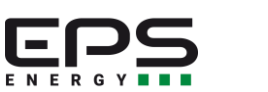

 $\mathsf{com}\text{-}\mathsf{t}\text{-}\mathsf{ac}$  Let things talk.

## <span id="page-17-0"></span>**Anschlussbezeichnungen und Funktion**

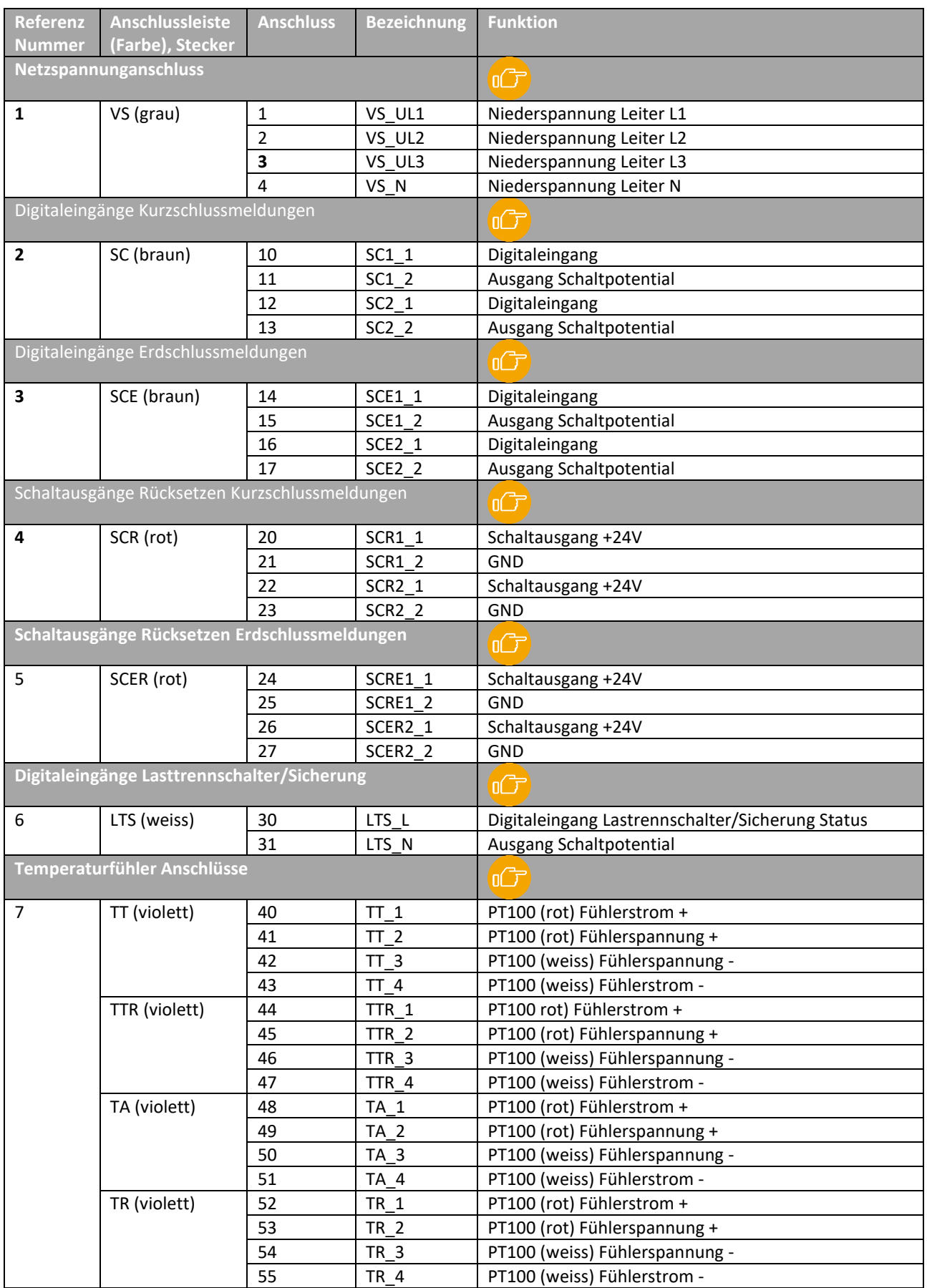

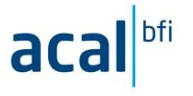

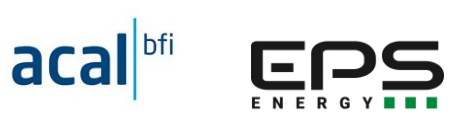

## $\sum_{\text{Let things talk.}}$

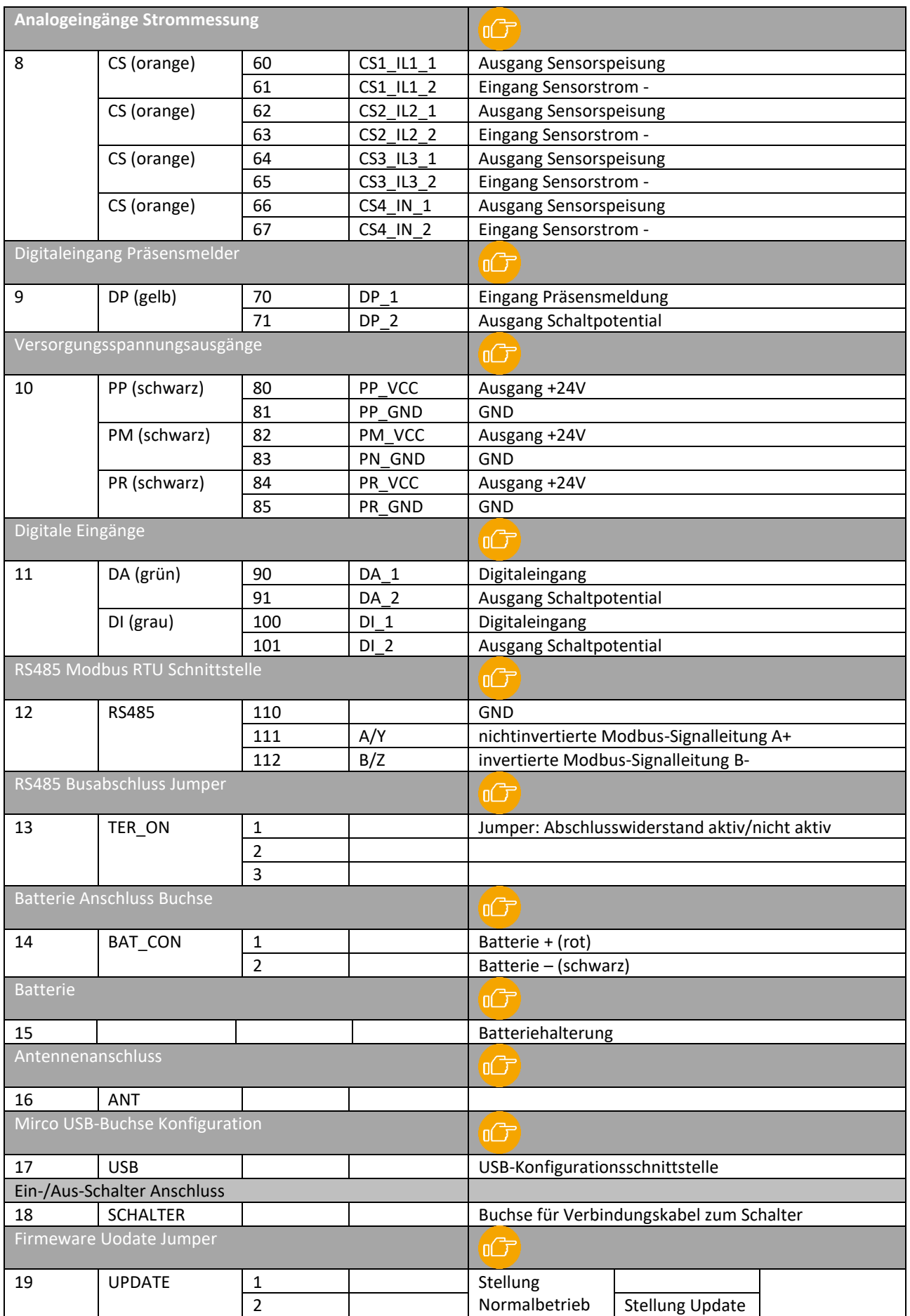

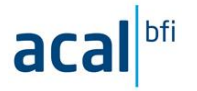

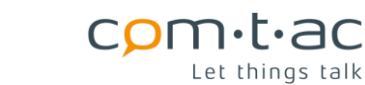

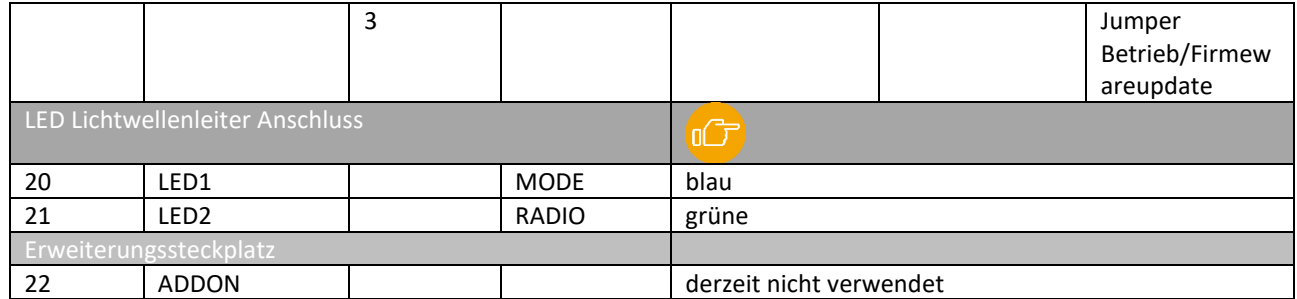

## <span id="page-19-0"></span>**9 Funktion**

#### <span id="page-19-1"></span> $9.1$ **Funktionsblockdiagramm**

TSM Funktionsblockdiagramm mit Signalen/Messungen zur/von der Trafostation

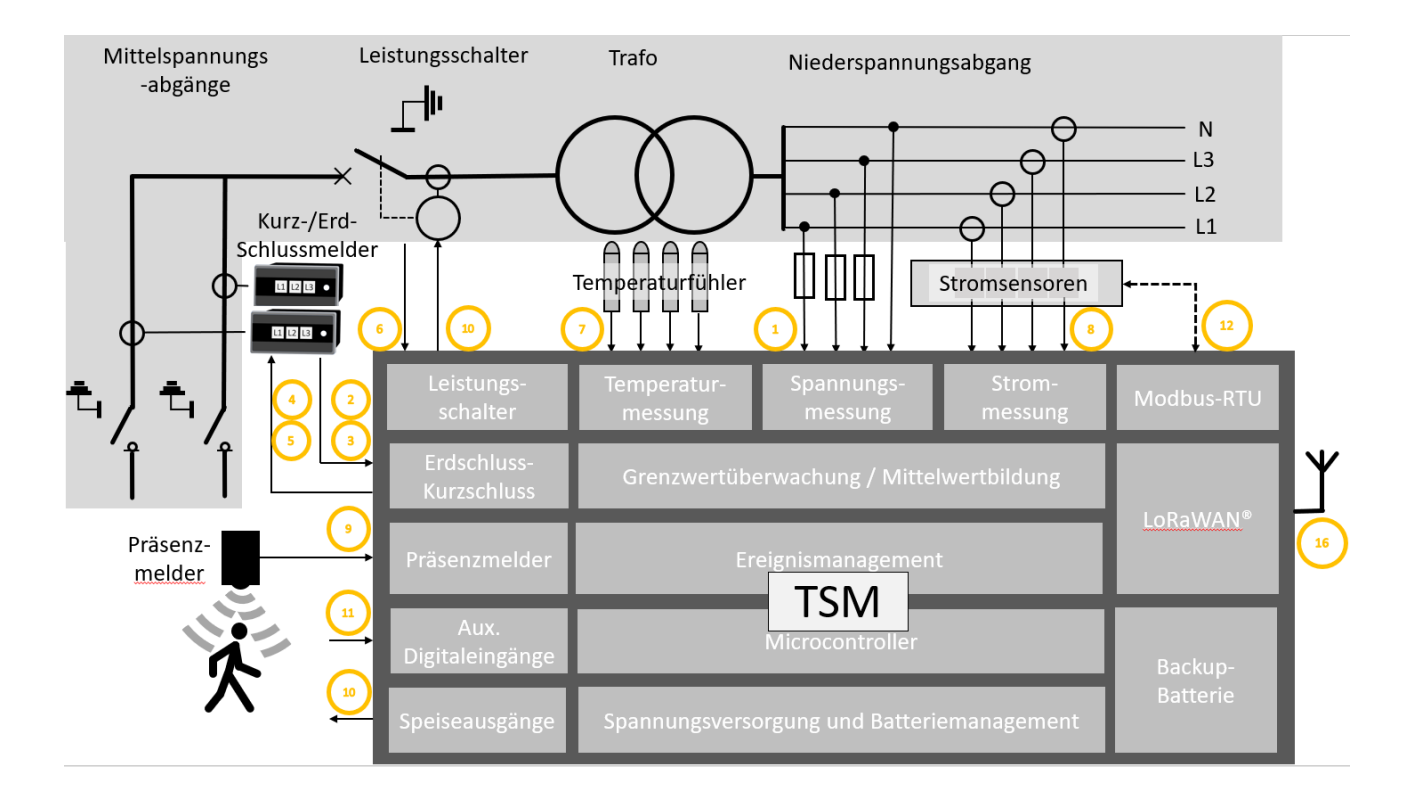

Die Referenz-Nummerierungen beziehen sich auf die oben genannten Anschlussbezeichnungen

#### <span id="page-19-2"></span> $9.2$ **Überblick**

Der TSM ist für die Überwachung von Mittelspannungsstationen oder ähnlichen Einrichtungen vorgesehen. Durch den TSM werden für die Fehlerlokalisierung und für die Beurteilung des Betriebszustands der Anlage geeignete Parameter erfasst.

Die Erfassung gliedert sich in 3 Bereiche einer Trafostation, die Mittelspannungs- und die Niederspannungsseite und Anlagenparameter.

Auf der Mittelspannungsseite können über 5 Digitaleingänge die Meldungen von Kurz- und Erdschussanzeigern für zwei Mittelspannungsabgänge, sowie der Zustand der Trafosicherung bzw. des Lasttrennschalters erfasst und über

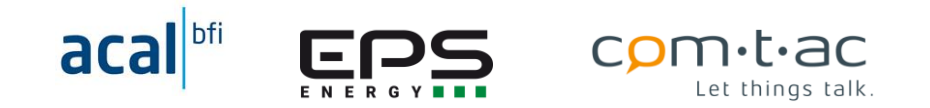

LoRaWan® übertragen werden. Für das Zurücksetzen der Kurz- und Erdschlussmeldungen stehen 4 digitale Steuerausgänge zur Verfügung.

Ebenso steht ein Ausgang für die Ansteuerung eines Rückstellmotors (für eine motorgetriebene Trafoschutzschalter) zur Verfügung, um diesen nach einer Auslösung wieder zu schliessen. Diese Ausgänge können von Ferne über die LoRA-Funkverbindung geschaltet werden, allerdings nur dann, wenn dies bei der Konfiguration des TSM entsprechend freigegeben worden ist.

Auf der Niederspannungsseite werden durch den TSM die Leiterspannungen UL1, UL2, UL3 kontinuierlich gemessen, zusätzlich die verketteten Leiterspannungen UL12, UL23, UL31 berechnet. Die Spannungen werden jeweils auf oberen und unteren Grenzwert überwacht. Die innerhalb eines LoRa-Übertragungsintervall aufgetretenen Minimal- und Maximalwerte aller Spannungen werden registriert und übertragen.

Die Spannungsversorgung des TSM erfolgt aus der Phase L1. Bei Ausfällt bzw. soweit Absinken, dass eine Versorgung des TSM darüber nicht mehr möglich ist, versorgt sich der TSM aus der eingebauten Batterie und läuft dann nicht mehr im Normal- sondern im Batterie-Backup-Betrieb. Nach Wiederkehr der Spannung (UL1) schaltet der TSM wieder zurück in den Normalbetrieb.

Die Ausgangströme des Transformators I1, I2, I3, IN können über angeschlossene Stromsensoren erfasst werden. Es werden zwei Ausführungen von Stromsensoren unterstützt:

- 1. Sensoren mit 4…20mA analog Ausgang (Isense). Diese können an die 4 Analogeingänge des TSM angeschlossen werden und werden dabei auch von TSM über die Stromschleife spannungsversorgt.
- 2. Sensoren mit Modbus-Schnittstelle (Roco2000). Hier werden die gemessenen Stromwerte über die Modbus-Schnittstelle des TSM aus dem Sensor ausgelesen.

Die erfassten Ströme I1, I2, I3 und IN werden auf Überschreitung eines einstellbaren Maximalwertes überwacht. Die aktuell erfassten Stromwerte werden per LoRa übertragen.

Der TSM verfügt über 4 Temperaturmesseingänge. Diese sind für PT100-Vierdraht-Messfühler ausgelegt. Es kann damit zum Beispiel die Trafo-, die Raum- und Umgebungstemperatur oder Temperatur der Belüftung gemessen werden, um die Betriebsbedingungen und Belastung der Trafos oder Fehler zur erkennen. Die Temperaturwerte werden jeweils auf oberen und unteren Grenzwert überwacht. Die gemessenen Werte werden über LoRA übertragen.

Der TSM verfügt über weitere 3 Digitaleingänge, von denen einer speziell für den Anschluss eines Präsenzmelders vorgesehen ist. Die beiden übrigen Eingänge können für andere Statusmeldungen, wie z.B. Türkontakt verwendet werden.

Zur Spannungsversorgung eine angeschlossenen Präsenzmelders oder z.B. auch der Modbus-Stromsensoren stehen steuerbare 24V-Spannungsversorgungsausgänge zur Verfügung.

Bei LoRa-Datenübertragung werden in Uplink-Richtung (also vom TSM zum übergeordneten System) verschiedene

Telegramme auf unterschiedlichen LoRa Ports übertragen: Daten-, Konfigurations-, und Info-Telegramme.

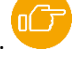

Datentelegramme, die die erfassten Messwerte und Zustände enthalten, werden ereignisgesteuert gesendet. Neben dem zyklisch in einstellbaren Intervallen ausgelösten periodischen Ereignis (Timer-Event), lösen Änderungen an den Digitaleingängen und Grenzwertverletzungen die Übertragung eines Datentelegramms aus.

Datentelegramme enthalten:

- Betriebsmodus des Gerätes
- Batteriespannung und Status
- auslösendes Ereignis und aktive Ereignisse
- Zeitpunkt des auslösenden Ereignisses
- Netzspannungsminimal- und Maximalwerte
- LeiterstromMittelwerte
- Temperaturmesswerte

Zustand der Digitaleingänge (Kurzschluss-, Erdschlussmeldungen, Lastschalter/Sicherungszustand,…

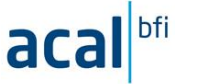

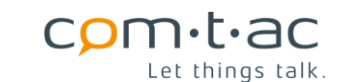

Zustand der Digitalausgänge

Ein Konfigurationstelegramm wird nach dem Einschalten des TSM oder auf Anforderung per downlink-Telegramm (vom übergeordneten System zum TSM) gesendet.

Zusätzlich kann ein Device-Info-Telegramm per downlink-Telegramm angefordert werden.

Der TSM kann auch Telegramm vom übergeordneten System empfangen.

Per Downlink-Telegramm können zum dem die Ausgänge gesteuert und Parameter in der TSM -Konfiguration geändert werden.

Für die Zeitstempelung der aufgetretenen Ergebnisse verfügt der TSM über ein Echtzeituhr, die über die LoRa-Schnittstelle synchronisiert wird.

Der TSM verfügt über eine Modbus-RTU-Schnittschnittstelle, die zur Stromwerterfassung über an den Modbus angeschlossenen Stromsensoren verwendet werden kann.

#### <span id="page-21-0"></span> $9.3$ **Spannungsversorgung**

De TSM wird über den Netzsspanungsanschluss VS\_UL1 aus der Niederspannnung versorgt. Ist diese nicht vorhanden

oder zu niedrig, erfolgt die Versorgung aus der internen Backup-Batterie. .

Trennen von der Netzsspannung schaltet den TSM also nicht aus. Ausgeschaltet werden kann der TSM nur über den Schalter.

#### <span id="page-21-1"></span>**Netzspannungsmessung**  $9.4$

Über die Netzspannungsanschlüsse VS\_UL1, VL\_UL2, VS\_UL3 erfolgt die Erfassung der Leiterspannungen als effektiv

(RMS-) Werte.

Die Erfassung dieser aktuellen Effektiv-Spannungswerte UL1NRMS, UL2NRMS, UL3NRMS, Sowie UL12RMS, UL23RMS, UL31RMS wird periodischen in konfigurierbaren Zeitabständen durch[geführ](#page-36-0)t. Der Zeitstand der Messungen wird durch den

Parameter «VS\_Rate» in der TSM-Konfiguration festgelegt. .

Auf Basis der Effektivwerte werden Maximal-, Minimal- Wert gebildet und die Grenzwerte erfasst.

In den LoRa-Daten-Telegrammen werden bei der zyklischen Übertragung (ausgelöst durch den zyklischen Timer\_Event) die Minimal- und Maximal-Werte der Effektivspannungswerte des vergangenen Übertragungsintervalls gesendet.

Bei Datenübertragung ausserhalb des regulären Zyklus, also ausgelöst durch einen anderen Event als den

Timer\_[E](#page-33-1)vent, sind Minimal- und Maximal-Werte durch die aktuell erfassten Effektivwerte ersetzt. Events

Die zyklische Messung der Netzspannung erfolgt nur um Normabetrieb, nicht im Batterie/Backup-Betrieb.

Im Batterie/Backup-Betrieb kann eine einzelen Messung und Datenübertragung der Messwerte durch ein

entsprechendes Downlink-Telegramm angefordert werden.

#### <span id="page-21-2"></span>9.4.1 **Grenzwertüberwachung für die Netzspannung**

Durch den TSM werden die 3 Leiterspannungen gegen N und auch die verketteten Spannnungen auf Grenzwerte überwacht.

Der Spannungsbereich wird in 4 Bereiche unterteilt, nämlich den Über-, Nominal-, Unterspannungsbereich und Spannungsausfall eingeteilt.

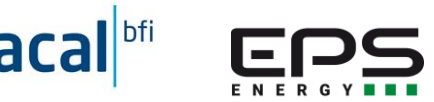

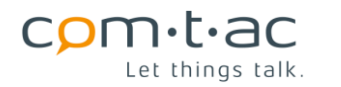

Die Grenzwert-Parameter «VS\_Mean\_LN\_Voltage» und «VS\_LN\_Tolerance» in der TSM-Konfigurationsdate[i](#page-39-0) bestimmen die Grenzen des Nominalbereichs zum Über- und Unterspannungsspannungsbereich.

Überschreitet eine Leiterspannung ULx den Wert

VS\_Mean\_LN\_Voltage\*(1+VS\_LN\_Tolerance/100)

oder unterschreitet den Wert

VS Mean LN Voltage\*(1-VS LN Tolerance/100)

wird ein AI\_Event mit Eventnummer eines VS\_LN\_Events ausgelöst

Als Spannungsausfall werden Leiterspannungswerte unterhalb der nicht einstellbaren Grenze von 150VRMS betrachtet.

Überschreitet ein aktueller Leiterspannungswert UL1NRMS, UL2NRMS, UL3NRMS eine dieser Grenzen, das heisst verlässt den bisherigen Bereich, wird ein VS\_LN\_Event ausgelöst. Der Zeitpunkt der Eventauslösung wird gespeichert und ggf. als First-Event-Zeitstempel im übermittelt.

Die aktuellen Werte der verketten Leiterspannungen UL12RMS, UL23RMS, UL31RMS werden ebenfalls auf Grenzen, allerdings nur auf Maximal- und Minimalgrenzwert-Verletzung überwacht.

Die Grenzen werden durch die beiden Parameter «VS\_Mean\_LL\_Voltage» und «VS\_LL\_Tolerance», in der TSM-

Konfiguration festgelegt [.](#page-36-0)

Überschreitet eine verkettete Spannung den Wert

VS Mean LL Voltage\*(1+VS LL Tolerance/100)

oder unterschreitet den Wert

VS Mean LL Voltage\*(1-VS LL Tolerance/100)

wird ein AI\_Event mit Eventnummer eines VS\_LL\_Events ausgelöst.

Eine Grenzwertverletzung muss für die durch den Parameter «VS\_CS\_THDelay» eingestellte Verzögerungszeit bestehen belieben, bevor ein Datentelegramm versendet wird.

In diesen Event getriggerten Telegrammen sind die aktuellen Spannungswerte, statt der Minimal- und Maximalspannungswerte enthalten.

Im folgenden Bild sind die Spannungsbereiche und die zugehörigen Grenzwerte dargestellt:

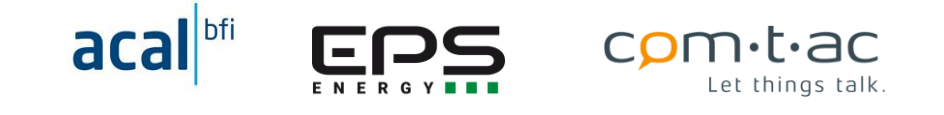

UL1N<sub>RMS</sub>, UL2N<sub>RMS</sub>, UL3N<sub>RMS</sub> (UL12<sub>RMS</sub>, UL23<sub>RMS</sub>, UL31<sub>RMS)</sub>

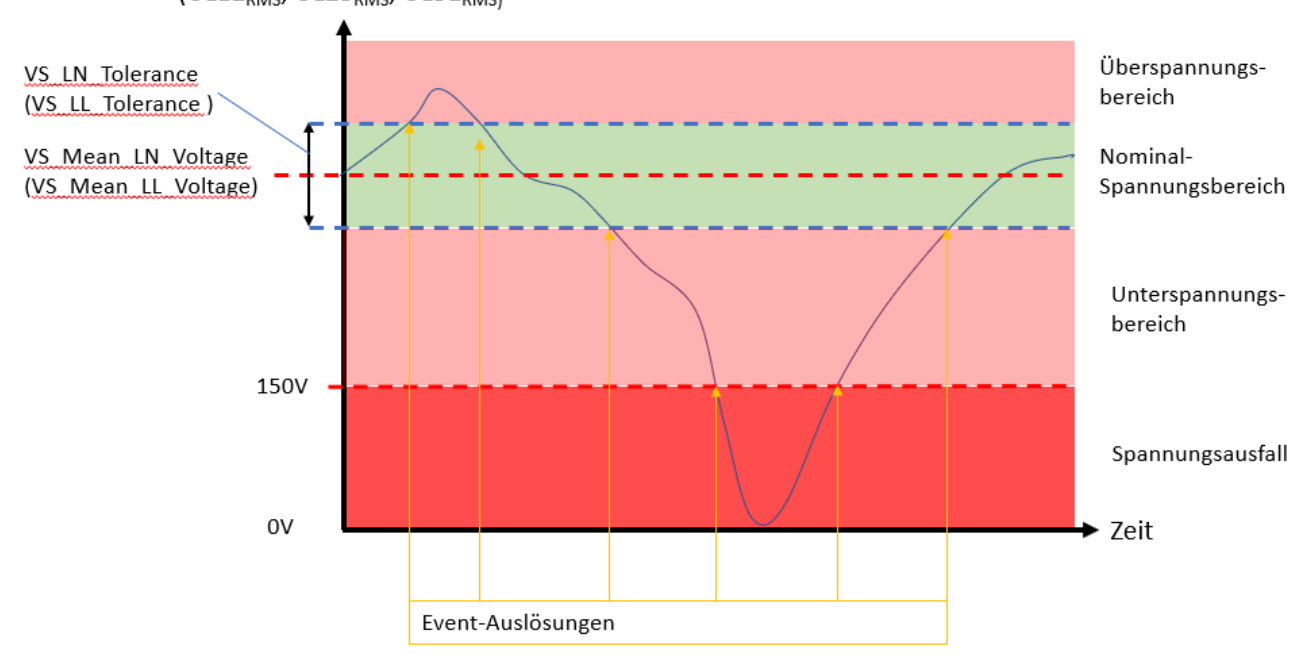

Im Bereich Spannungsausfall arbeitet der TSM weiter im Normalbetrieb, solange die Spannung zur Versorgung des TSM noch ausreichend ist, er wechselt also bei unterschreiten der 150V-Grenze nicht unmittelbar in den Batterie- /Backup-Betrieb.

#### <span id="page-23-0"></span>9.4.2 **Minimal- und Maximal-Werte der Netzspannung**

Die innerhalb eines Übertragungsintervalls aufgetreten Minimal- und Maximal-Werte der Effektivspannungen, werden gespeichert und am Ende des Intervalls versendeten Datentelegramm übertragen. Nach Versenden wird die Minimalund Maximalwertbildung für den nächsten kommenden Intervalls neu gestartet.

Wird innerhalb eines laufenden Übertragungsintervalls, durch Auftreten eines Events, eine zusätzliche Datenübertragung ausgelöst, wird die Minimal-/Maximalwertbildung dadurch nicht beeinflusst, sondern bis zum Ende des Intervalls fortgeführt und dann auch das reguläre Datentelegramm verschickt. Im dem im laufenden Intervall verschickten Datentelegramm sind, statt Minimal- und Maximalwerte durch den aktuellen Effektivspannungswert

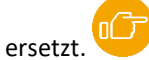

#### <span id="page-23-1"></span>**Erfassung der Effektivspannungswerte** 9.4.3

Für die Erfassung der einzelnen Effektivspannungswerte werden die momentanen Leiterspannungen an den Anschlüssen VS\_UL1, VL\_UL2, VS\_UL3 mit hoher Abtastrate und grosser Genauigkeit gemessen. Aus den gemessen momentanen Leiterspannungen UL1N, UL2N, UL3N werden jeweils die momentanen verketteten Leiterspannungen UL12, UL23, UL31 berechnet.

Die aufeinanderfolgenden Momentanspannungswerte werden 200ms lang (das heisst über 10 Perioden der Netzspannung bei einer Netzfrequenz von 50Hz) gemessen bzw. berechnet und gespeichert.

Auf Basis dieser über 200ms erfassten einzelnen Momentanwerte wird dann der aktuelle Effektivwert (RMS) für alle 6 Spannungen, also UL1NRMS, UL2NRMS, UL3NRMS und UL12RMS, UL23RMS, UL31RMS berechnet und die dann für die weitere Verarbeitung, d.h. Datenübertragung, Max.- /Min-Wertbildung und Grenzwertüberwachung, verwendet werden.

Die Berechnung der Effektivspannungswerte erfolgt wie folgend:

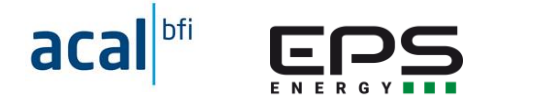

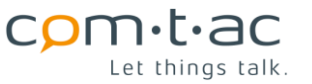

$$
UL_{RMS} = \sqrt{1/N \sum_{n=0}^{N-1} UL(n)^2 * T/N}
$$

Dabei ist ULRMS der über das Messintervall T (200ms) auf Basis der während des Messintervall gespeicherter Momentanwerte UL(n) errechnete Effektivwert der jeweiligen Spannung.

N ist die Anzahl der während des Messintervalls T gespeicherten Momentanwerte.

#### <span id="page-24-0"></span> $9.5$ **Strommessung**

Die Erfassung der Leiterstromwerte IL1 RMS, IL2 RMS, IL3 RMS, IN RMS erfolgt beim TSM über externe Stromsensoren. Das Einlesen der von diesen gemessenen Werten wird, abhängig vom eingesetzten Sensortyp, entweder über die 4 Analogeingänge als 4…20mA Signal oder digital über die Modbus-RTU Schnittstelle erfolgen.

In der TSM -Konfiguration wird der Stromsensortyp festgelegt und damit auch die Schnittstelle, über die die

Stromwerte erfasst werden. Hierfür wird der Parameter «CS\_Type» verwendet. .

Das zykli[sche Ei](#page-39-0)nlesen der Strommesswerte erfolgt mit dem durch den Parameter «CS\_Rate» festgelegten zeitlichen

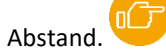

Die von den Stromsensoren gelieferten Werte, werden als Effektivwerte betrachtet, so dass hier keine weitere Berechnung durch den TSM erfolgt.

Geeignete Sensoren sind als Zubehör erhältlich.

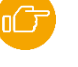

In den LoRa-Daten-Telegrammen werden bei der zyklischen Übertragung (ausgelöst durch den zyklischen Timer Event) der Mittelwert der im vergangenen Übertragungsintervalls erfassten Stromwerte IL1, IL2, IL3, ILN übertragen.

Für die Mittelwertbildung wird nur der Betrag des Stromes verwendet, um einen der Belastung des Trafos entsprechenden Wert verfügbar zu haben.

Die Erfassung der Stromwerte erfolgt nur im Normalbetrieb, jedoch nicht im Batterie-/Backup-Betrieb.

#### <span id="page-24-1"></span> $9.5.1$ **Strommessung über Analogeingänge (Isense)**

Die Analogeingänge des TSM als aktive 0/4…20mA.Schnittstelle ausgeführt und für die Erfassung der durch entsprechende externe Stromsensoren gemessenen Leiterströme vorgesehen.

Aktiv bedeutet, dass der Analogeingang die Versorgungsspannung für den am Eingang angeschlossenen Sensor zur Verfügung stellt. Diese Versorgungsspannung wird jeweils über einen der beiden Analogeingangsanschlüsse, nämlich CS1\_IL1\_2, CS2\_IL2\_2, CS3\_IL3\_2, CS4\_IN\_2 zur Verfügung gestellt.

Die Analogeingänge sind untereinander und gegenüber den anderen Signalen, ausser natürlich den Netzspannungsanschlüssen, nicht galvanisch getrennt. Einschleifen von zusätzlichen Messgeräten in die Messtromschleife ist daher nicht zu empfehlen.

Der Sensor liefert die Messgrösse als Strom zwischen 4 und 20mA an den Analogeingang, der über der jeweils über die Eingänge CS1\_IL1\_2, CS2\_IL2\_2, CS3\_IL3\_2, CS4\_IN\_2, gemessen wird.

Dabei bedeutet 4mA = 0A Leiterstrom. 20mA entspricht dem Messbereichsendwert des Stromsensors (z.B. 1500A). Ein Eingangsstrom <4mA wird durch den TSM als nicht oder nicht ordnungsgemäss angeschlossener Stromsensor

interpretiert. Der Strommesswert wird dann im zugehörigen Status-Bit als nicht gültig gekennzeichnet. [.](#page-45-0)

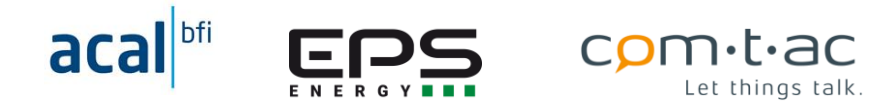

Ein Eingangsstrom > 22mA wird durch den TSM als Sensorfehler interpretiert. Auch in diesem Fall wird das Statusbit des Stromwertes auf ungültig gesetzt.

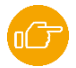

Durch die passende Auswahl des Sensortyps mit dem Parameter «CS\_Type» «weiss» der TSM auch den für die Umrechnung des 4…20mA-Stromwerte in tatsächlichen Leiterstrom erforderlichen Faktor.

Zum Anschluss an der TSM sind die folgenden Stromsensoren vorgesehen:

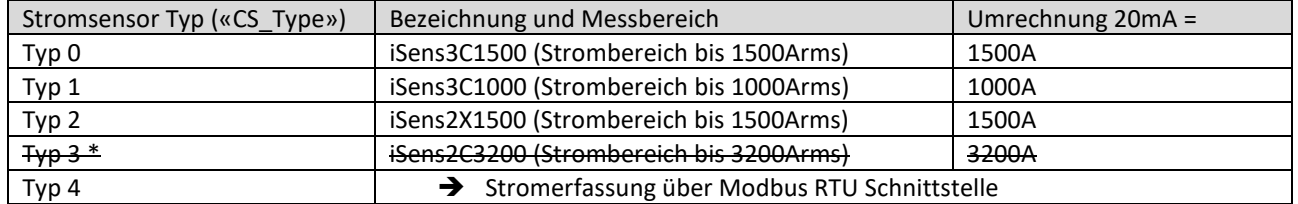

\*Der Sensortyp 3 wird nicht mehr unterstützt.

Diese Stromsensoren arbeiten nach dem Rogowski-Prinzip und sind daher einfach zu montieren.

Wird als Sensortyp Type=4 ausgewählt, werden die Stromwerte über die Modbus-Schnittstelle erfasst und dann auch die Statusbit entsprechend dem Status der Modbus-Schnittstellenerfassung gesteuert.

Zum Anschluss von Stromsensoren an die Analogeingänge siehe bei Anschlussbeschreibungen

#### <span id="page-25-0"></span> $9.5.2$ **Strommessung über Modbus-RTU Schnittstelle (Roco2065/Roco2110)**

Werden Stromsensoren mit Modbus-Schnittstelle – wie Roco2065/Roco2110 – für die Strommessung eingesetzt, kann der TSM die Messwerte über seine integrierte Modbus-RTU-Schnittstelle auslesen.

Hierfür muss der Parameter «CS\_Type» auf den Sensortyp 4 eingestellt werden. Zudem ist es erforderlich die Modbus-Schnittstelle des TSM passend zu den Einstellungen des Sensors zu konfigurieren. Dies betrifft die Schnittstelleneinstellung (Baudrate, Parität, …) mit dem Parameter «MBCfg» und die Register-Konfiguration mittels

des Parameters «DP\_CS». .

Für die Roco2000 sind die Parameter in der TSM-Konfiguration wie folgend einzustellen (sofern der Roco2000 in der Werkseinstellung belassen wurde)

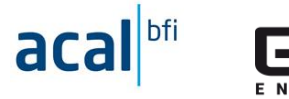

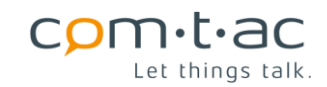

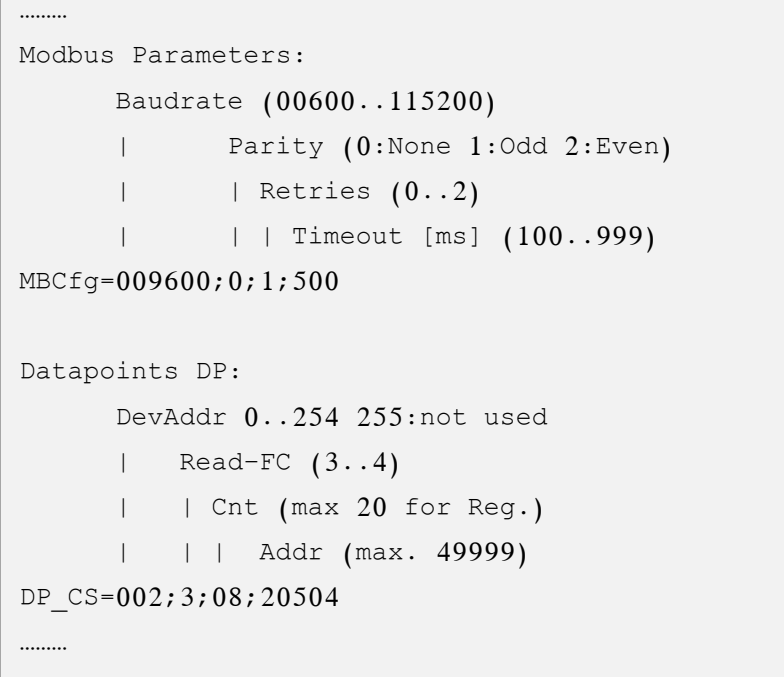

Konfiguration

Wenn die Strommesswerte aus dem Sensor nicht ausgelesen werden, weil zum Beispiel die Schnittstelleneinstellungen nicht stimmen od[er die](#page-45-0) Modbus-Verbindung richtig verdrahtet ist, werden die Statusbits

der Stromwerte im TSM auf ungültig gesetzt.

Zur Verdrahtu[n](#page-65-1)g der Modbus-Schnittstelle siehe bei Anschlussbeschreibunger

#### <span id="page-26-0"></span> $9.5.3$ **Grenzwertüberwachung für die Leiterströme**

Die aktuellen Strommesswerte IL1 RMS, IL2 RMS, IL3 RMS, IN RMS werden auf Grenzwertverletzung überprüft, dabei wird jeweils der Betrag der Stromwerte, also ohne Berücksichtigung der Stromrichtung, zugrundegelegt.

Der Grenzwert für IL1 RMS, IL2 RMS, IL3 RMS ist für alle gleich und ergibt sich zu

Grenzwert IL= CS\_Mean\_IL\_Current \*(1+ CS\_IL\_Tolerance/100)

Für den Neutralleiterstrom wird der Grenzwert IN RMS durch den Parameter «CS\_IN\_Max» festgelegt:

Grenzwert IN = CS\_IN\_Max

Beim ersten Überschreiten des Grenzwertes wird ein AI\_Event (CS\_Event)) mit Eventnummer des entsprechend des auslösenden Leiters ausgelöst und der Zeitpunkt gespeichert.

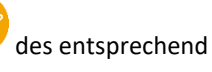

Wenn die Grenzwertüberschreitung länger als die mit «VS\_CS\_THDelay» eingestellte Verzögerungszeit besteht, wird ein LoRa-Datentelegramm gesendet. In diesem Datentelegramm sind die aktuell gemessenen Stromwerte mit Vorzeichen und die aktuellen Spannungswerte, statt der gemittelten Werte, die sonst beim zyklischen Senden enthalten sind, und der Eventzeitpunkt eingetragen.

#### <span id="page-26-1"></span> $9.6$ **Digitale Eingänge/Meldungen**

Der TSM verfügt über 8 digitale Eingänge, die für den Anschluss von potentialfreien Kontakten ausgelegt sind.

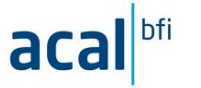

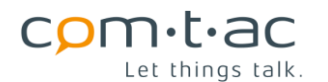

Für jeden der Eingänge kann konfiguriert werden, ob bei jeder Änderung des Kontaktzustands, nur beim Schliessen oder Öffnen oder nie ein Event für den Datentelegrammversandt auslöst wird. Das Verhalten der Eingänge wird mit den Parametern «xx\_EventMode» eingestellt.

Ein von einem Digitaleingang ausgelöster Event ist ein DI-Event und wird mit event-Nummer entsprechend dem

auslösenden Signal im Datentelegramm gekennzeichnet.

Prinzipiell haben alle Digitaleingänge dieselbe Funktionalität. Jedoch sind sie zur Vereinfachung für bestimmte Signale durch die Bezeichnung empfohlen und werden z.T. auch mit einem gemeinsamen Parameter konfiguriert.

Die Eingänge sind entprellt. Die Entprellzeit kann den Parametern «xx\_DebounceTime» konfiguriert werden.

Zur Beschaltung der Digitaleingänge siehe Anschlussbeschreibungen

#### <span id="page-27-0"></span>9.6.1 **Kurz- / Erdschlussmeldungen**

Die Digitaleingänge sind für die Erfassung von Kurzschlussmeldungen, die Eingänge … für Erdschlussmeldungen vorgehen, wie sie typischerweise von entsprechenden Kurz- und Erdschlussanzeigern als potentialfrei Kontakte zur Verfügung gestellt werden.

Die Entprellzeit wir durch den Parameter «SC\_DebounceTime» gemeinsam für 4 Eingänge eingestellt. Der Auslösemodus kann jeweils paarweise für «SC\_EventMode» und SCE\_EventMode mit den beide Parameter eingestellt

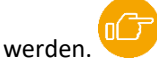

Kurzschluss/Anzeiger geben die Meldungen entweder mit als Selbst-Rückstellende Meldung /Wischerimpuls aus. Es ist hierbei zu beachten, dass die Dauer der Meldung länger ist, als die für die Eingänge eingestellte Entprellzeit, damit die Meldung sicher erkannt und entsprechend übertragen werden kann.

Für Kurz-/Erdschlussmeldungen, die anstehen, bis die sie aktiv zurückgesetzt werden, sind die Ausgänge SCR,SCER des

TSM zum Rücksetzen verwendet werden. Diese können per downlink-Telegramm angesteuert werden.

#### <span id="page-27-1"></span>**Lasttrennschalter/Trafosicherungsmeldung LTS** 9.6.2

Für die Erfassung der Stellung des primärseitigen Lasttrennschalters ist der Eingang LTS vorgesehen.

Für das ferngesteuerte Wiedereinschalten eines ausgelösten Trenners/Sicherung kann der Ausgang «PM» verwendet

werden. Er kann per downlink-Telegramm angesteuert werden.

Dieser Ausgang ist als Wischerausgang ausgeführt. Bei Ansteuerung wird ein Wischimpuls von 1 Sekunde Dauer ausgegeben.

#### <span id="page-27-2"></span> $9.6.3$ **Präsensmelder**

Der Eingang «DP» ist für den Anschluss eine Präsenzmelders vorgesehen. Hier ist eine spezielle Verarbeitung implementiert, um zu verhindern, dass durch häufiges Ansprechen innerhalb eines kurzen Zeitraums, wie es z.B. bei Arbeiten in einer Station der Fall ist, ständig LoRa-Datentelegramm zur Übertragung ausgelöst werden.

Der Präsensmeldereingang ist mit einer Hold-Off-Zeit versehen. Diese bewirkt, dass nach Auslösen des Bewegungsmelders weitere Meldungen, erst wieder dann ausgelöst werden können, wenn über 5 Minuten keine weitere Bewegung detektiert wurde.

Durch Einstellen des Parameters «DP\_EventMode» kann der Eingang für Öffner oder Schliesser angepasst, oder ganz deaktiviert werden.

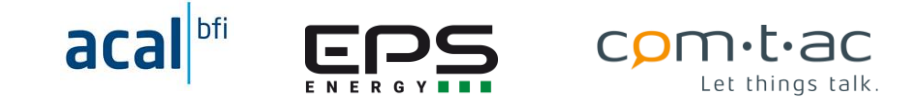

Für die Spannungsversorgung eines angeschlossenen Präsenzmelders steht der Spannungsversorgungsausgang «PP» zu Verfügung. Dieser Ausgang kann per downlink-Telegramm geschaltet und Präsenzmelder ein- und ausgeschaltet

werden.

Die Präsensmelder Erfassung erfolgt im Normalbetrieb immer (sofern der «DP\_EventMode» nicht 0 ist). Im Batterie- /Backup-Betriebsmodus ist der Eingang nur dann aktiv, wenn der Parameter «DP\_Active»=1 ist, andernfalls wird ist der Eingang inaktiv und Spannungsversorgungsausgang «PP» ausgeschaltet.

Zum Anschluss des im Zubehör aufgeführten Präsenzmelders siehe Anschlussbeschreibungen

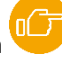

#### <span id="page-28-0"></span> $9.7$ **Digitaleingänge, allgemein**

Die weiteren Digitaleingänge «DI», «RI» können für die Erfassung weiterer Digitalsignale, wie etwa Türkontakten, Schwimmerschaltern, Luftströmungswächter, Buchholz-Kontakt, … verwendet werden.

#### <span id="page-28-1"></span>9.8 **Temperaturmessung**

Der TSM verfügt über 4 Eingänge, TT, TTR, TA, TR zum Anschluss von PT100-Vierleiter-Temperaturfühlern. Dementsprechend stellt jeder Eingang jeweils 4 Anschlussklemmen zur Verfügung.

Der Temperaturerfassung erfolgt im durch den Parameter «TS\_Rate» eingestellten Zeitintervall. Eine Mittelwertbildung erfolgt hier nicht, da sich Temperaturen ohnehin nur vergleichsweise langsam ändern.

Im LoRa-Datentelegramm sind sowohl im zyklisch gesendeten als a[uch in](#page-45-0) den durch Events ausgelösten LoRa-

Datentelegrammen die zuletzt erfassten Temperaturen enthalten.

Die Temperatureingänge werden dahingehend überprüft, ob die dort gemessenen Spannungen plausibel sind. Wenn nicht, deutet dies auf nicht oder nicht richtig angeschlossenen Temperaturfühler hin. In diesem Fall werden die zu den Temperaturwerten gehörenden Statusbits auf ungültig gesetzt.

Zum Anschluss der Temperaturfühler siehe Anschlussbeschreibunge[n](#page-67-1)

#### <span id="page-28-2"></span>9.8.1 **Grenzwertüberwachung für die Temperaturen**

Alle 4 aktuell erfassten Temperaturwerte werden auf Über- und Unterschreitung eines Maximal- bzw. Minimalwertes überprüft.

Die Grenzwerte werden durch die Parameter

«TTMax», «TTMin», «TTRMax», «TTRMin», «TAMax», «TAMin», «TRMax», «TRMin»

festgelegt.

Die Grenzwertüberwachung kann ausgeschaltet werden, indem der jeweilige Parameter auf 255 gesetzt wird.

Eine Grenzwertverletzung (Überschreiten des Max-Grenzwertes bzw. Unterschreitend es Min.-Grenzwertes) löst einen AI-Event mit Eventnummer entsprechend des Temperatureingangs bei dem die Grenzwertverletzung aufgetreten ist

und damit das Senden eines LoRa-Datentelegramm aus.

#### <span id="page-28-3"></span>9.9 **Spannungsversorgungs- und Schaltausgänge**

Der TSM verfügt über 11 digitale Ausgänge, die als 24V-Schaltausgänge (high-side-switches) ausgeführt sind.

Diese können als Schaltausgänge oder als Stromversorgungsausgänge für externe Komponenten verwendet werden können.

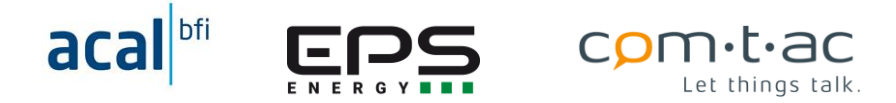

Entsprechend der Zielanwendung Trafostationsmonitoring sind Ausgänge für bestimmen Anwendungen empfohlen, können jedoch generisch verwendet werden.

Die Ausgänge sind alle gegen Überlastung und Kurzschluss gesichert. Zu beachten ist, dass Überlastung bzw. Kurzschluss an einem Ausgang auch zum Abschalten anderer Ausgänge führen kann.

Die Ausgänge können teilweise per downlink-Telegramm gesteuert werden.

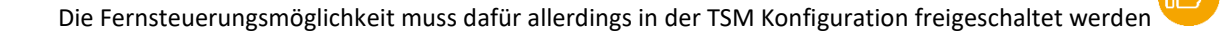

#### <span id="page-29-0"></span>9.9.1 **Überschicht Funktion Spannungsversorgungs- und Schaltausgänge**

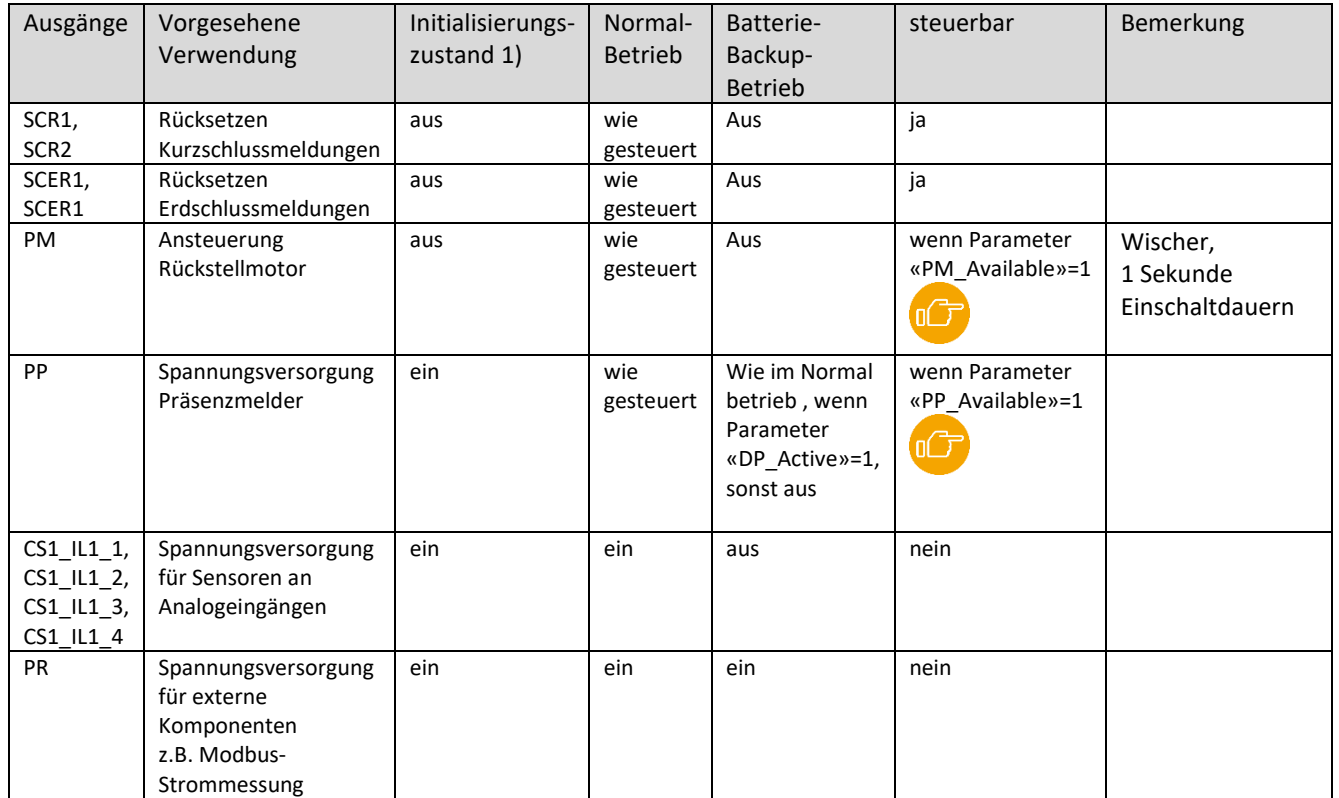

1) Initialisierungszustand ist nach Einschalten des TSM, d.h. auch wenn, der TSM nach leerer Batterie wieder Spannungsversorgt wird

## <span id="page-29-1"></span>**9.10 Zeit und Zeitsynchronisation**

Der TSM verfügt über eine interne Echtzeituhr. Die Uhrzeit wird intern im TSM als UTC-Zeit geführt. Beim Erfassen von Zeitstempeln, z.B. beim Auftreten eines Events, wird diese UTC-Zeit als Zeitstempel verwendet.

Die interne Uhrzeit kann über die LoraWan-Schnittstelle auf UTC-Zeit synchronisiert werden. Dazu wird der in der

LoRaWan-Spezifikation 1.0.3 beschriebene Mechanismus verwendet.

Die interne Uhr des TSM ist nicht separat batteriegepuffert, d.h. wenn der TSM per Schalter ausgeschaltet wird oder weder die Netzspannung und noch die Backup-Versorgung zur Verfügung steht, geht laufende Uhrzeit verloren.

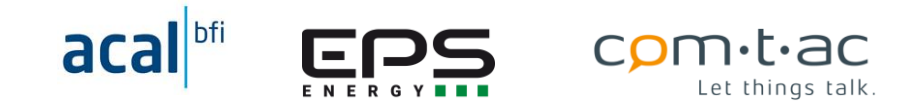

Nach Neustart des TSM wird die Uhrzeit auf 0Uhr00:00 1.1.2021 gesetzt. Mit dem ersten nach dem Neustart vom TSM gesendeten LoRa-Wan-Telegramm wird aktuelle Zeit vom LoRaWan-Netzwerkserver angefordert und Empfang dieser, die interne Uhrzeit entsprechend gesetzt.

Die Uhrzeitanforderung wird vom TSM zyklisch mit dem durch den Parameter «SyncInterval» eingestellten zeitlichem Abstand wiederholt. Für die Anforderung wird kein separates Telegramm verschickt, sondern diese beim nächsten durch den TSM versandten zyklsichen oder durch Event ausgesendeten Telegramms mit versendet.

Wird die Zeitanforderung durch den Netzwerkserver nicht beantwortet, wird diese auch mit den folgenden Uplink-Telegrammen so lange weiter verschickt, bis der TSM die Zeit vom Netzwerkserver erhält.

Die LoRaWan-Spezifikation der Zeitsynchronisation legt fest, dass die aktuelle Uhrzeit durch den Netzwerkserver im GPS-Zeitformat geliefert wird. Da diese die Schaltsekunden nicht berücksichtigt, weicht die GPS-Zeit und damit dann auch interne Zeit des TSM um die in der Vergangenheit aufgetretenen Schaltsekunden von UTC ab! Die Differenz sind derzeit 18 Sekunden (Stand 1.1.2022). Die TSM -Zeit eilt daher der tatsächlichen UTC um diesen Betrag voraus.

## <span id="page-30-0"></span>**Batteriespannung und Low-Battery-Flag**

Zur Beurteilung des Ladezustands der Batterie misst der TSM die Spannung der Batterie unter Belastung.

Die Messung findet im Normalbetrieb nur alle 12 Stunden statt, um die Batterie durch die Messungen selbst nicht wesentlich zu entladen.

Im Batterie-/Backup-Betrieb wir die Spannung im 60 Sekundenrhythmus gemessen.

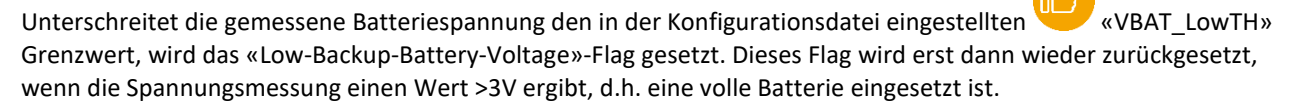

Der Zustand des «Low-Backup-Battery-Voltage»-Flags wird nichtflüchtig gespeichert, bliebt Zustand bleibt also auch nach Ausschalten des TSM's erhalten.

Im Batterie-/Backup-Betrieb wird beim Unterschreiten des «VBAT\_LowTH»-Grenzwertes, also beim Setzen des «Low-Backup-Battery-Voltage»-Flags ein DEVICE INFO UPLINK-Uplink Telegramm versendet, das den Zustand des Flags im Header enthält.

Im Normbetrieb wird bei Änderung des «Low-Backup-Battery-Voltage»-Flags kein gesondertes Telegrammm verschickt. Der geänderte Zustand ist dann Header des nächsten regulären zyklischen oder durch einen Event ausgelösten Telegramm einhalten.

Typischer Verlauf Zusammenhang zwischen Batteriekapazität und Batteriespannung unter Belastung durch den TSM:

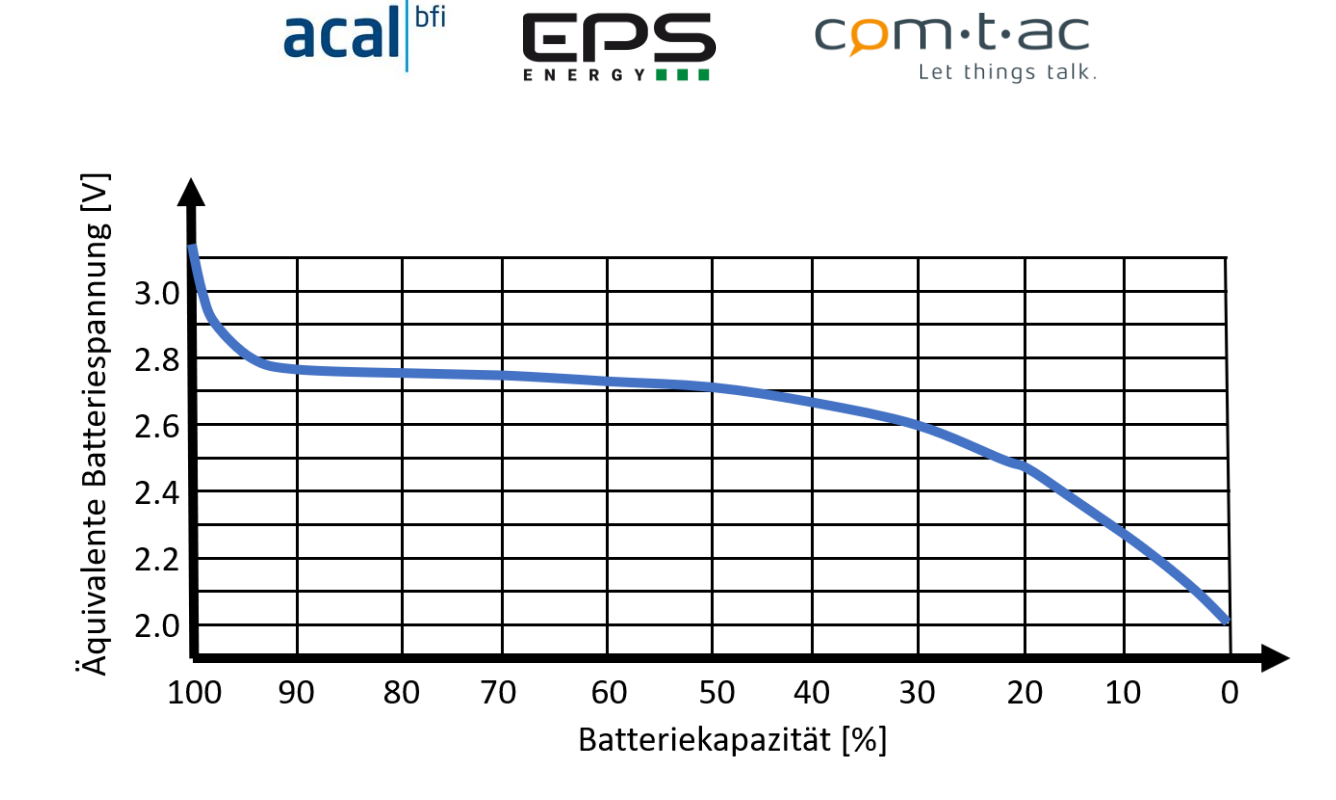

Hinweis:

Auch wenn die Batterie stark entladen ist oder der TSM im Backup-Betrieb wegen entladener Batterie abgeschaltet hat, kann die sich die Batteriespannung im unbelasteten Zustand wieder auf nahezu 3V «erholen».

## <span id="page-31-0"></span>**Betriebsarten**

Der TSM kann in 2 Betriebsarten arbeiten.

Der Normalbetrieb wird ausgeführt solange die Netzspannung am Anschluss VS\_UL1 für die Spannungsversorgung des TSM ausreichend hoch ist. Dies ist in der Regel der Fall solange die VS UL1 >150VRMS ist.

Wenn die Versorgung aus der Netzspannung nicht mehr möglich ist, wechselt der TSM in den Batterie-/Backup-Betrieb. Dabei erfolgt die Versorgung des TSM aus der internen Batterie so lange bis die Batterie leer ist oder die Netzspanungsversorgung wieder zur Verfügung steht.

Batterie/Backup-Betrieb werden nur die wichtigsten Funktionen ausgeführt.

## <span id="page-31-1"></span>9.12.1 Normalbetrieb

Bei zur Verfügung stehender Netzspannungsversorgung wird der Normalbetrieb ausgeführt.

Im Normalbetrieb werden

Netzspannungsmessungen,

Strommessungen,

Temperaturmessungen,

Batteriespannungsmessung

Modbus-Abfrage

sowie die zugehörigen Berechnungen und Grenzwertüberwachungen zyklisch -entsprechend der Konfigurationdurchgeführt.

Der Zustand aller digitalen Eingänge, sowie das Ergebnis der Grenzwertüberwachungen werden auf Änderungen überwacht und gegeben falls Events ausgelöst.

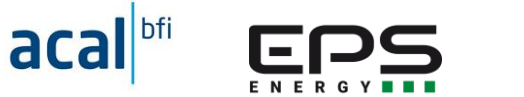

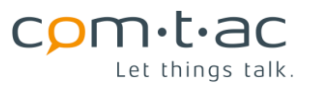

Nach dem Einschalten des TSM wird zunächst ein «DEVICE INFO UPLINK» [,](#page-54-0) das die aktuelle Konfiguration des TSM enthält. Zusätzlich wird mit diesem Telegramm die aktuelle Zeit von Netzwerkserver für die Synchronisation der internen Uhr angefordert.

Danach werden zyklisch Daten-Telegramme «APP UPLINK» mit aktuellem Status und Messwerten verschickt. Der

zeitliche Abstand wird durch den Parameter «SendInterval»bestimmt. Diese Telegramme werden als «unconfirmed» Telegramme versandt, d.h. bei Verlust des Telegrams kann es nicht wiederholt werden.

Tritt ein Event oder mehrere Events gleichzeitig auf, wird spontan, ausserhalb des Sendezyklus ein «APP UPLINK»

als «confirmed» versandt. Diese wird, wenn der Netzwerkserver den Empfang nicht bestätigt, wiederholt gesendet, so dass Ereignisse sicher an das übergeordnete System gemeldet werden.

Durch das Senden eines durch Events ausgelösten Telegramms wird das zyklische Sendeintervall neu gestartet.

Im regulär[en Sen](#page-45-0)deintervall und durch Events ausgelöste Telegramme können durch die im Telegramm als «first event

triggered» eingetragene Nummer unterschieden werden.

Im Normalbetreib wird die interne Versorgungsspannung des TSM geprüft. Wenn sie unter einen Minimalwert fällt, wird in den Batterie-/Backup-Betrieb gewechselt. Der Betriebsartwechsel erfolgt also nicht anhand der Höhe der Netzspannung!

Bei Rückkehr aus dem Batterie-/Backup-Betrieb wird das reguläre Sendeintervall neu gestartet. In der Regel ist die Rückkehr aus dem Batterie-/-Backup-Betrieb mit dem Auftreten eines VS Events verbunden, da die Netzspannung den Bereich Spannungsausfall zu höheren Spannungen hin verlassen werden sollte.

## <span id="page-32-0"></span>**Batterie/Backup-Betrieb**

Im Batterie-/Backup-Betrieb werden, um eine möglichst lange Lebensdauer der Batterie zu erreichen, nur die wichtigsten Funktionen ausgeführt. Auch ein Teil der Spannungsversorgungs- und Schaltausgänge wird abgeschaltet.

Die 8 Digitaleingänge werden weiterhin auf Änderung überwacht und abhängig von der Konfiguration (Parameter «xx\_EventModeLTS\_EventMode») und bei Event ein «APP UPLINK» versendet.

Die zyklischen Netzspannungs-, Strom- (unabhängig davon ob, über Analogeingänge oder Modbus-Schnittstelle und Temperaturmessungen werden nicht mehr durchgeführt und dementsprechend auch Datentelegramme «APP UPLINK» mehr zyklisch verschickt.

Die Modbus-Schnittstelle wird nicht mehr betrieben und es erfolgt kein Telegrammversand über den LoRA-Modbus-Port.

Eine Zeitsynchronisationsanforderung wird im Batterie-/Backup-Betrieb nicht durchgeführt.

Nach Eintritt in den Batterie-/Backup-Betrieb wird nach einer Wartezeit von 3 Sekunden ein gegeben falls noch nicht gesendeter VS\_L1N-Event noch übertragen.

Alle 60 Sekunden wird der Batteriespannung gemessen, um bei Unterschreiten der minimalen Batteriespannung, bei der der TSM noch arbeiten kann, den TSM auszuschalten. Er kann dann erst wieder eingeschaltet werden, wenn ausreichenden Netzspannung zur Verfügung steht oder eine volle Batterie eingesetzt wird.

Aus dem Batterie-/Backup-Betrieb wird in den Normalbetrieb zurückgewechselt, wenn die interne Versorgungsspannung wieder einen ausreichend hohen Wert erreicht hat.

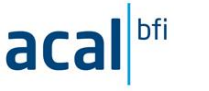

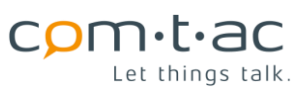

### <span id="page-33-0"></span>**9.12.2.1 Messwertanforderung per Downlink-Telegramm**

Im Batterie-/Backup-Betrieb kann mittels LoRaWan downlink-Telegramm ein Datentelegramm mit aktuellem Messwert für Netzspannung oder Temperaturwerte angefordert werden. Als Antwort wird ein «APP UPLINK». Als Event ist in diesem Telegramm «Downlink Command Event» eingetragen.

Im Normalbetrieb werden nach Empfang eines Anforderungstelegramms wie bei anderen Events, für die Spannungsmin- und maxwerte, - Strommittelwerte - und der Temperaturmesswerte die entsprechend den Messintervallen («VS\_Rate», «CS\_Rate», «TS\_Rate» ) zuletzt erfassten aktuellen Messwerte übertragen

Im Batteriebetrieb wird abhängig davon, welcher Messung angefordert wird, die entsprechende Messung - Netzspannung oder Temperaturen- durchgeführt ausgeführt. Diese aktuellen Messwerte werden dann zusammen mit den übrigen zuletzt erfassten Messwerten im «APP UPLINK» versandt. Die übrigen nicht aktualisierten Messwerte sind in diesem Fall i.R. die vor dem beim Eintritt in den Batterie-/Backup-Betrieb zuletzt erfassten Werte, es sei denn, es wurde danach noch eine aktualisierte Messung dafür angefordert.

Ein aktualisierte Strommessung im Batterie-/Backup-Betrieb nicht angefordert werden, da die Versorgung der Stromsensoren dann generell abgeschaltet ist.

## <span id="page-33-1"></span>**Events**

Die LoRa-Datenübertragung erfolgt eventgesteuert. Die folgenden Events können auftreten:

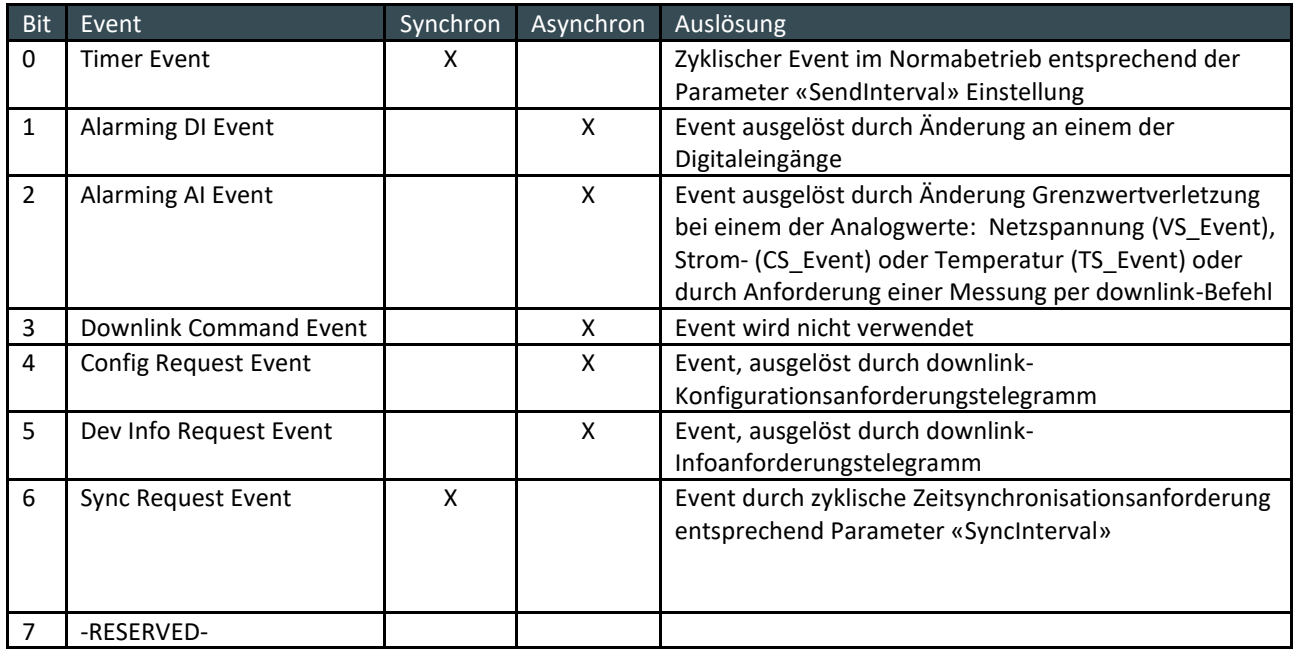

Unter Alarming Events für digitale Eingänge («Alarming DI Event»), und Grenzwerte der Analogwerte («Alarming AI Event») sind mehrere Events, die für einzelnen Digitaleingänge und die für die einzelnen Analogwerte, zusammengefasst.

Es können mehrere, auch verschiedene Events gleichzeitig auftreten. Es wird dann nur ein Telegramm versendet.

Der «Sync Request Event» kann nur zusammen mit entweder dem «Timer Event» synchron oder asynchron mit den anderen Events auftreten, er löst nicht selbst einen Telegramversand aus, sondern wir im nächsten versandten Telergamm mit übertragen.

In den gesendeten Telegrammen sind im Status Byte 2 der Payload die Bits der auslösenden Events entsprechend der Tabelle gesetzt. Ist keines der Bits gesetzt, handelt es sich um ein Telegramm, dass es nach dem Neustart des TSM gesendet wurde.

Im Status Byte 1 des Telegramms ist die Nummer «first-event-triggered», entsprechend nachfolgender Tabelle, des individuellen Events eingetragen, der von allen angezeigten Events (im Status Byte 2) als erstes aufgetreten ist. Zudem wird der Zeitstempel diese First Events mit übertragen.

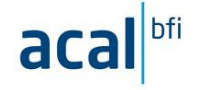

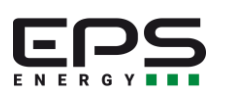

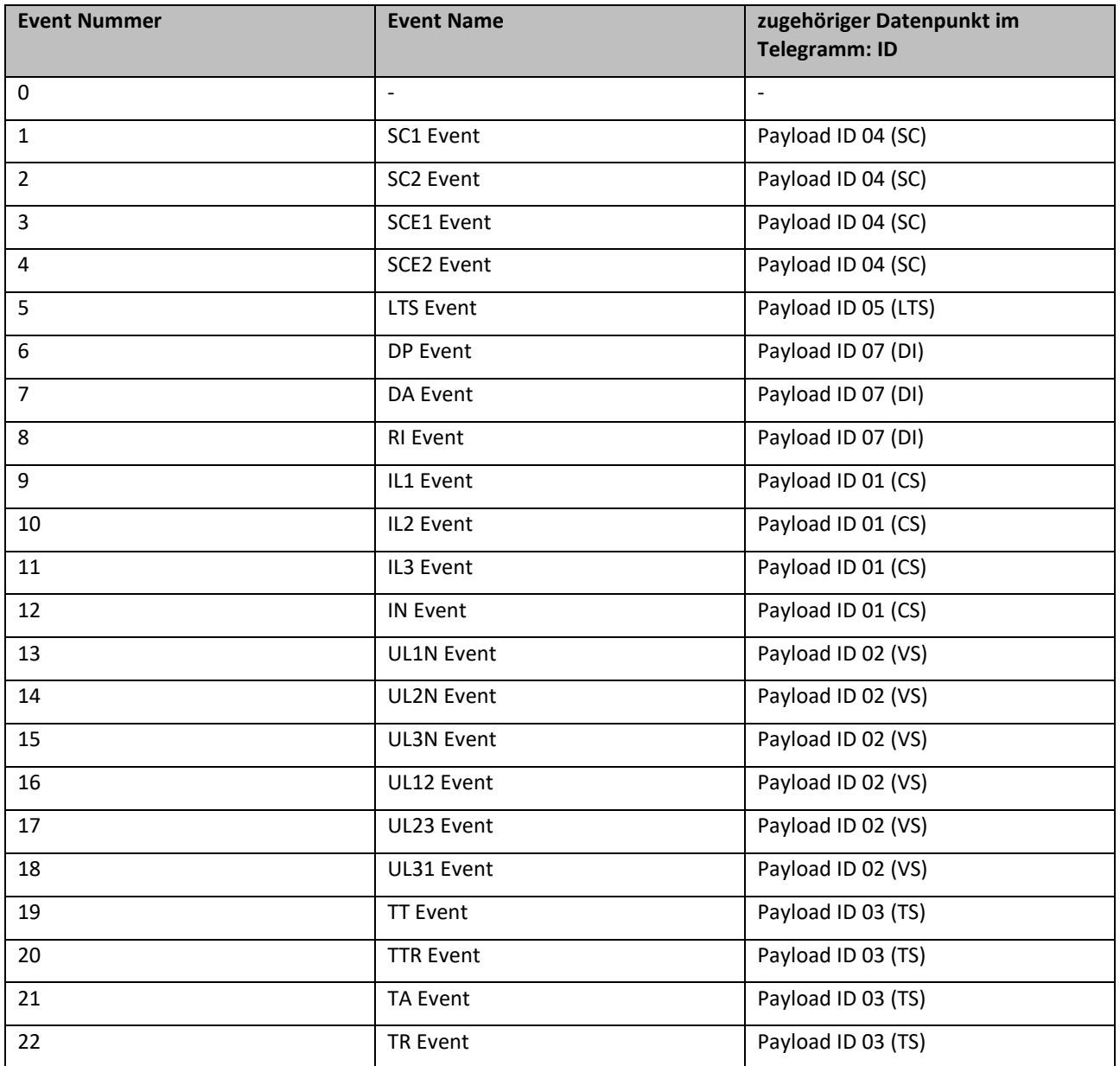

Die Eventnummer 0 gilt für die zyklischen gesendeten Telegramme, für das Konfigurationstelegramm und das nach dem Startup gesendet wird und angeforderte Telegramme.

## <span id="page-34-0"></span>**RS485 Modbus-RTU Schnittstelle**

Der TSM verfügt über eine serielle RS485-Schnittstelle, die als Modbus-RTU-Master betrieben wird und entsprechende

Modbus-Standard ausgeführt ist.

Ein Abschlusswiderstand für die RS485-Schnittstelle ist im TSM fest verdrahtet.

Die serielle Schnittstelle wird mit dem Parameter «MBCfg» konfiguriert.

Über den Modbus-Master können Register aus bis zu 16 angeschlossen Modbus-Slaves ausgelesen werden. Hierfür

können 16 Registerblöcke («DP\_CS», «DP\_01»,..., «DP15» (CD[\)](#page-39-0) konfiguriert werden, für die jeweils die Modbus-Slave-Adresse, die Adresse des ersten gelesenen Registers und die Anzahl der ab dieser Adresse ausgelesen Register festgelegt werden kann. Als Funktionscode für's Auslesen werden FC=03 und FC=04 unterstützt.

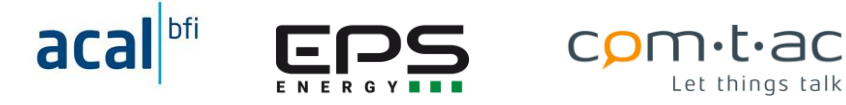

Der erste Registerblock ist für das Auslesen der Strommesswerte (IL1..IlN) über Modbus reserviert und wird verwendet, für die Strommessung in der Konfigurationsdatei der Stromsensortyp Type=4 («CS\_Type=4») ausgewählt wurde.

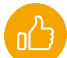

Die RS485-Schnittstelle ist gegenüber den anderen Anschlüssen, ausser den Netzspannungsanschlüssen, nicht galvanisch getrennt.

Zum Anschluss der Stromsensoren siehe Anschlussbilder

## <span id="page-35-0"></span>9.15 LED-Anzeigen

Zur Anzeige des Betriebszustand und Diagnosezwecke ist der TSM mit zwei Led's ausgestattet. Die Bedeutung der Led-Anzeigen ist in der folgenden Tabelle dargestellt:

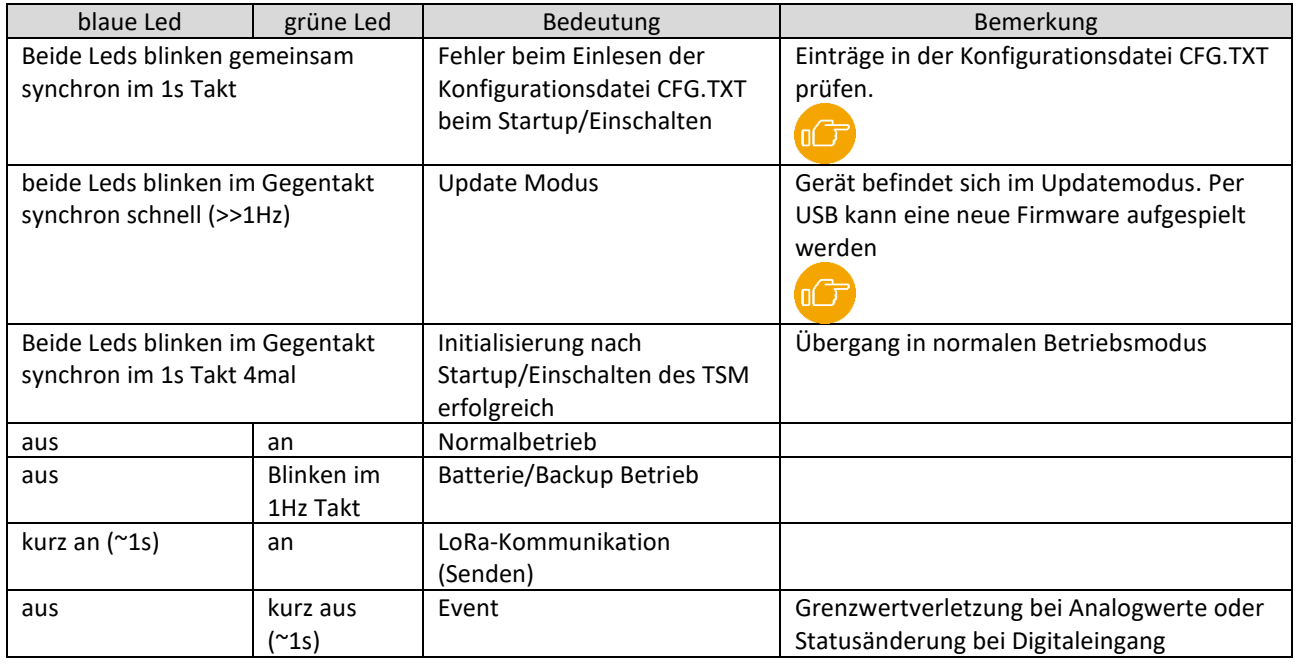

## <span id="page-35-1"></span>9.16 Schalter

Der TSM verfügt über einen Schalter zum Ein- und Ausschalten des Gerätes. Der Schalter unterbricht die interne Versorgungsspannung und die Verbindung zur Batterie.

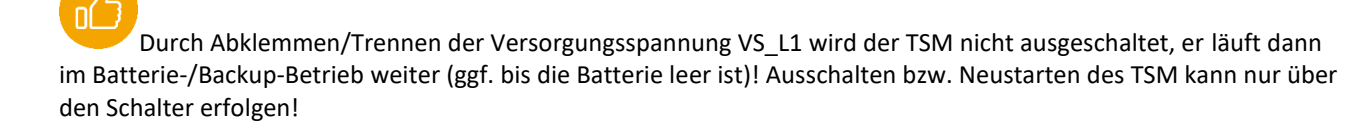

Es ist zu beachten, dass durch den Schalter das Gerät nicht von der Netzspannung freigeschaltet wird.

## <span id="page-35-2"></span>**USB-Schnittstelle**

Der TSM verfügt über eine USB-Schnittstelle, die als Micro-USB-Buchse ausgeführt ist.
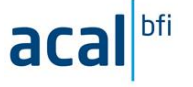

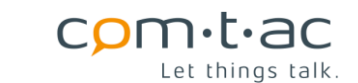

Sie ist für den Zugriff auf die Konfigurations[datei u](#page-16-0)nd für Firmwareupdate vorgesehen. Die Funktion wird durch die

Stellung des Jumpers «UPDATE» bestimmt.

In der Stellung für «Betrieb», verhält sich der TSM, wenn die USB-Buchse mit einem Computer verbunden wird, wie ein USB-Laufwerk (USB-Stick) und erlaubt darüber den Zugriff auf die Konfigurationsdatei «CONFIG.TXT».

In der Stellung «Update» kann über die Schnittstelle eine neue Firmware aufgespielt werden.

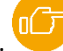

Die USB-Schnittstelle ist nicht galvanisch getrennt von anderen Anschlüssen, ausser den Netzspannungsanschlüssen. Achten Sie vor dem Verbinden mit dem Computer auf die Erdungsverhältnisse (z.B. Antennenanschluss, Computer). Ausgleichströme können sowohl beim TSM als auch bei angeschlossenen Geräten zu Schäden führen.

# **9.18 Konfiguration**

Die Konfiguration, das heisst Einstellen der verschiedenen Parameter des TSM, erfolgt über die Konfigurationsdatei «CONFIG.TXT» auf die über die USB-Schnittstelle zugegriffen werden kann. .

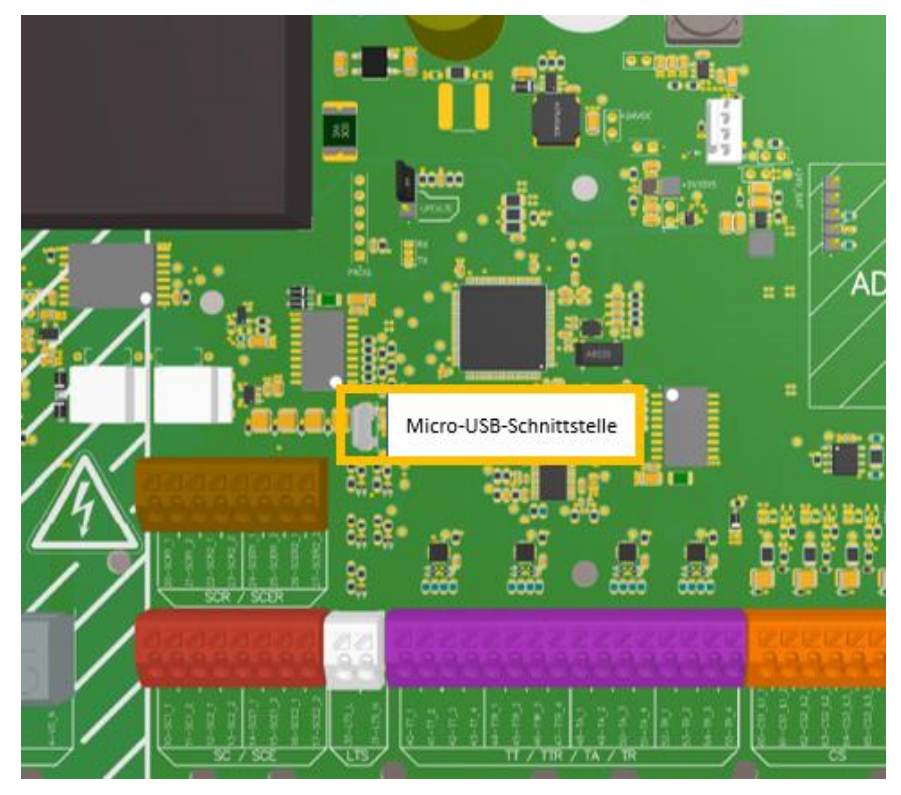

Die Datei kann mit einem Text-Editor geöffnet und geändert werden. Nach dem Speichern der führt der TSM einen Neustart, entsprechend dem Einschalten per Schalter, durch und liest die Parameter aus der aktualisierten CONFIG.TXT ein.

Falls beim Einlesen der Datei Fehler auftreten, wird dies durch gemeinsames synchrones Blinken der beiden Leds im

1sTakt. Der TSM startet dann nicht.

Im Fehlerfall kann jedoch dennoch über die Schnittstelle auf die Datei zugegriffen werden und dies entsprechend korrigiert werden.

Wird die Konfigurationsdatei gelöscht, wird diese beim Neustart des TSM wieder durch den TSM selbst mit Werkseinstellungen der Parameter erstellt.

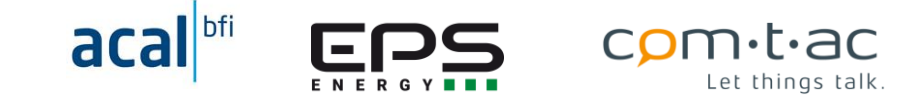

Es wird empfohlen, die Konfigurationsdatei zu sichern, um diese im Falle eines Gerätedefekts für ein Austauschgeräte oder als Rückfall auf eine funktionierende Konfiguration, oder zum Kopieren auf andere TSMs, die gleich konfiguriert werden sollen, verfügbar zu haben

## **Aufbau der Konfigurationsdatei**

In der Konfigurationsdatei ist zeilenweise in Kommentar- und Parameterzeilen organsiert werden.

Kommentarzeilen enden mit einem Doppelpunkt oder beginnen mit Leer- oder Tabulatorzeichen.

Parameterzeilen beginnen mit einem Schlüsselwort, der Parameterzeichnung, das von einem Gleichheitszeichen gefolgt und den ggf. durch Semikolon getrennten Werten gefolgt wird. Dem Parameterwert oder den Parameterwerten kann in der selben Zeile ein Kommentar, der mit einer geöffneten Klammer «(« beginnen muss, folgen.

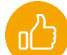

Missachten dieser Syntax kann zu Fehlern beim Einlesen der Datei und auch zu falsch gesetzten Parametern führen. Es sollten also nur die Parameterwerte geändert werden.

Im Folgenden ist der Parameterdatei mit werksseitigen Parameterwerten dargestellt:

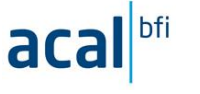

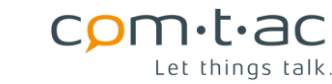

App.vers.:01.01 LoRaWAN 1.0.3rA EU868 Params (LoRaMac version 444): PublicNetwork=1 (0: Private Network, 1: Public Network) ADR=1 (0: ADR OFF, 1: ADR ON) OTAA (OverTheAirActivation): DevEUI=70FFFFFFFFFFFFFF (READ ONLY) Datarate  $(0..5; SF12..SF7):$ DefDatarate=0 Rx2DefDatarate=0 Device Settings: SendInterval=15 (0..50000 minutes, 0 for no interval)<br>SyncInterval=12 (0..240 hours, 0 for no interval)<br>VS\_CS\_THDelay=3000 (0..5000 ms)<br>VBAT\_LowTH=2300 (2300..2800 mV) DI Parameters:<br>SC\_EbounceTime=0 (0..10 in 100 ms steps)<br>SC\_EbounceTime=0 (0: OFF, 1: on-rising, 2: on-falling, 3: on-change)<br>SCE\_EventMode=0 (0: OFF, 1: on-rising, 2: on-falling, 3: on-change)<br>LTS\_EbounceTime=0 (0..10 in 1 BACKUP Parameters:<br>DP\_Active=0 (1: Active in Backup mode, 0: Inactive in Backup mode)<br>PP\_Available=0 (1: Downlink Control, 0: No Downlink Control)<br>PM\_Available=0 (1: Downlink Control, 0: No Downlink Control) CS Parameters: CS\_Rate=5 (5..60 seconds, 0 for no CS)<br>CS\_Type=4 (0..3: Type of Rogowski coil; 4: Modbus RoCo (DP\_CS))<br>CS\_Mean\_IL\_Current=1100 (0..1500 A)<br>CS\_IN\_Max=80 (0..1500 A)<br>CS\_IN\_Max=80 (0..1500 A) VS Parameters:<br>VS\_Rate=5 (5..60 seconds, 0 for no VS)<br>VS\_Mean\_LN\_Voltage=230 (0..250 V)<br>VS\_LM\_Tolerance=10 (0..100 in percent)<br>VS\_LL\_Tolerance=6 (0..100 in percent) TS Parameters:<br>TS Rate=5 (5..60 seconds, 0 for no TS)<br>TTMax=80 (-40..200, 255 OFF)<br>TTMin=10 (-40..200, 255 OFF)<br>TTRMax=40 (-40..200, 255 OFF)<br>TRMax=45 (-40..200, 255 OFF)<br>TAMax=45 (-40..200, 255 OFF)<br>TRMax=255 (-40..200, 2 Modbus Parameters: Baudrate (00600..115200) | Parity (0:None 1:Odd 2:Even) | | Retries (0..2) | Timeout [ms] (100..999) MBCfg=009600;0;1;500 Datapoints DP: DevAddr 0..254 255:not used | Read-FC  $(3..4)$  | | Cnt (max 20 for Reg.) | | | Addr (max. 49999) DP\_CS=001;3;08;20504 DP\_01=255;3;01;00000 DP\_02=255;3;01;00000 DP\_03=255;3;01;00000 DP\_04=255;3;01;00000 DP\_05=255;3;01;00000 DP\_06=255;3;01;00000  $DP^{-}07=255;3;01;00000$ DP\_08=255;3;01;00000 DP\_09=255;3;01;00000 DP\_10=255;3;01;00000 DP\_11=255;3;01;00000  $DP^{-}12=255;3;01;00000$ DP\_13=255;3;01;00000 DP\_14=255;3;01;00000  $DP<sup>-1</sup>5=255;3;01;00000$ 

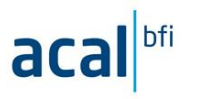

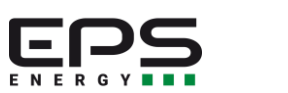

 $\mathsf{com}\cdot\mathsf{t}\cdot\mathsf{ac}$ <br>Let things talk.

# <span id="page-39-0"></span>9.18.2 Konfigurationsparameter

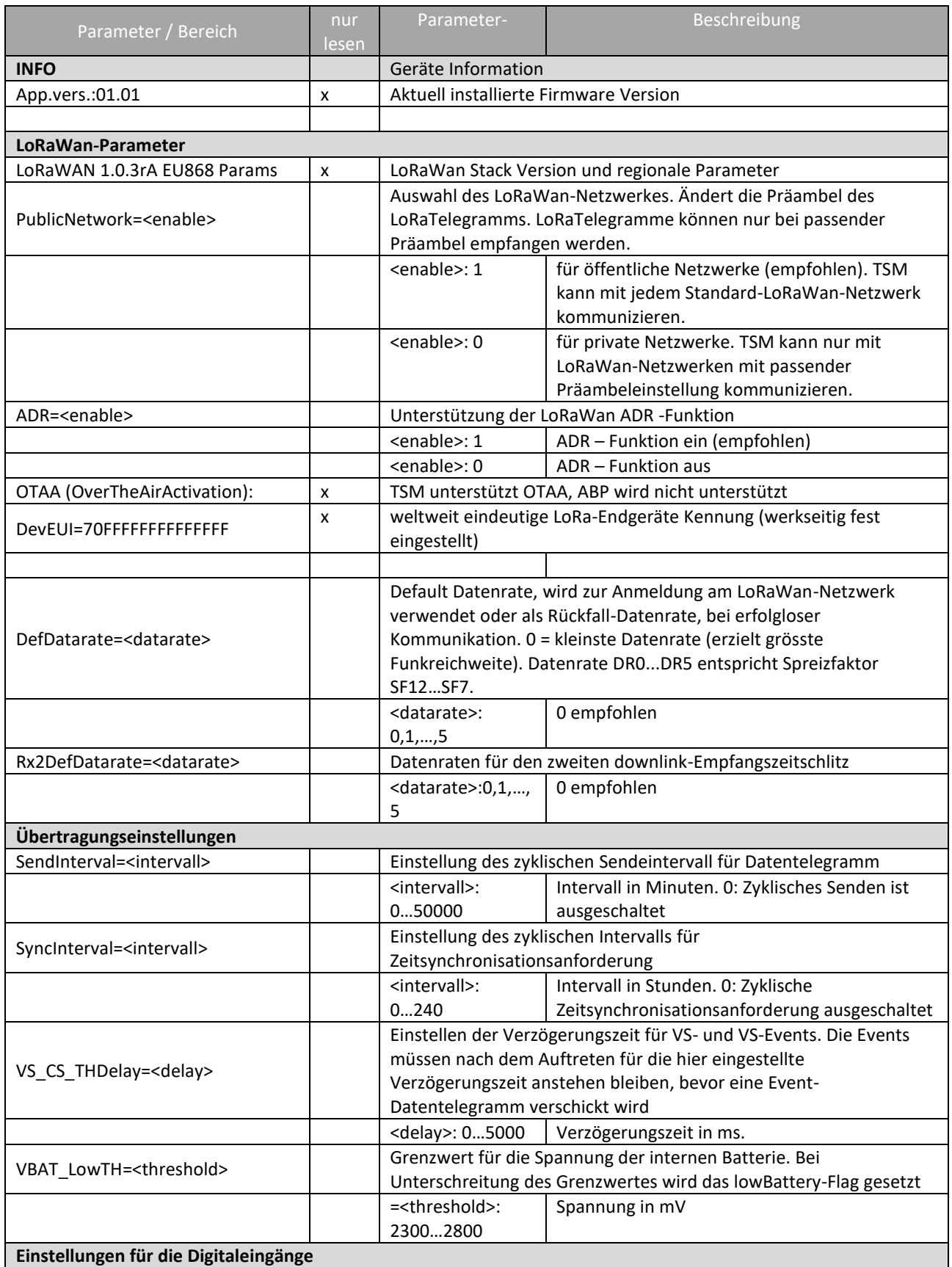

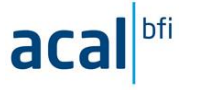

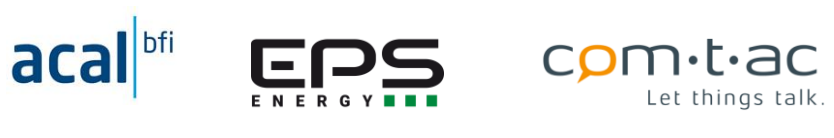

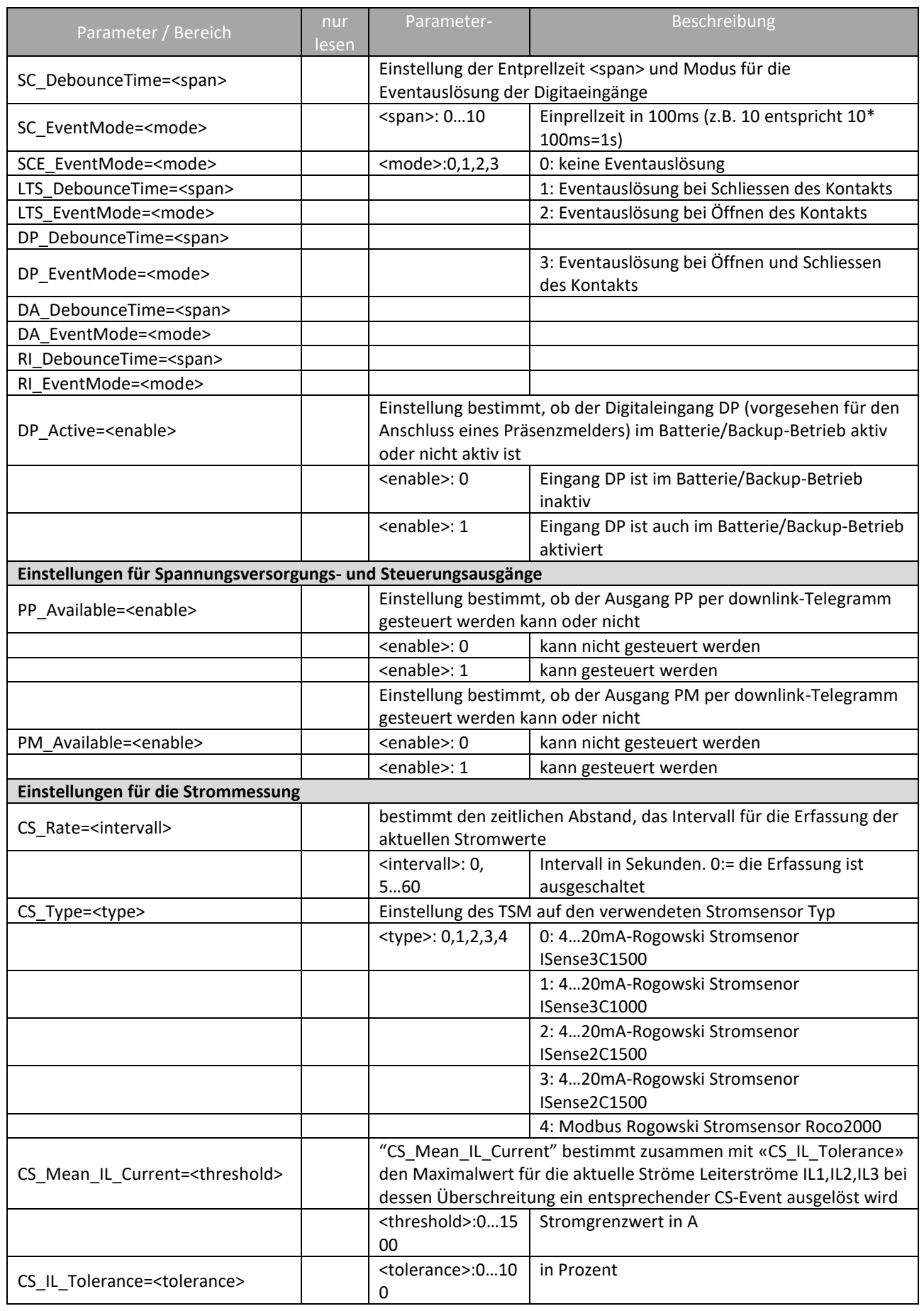

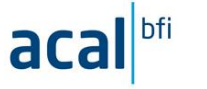

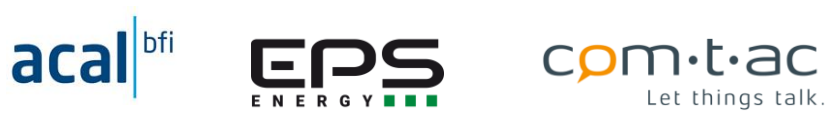

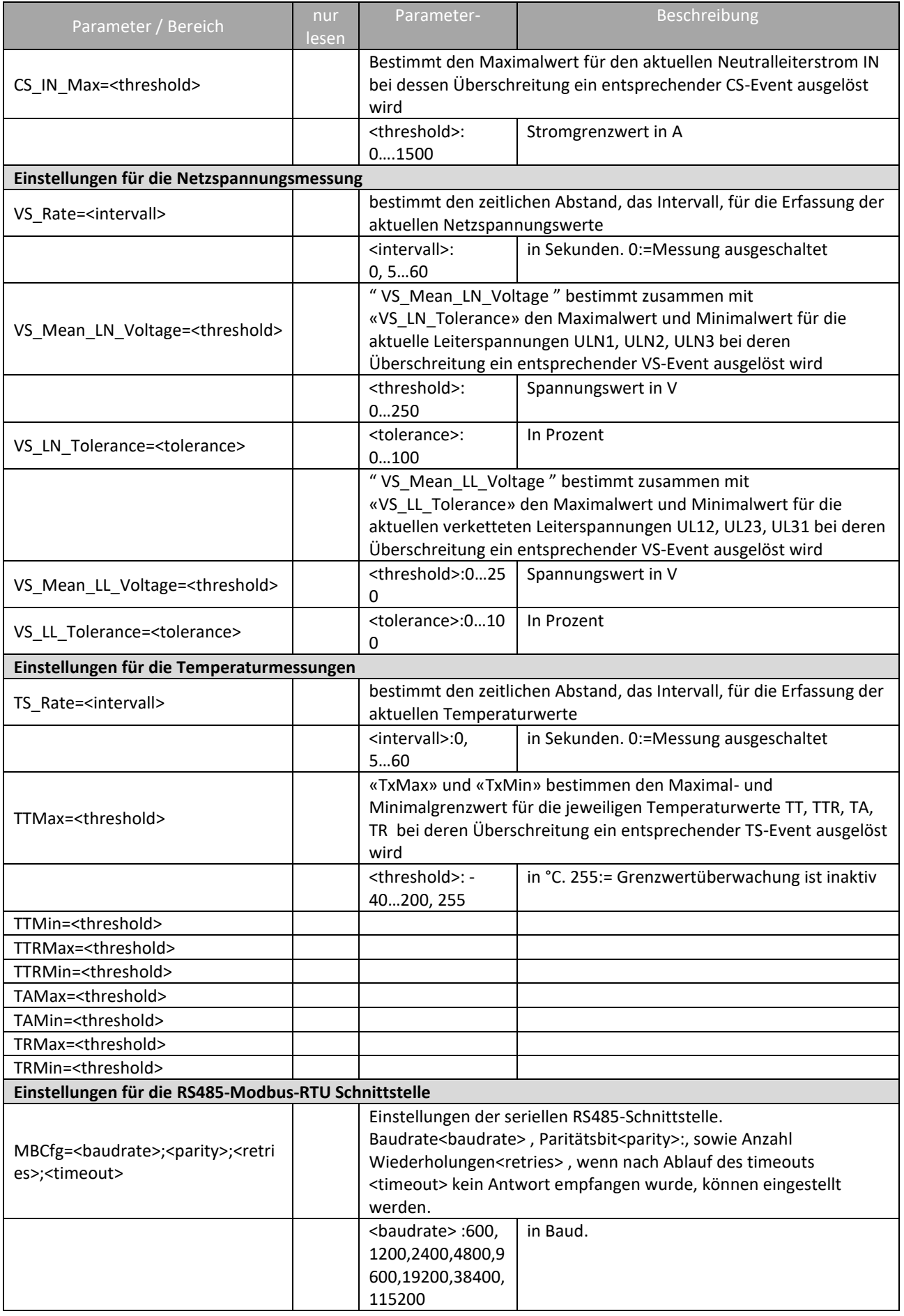

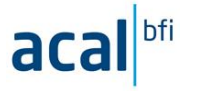

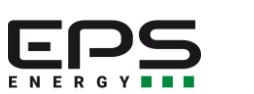

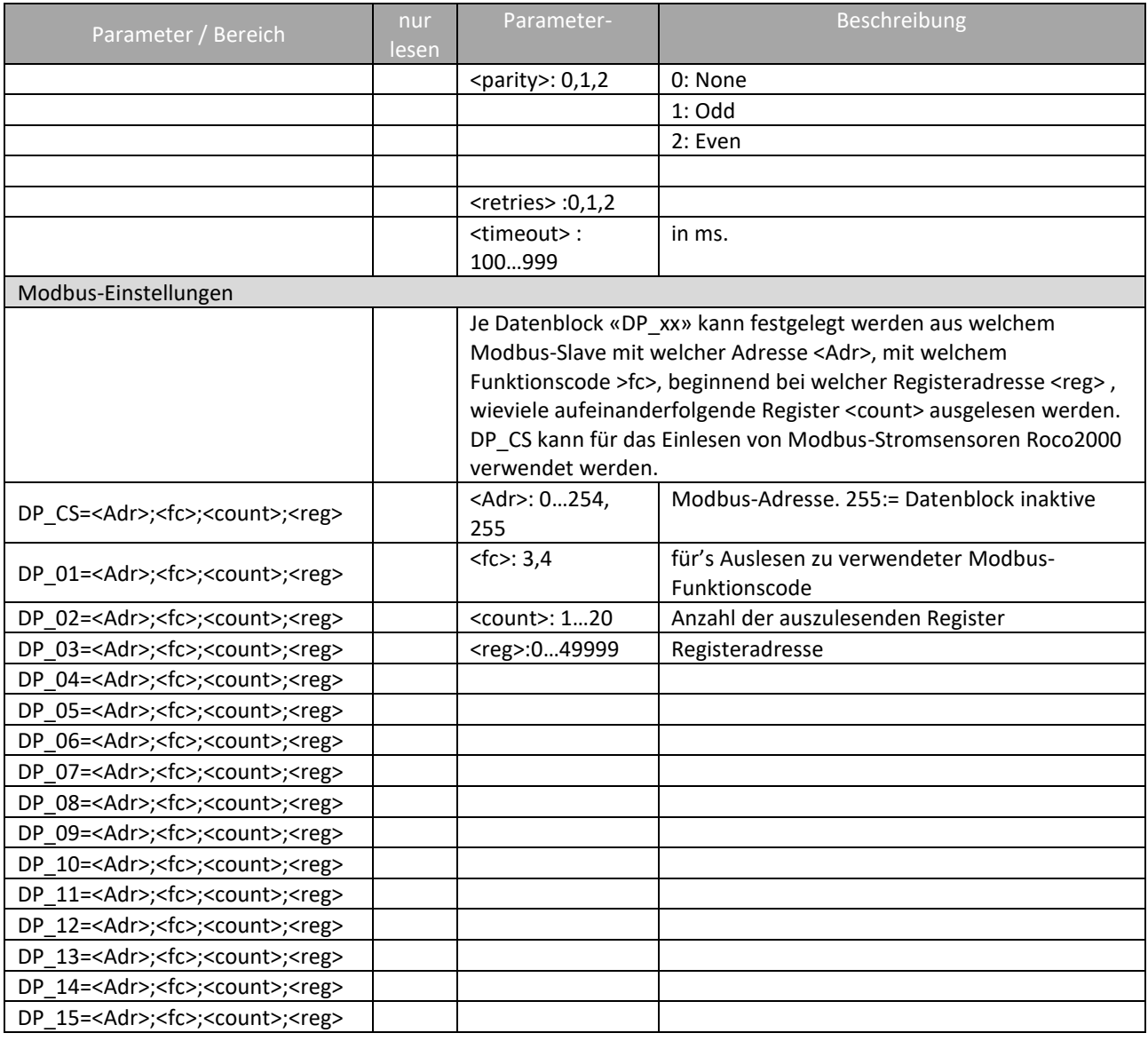

## **Konfigurationsdatei auf Werkseinstellung zurücksetzen**

Beim Zugriff über die USB-Schnittstelle kann die Konfigruationsdatei CFG.TXT gelöscht werden. Danach einen Neustart durchführen (Schalter). Dabei erstellt der TSM eine neu CFG.TXT- Datei in der die Konfigurationsparameter auf die Werkseinstellungen gesetzt sind.

## **LoRaWAN-Kommunikation /Payload-Beschreibung**

Für den Datenaustausch mit einem übergeordneten Telegramm ist ein LoRaWan -Interface entsprechend Spezifikation

implementiert. Das LoRaWan-Interface wird im Class C, sowohl im Normal- als auch Batterie-/Backup-Betrieb. Das bedeutet, dass der TSM jederzeit LoRa-Downlink-Telegramme empfangen kann.

Die LoRaWan Implementierung unterstützt OTAA Join-Verfahren und ADR (Adaptive Datenraten).

Das Übertragen der gemessen Netzspannungs- Strom- und Temperaturwerte erfolgt zyklisch in einem konfigurierbaren Sendeintervall. In diesem sind neben, den Messwerte auch die aktuellen Zustände der Digitaleingänge und der Stromversorgungs- und Steuerausgänge, sowie der Geräte-Status des TSM.

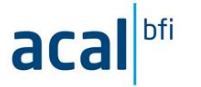

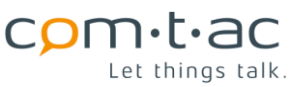

Bei Auftreten von Events, das sind entweder Änderungen an Digitaleingängen, Grenzwertüberschreitungen bei Netzspannungs-, Strom oder Temperaturwerte oder Anforderungen von durch downlink-Telegramm, werden auch ausserhalb des regulären Sendezyklus uplink-Telegramme gesendet.

Zyklische Übertragung findet nur im Normalbetriebs statt. Im Backup/Batteriebetreib werden nur durch Ereignis ausgelöste Telegramme versendet.

Es sind unterschiedliche Telegramme, mit entsprechend unterschiedlicher Funktion implementiert, die im Folgenden beschrieben sind. Verschiede Funktionalitäten, wie z.B. Übertragung von Messwerten, Konfiguration-Parametern und über Modbus-Schnittstelle eingelesene Daten, werden über unterschiedliche Ports des LoRaWan-Protokolls abgewickelt.

Alle Telegramme haben eine feste Länge, so dass sich die Codierung und Decodierung durch Payload-en/Decoder einfach realisieren lässt.

Bei der Datenübertragung, insbesondere der Messwerte, wurde darauf geachtet, dass die Daten möglichst wenig Bytes für die Übertragung beanspruchen, um den Anforderungen und Regulierungen (begrenzte Telegrammlänge, Duty-Cycle) denen die LoRAWan-Funktechnik unterliegt, gerecht zu werden und dennoch möglichst häufig Daten übertragen zu können.

Der TSM berücksichtigt die Duty-Cycle-Beschränkungen, es werden deshalb gegeben falls Telegramm verzögert oder auch gar nicht versandt, wenn das Duty-Cycle-Budget bereits ausgeschöpft ist.

Bei allen Uplink-Telegramm-Typen, ausser bei Modbus-Daten-Telegrammen, wird am Telegrammbeginn der gleiche Header (im folgenden TSM-Header genannt), der den aktuellen Gerätezustand wiedergibt, übertragen.

#### **Übersicht LoRaWan-Telegramme**

Die folgenden Telegrammtypen können von TSM gesendet bzw. empfangen werden:

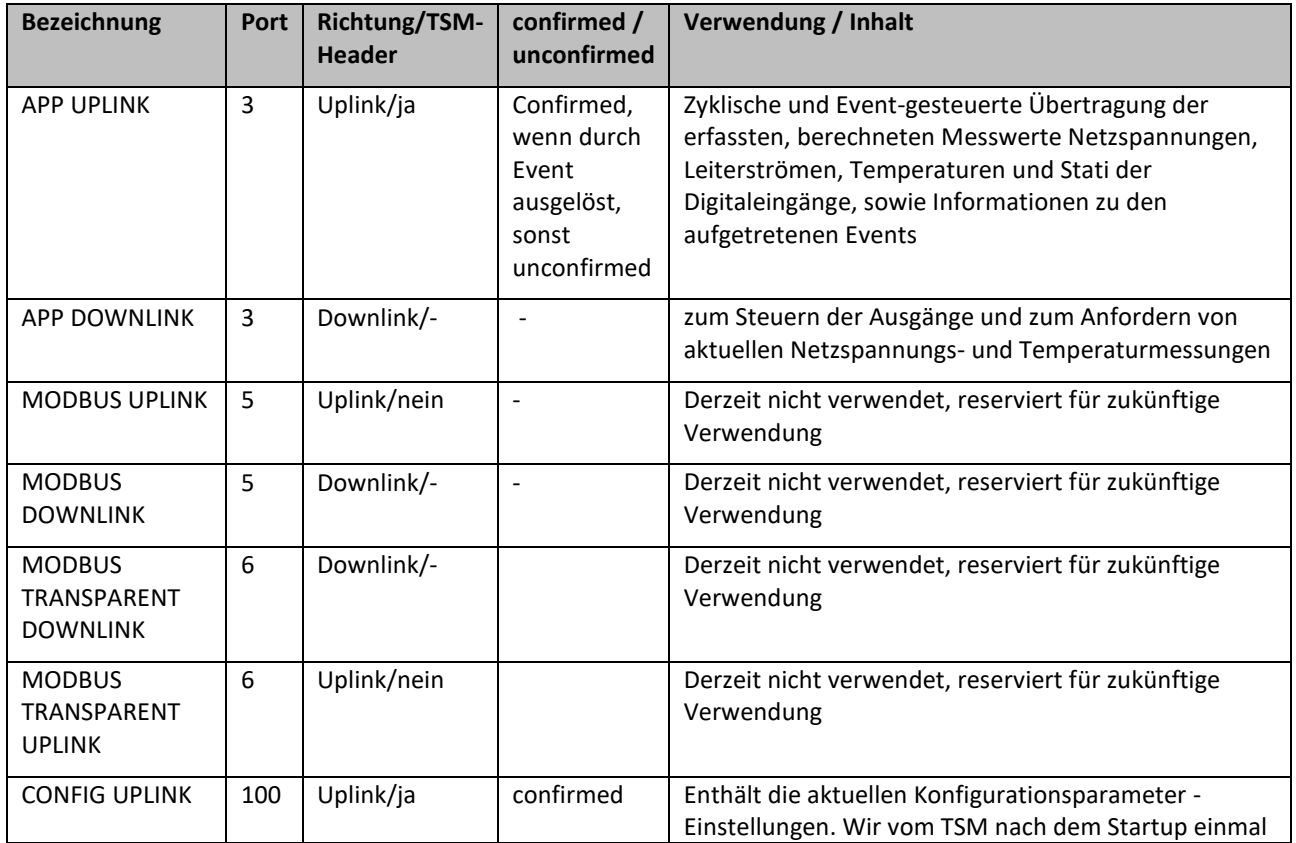

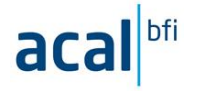

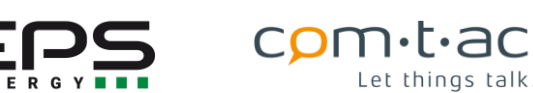

Let things talk.

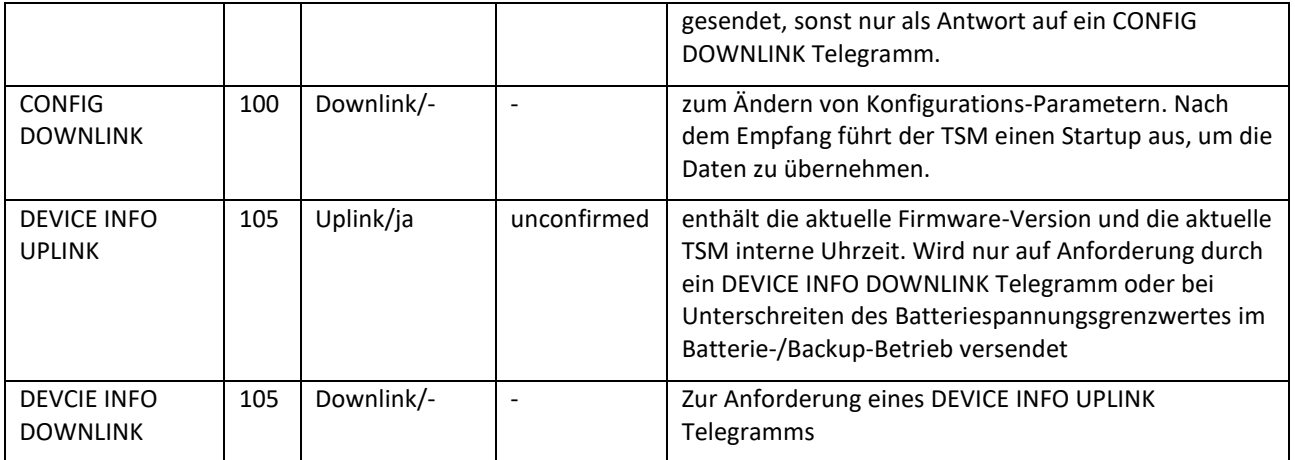

## **UPLINK Telegramme**

Uplink-Telegramm werden von TSM gesendet und übertragen Informationen vom TSM zum übergeordneten System.

Die Payload aller Uplink-Telegramme des TSM beginnen mit einem Header, der im folgende beschrieben ist, ausgenommen davon sind Modbus-Daten-Telegrammen!

# <span id="page-44-0"></span>**Uplink Telegramm-Header**

Die Payload der TSM Uplink-Telegramme enthält am Anfang den folgenden 4 Byte langen Header

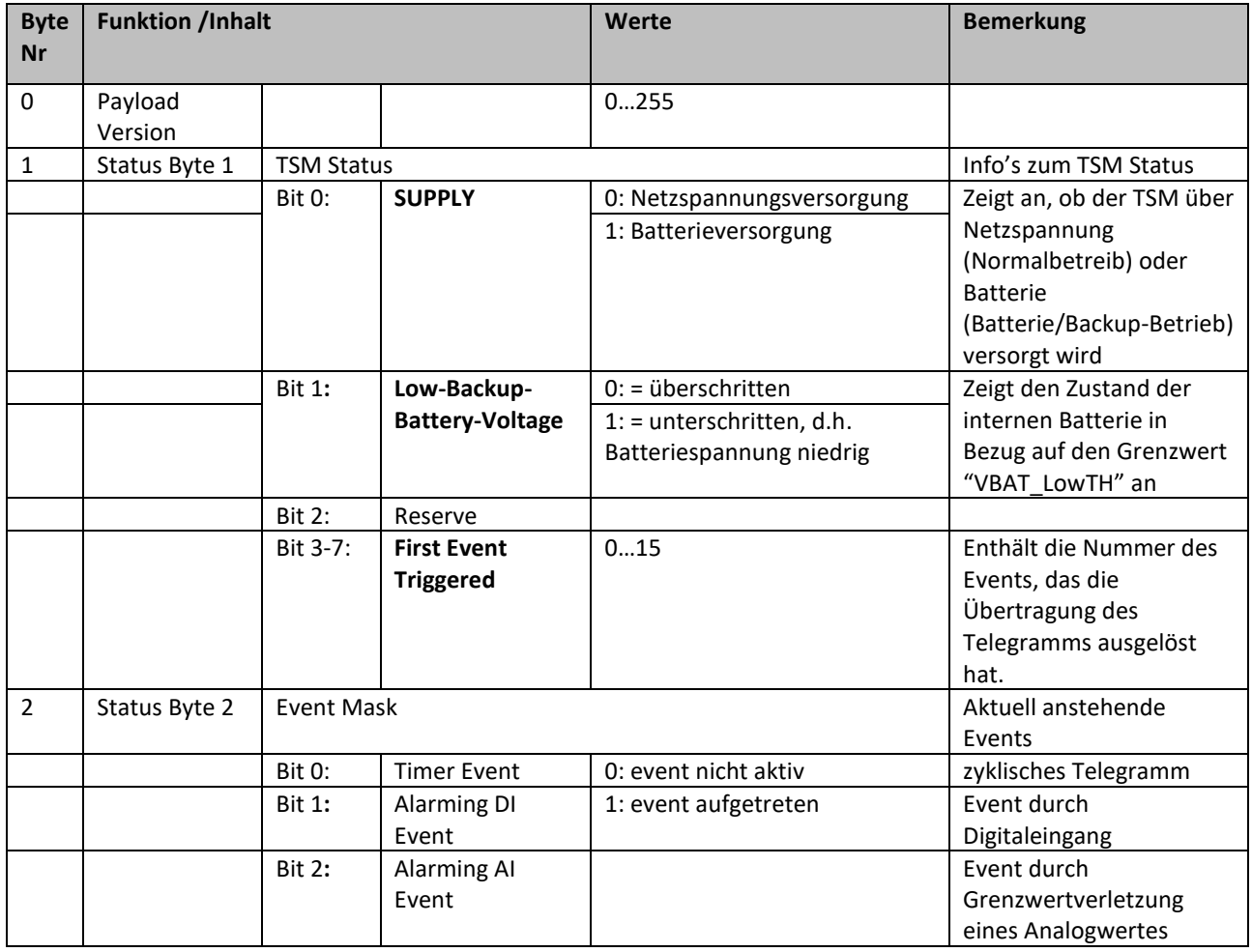

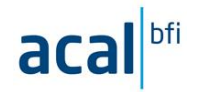

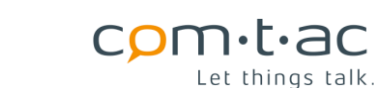

Let things talk.

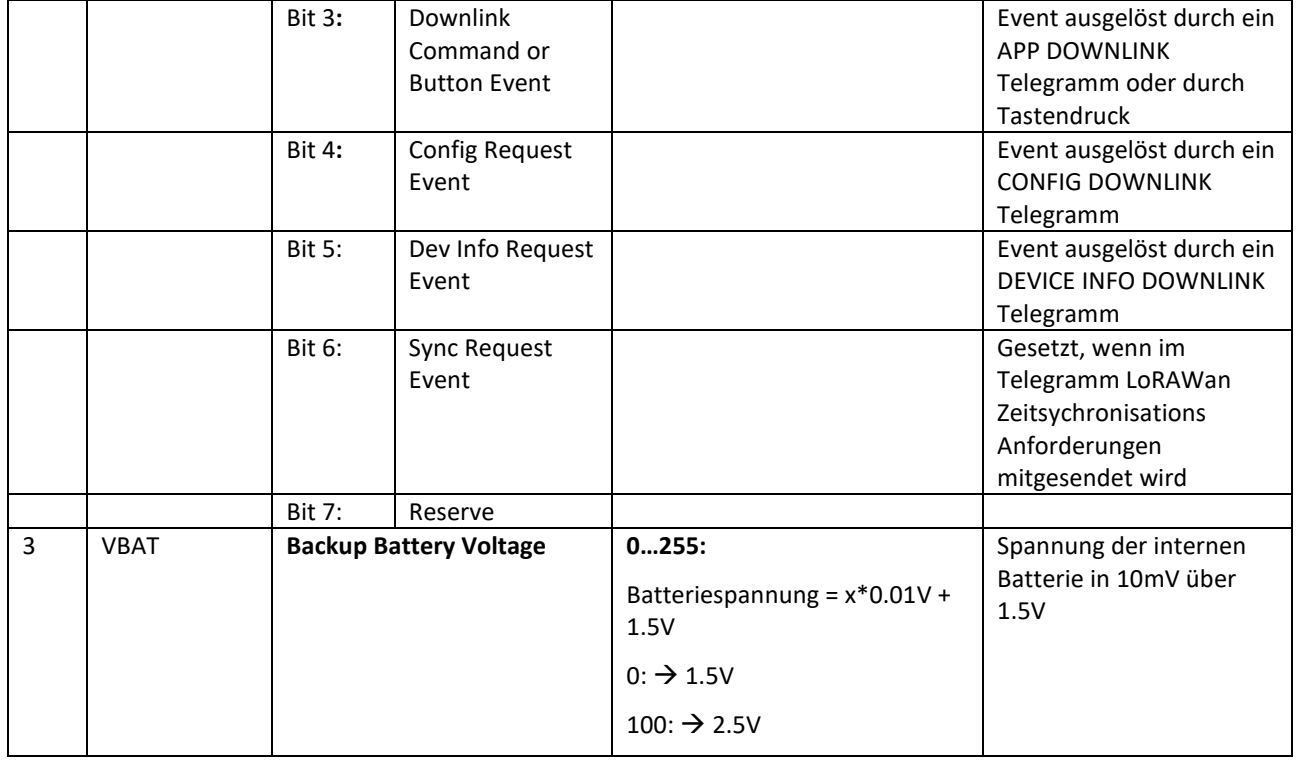

## <span id="page-45-0"></span>**APP UPLINK Telegramm (Port 3)**

Mit dem APP UPLINK Telegramm werden die durch den TSM erfassten und berechneten Messwerte, sowie der Status der Digitaleingänge und Ausgänge übertragen.

Im Normalbetrieb wird dieses Telegramm zyklisch im zeitlichen Abstand entsprechend der Einstellung des Parameters «Sendinterval» gesendet (Timer Event). Bei Auftreten eines Events, d.h. einer Grenzwertüberschreitung eines Analogwertes oder Änderungen eines Digitaleingangs. Ebenso wird ein durch den Empfang eines APP DOWNLINK Telegramms ausgelöst.

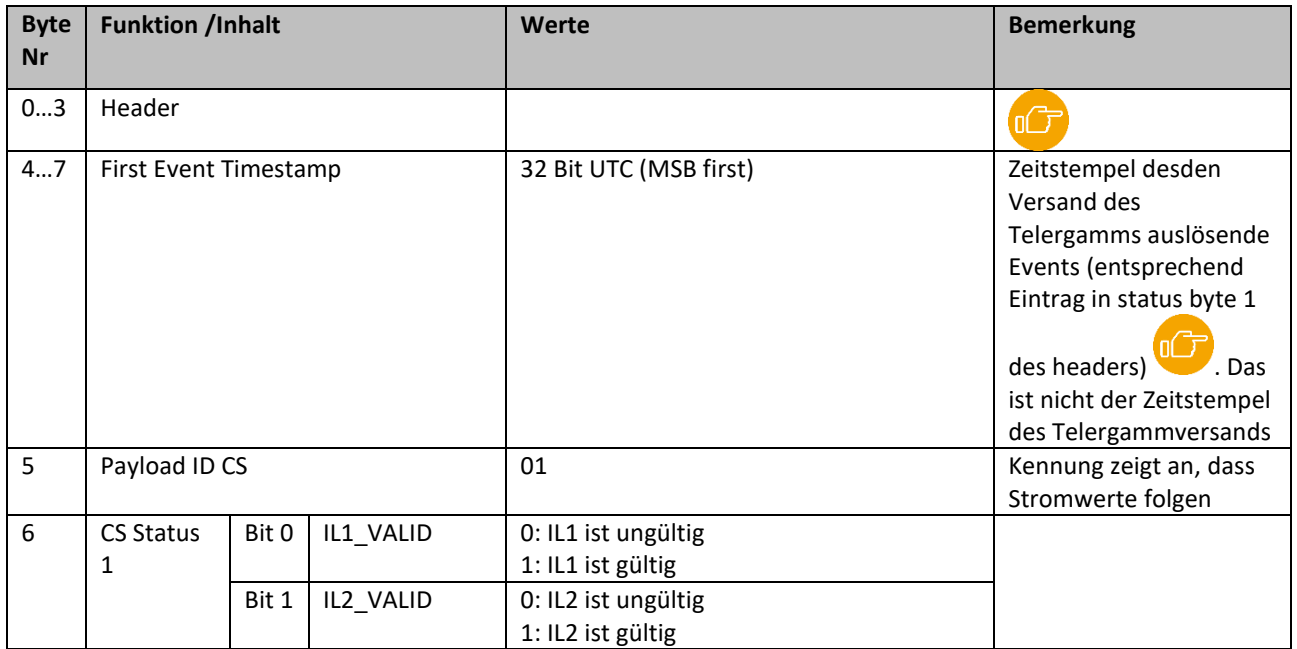

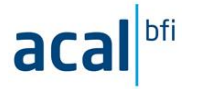

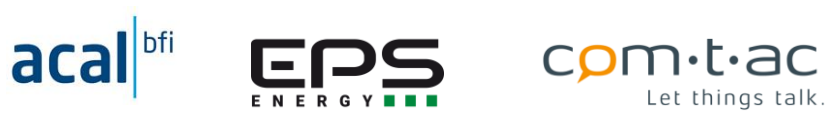

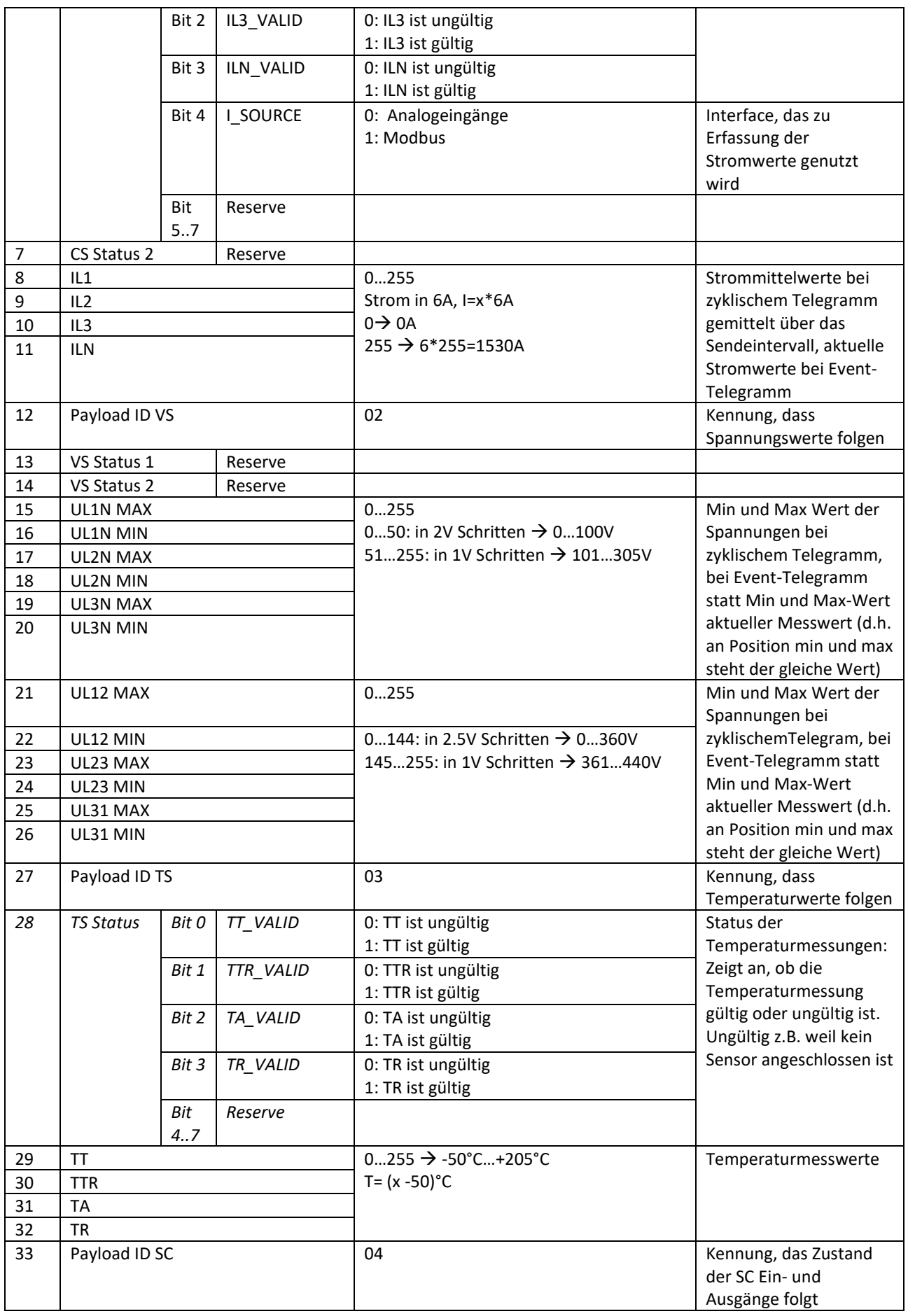

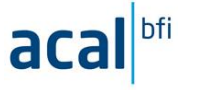

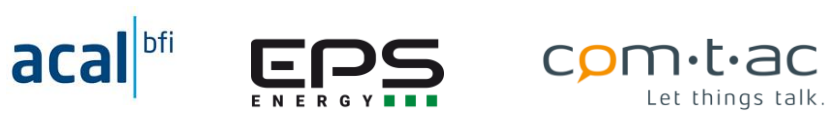

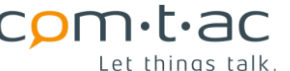

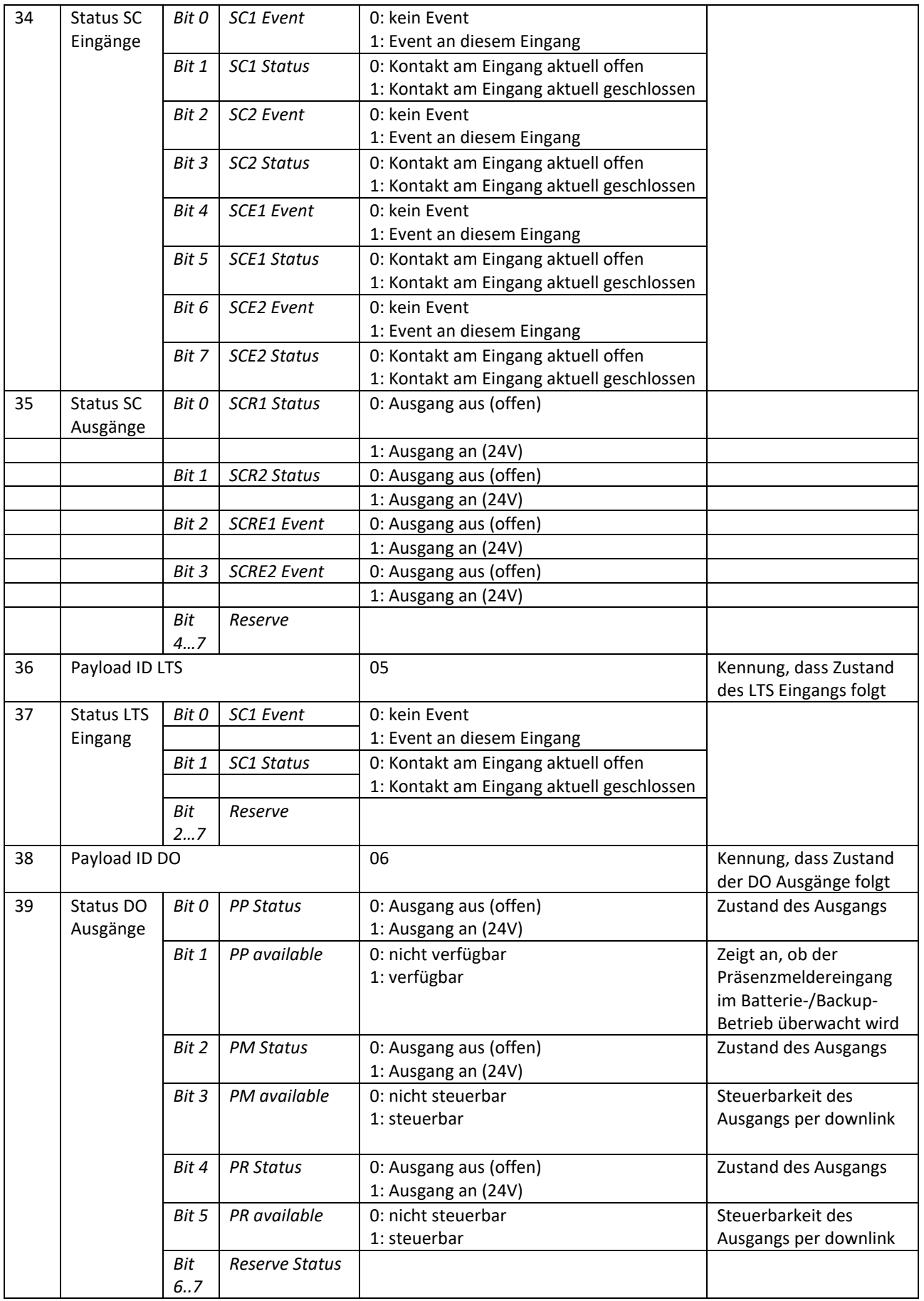

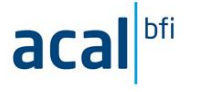

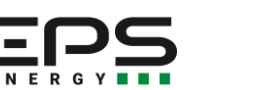

com·t·ac Let things talk.

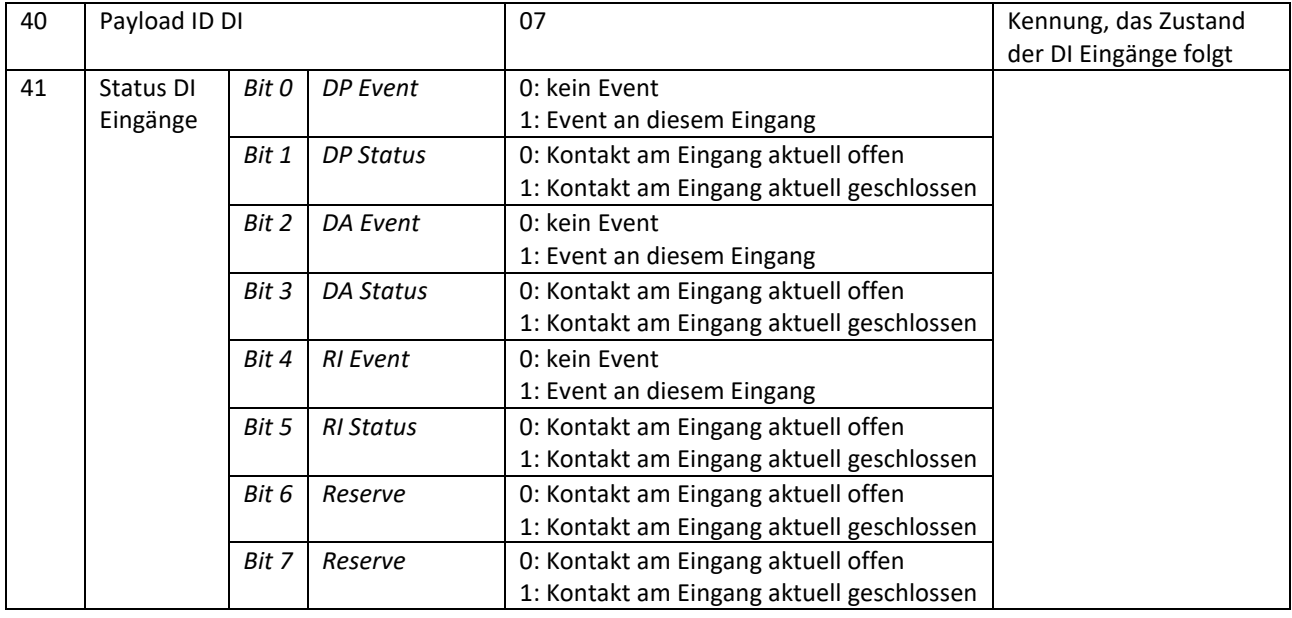

## **9.20.2.1 Beispieltelegramm:**

#### **fPort**:3

#### **Payload**:

Base64 kodiert:

AwoCOGKfQLgBHwAgBxMLAgAAtLQBAQEBXFwAAFxcAwkyLCxNBAMABQAGCwcA

Hexadezimal kodiert:

03 02 38 62 EF BF BD 40 EF BF BD 01 1F 00 20 07 13 0B 02 00 00 EF BF BD EF BF BD 01 01 01 01 5C 5C 00 00 5C 5C 03 09 32 2C 2C 4D 04 03 00 05 00 06 0B 07 00

#### **Decodierte Daten:**

DecoderVersion:"3.02" batterySupplied:false comtacDevice:"LPN TSM" ISourceModbus:true il1:192 il1Valid:true il2:42 il2Valid:true il3:114 il3Valid:true ilnValid:true in:66

actualState:false isInterrupt:false actualState:false isInterrupt:false

> actualState:false isInterrupt:false

actualState:false isAvailable:true actualState:true

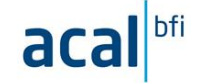

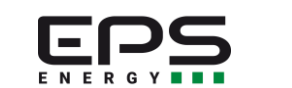

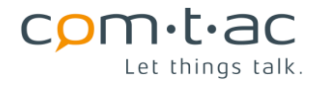

isAvailable:true

 actualState:false isAvailable:false

alarmAi:false alarmDi:true buttonOrDownlink:false configRx:false devInfo:false init:false reserved:false syncReq:false timer:false firstEvent:1 firstEventName:"SC1 Event" lowBattery:true actualState:false isInterrupt:false manufacturer:"comtac AG" payloadLength:45 payloadVersion:3 port:3 portFunction:"Measurements" actualState:true isInterrupt:true actualState:false isInterrupt:false actualState:false isInterrupt:false actualState:false isInterrupt:false scer1:false scer2:false scr1:false scr2:false timestampFirstEvent:1654603960 timestampString:"Tue, 07 Jun 2022 13:12:40 BST" ta:-6 taValid:false tr:27 trValid:true tt:0 ttValid:true ttr:-6 ttrValid:false vBattery:2.06 ul12Max:230 ul12Min:230 ul1NMax:230 ul1NMin:230

 ul23Max:0 ul23Min:0

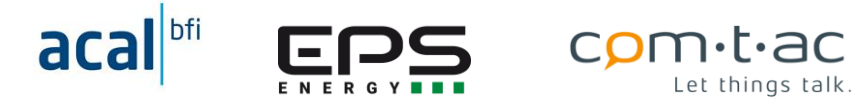

 ul2NMax:2 ul2NMin:2 ul31Max:230 ul31Min:230 ul3NMax:2 ul3NMin:2

## **CONFIG UPLINK Telegramm (Port 100)**

Mit diesem Telegramm werden die aktuellen Einstellungen der Konfigurationsparameter (entsprechend Konfigurationsdatei «cfg.txt») gesendet.

Das Telegramm wird nach einem Startup des TSM einmal gesendet, um die aktuellen Einstellungen an das übergeordnete System zu melden.

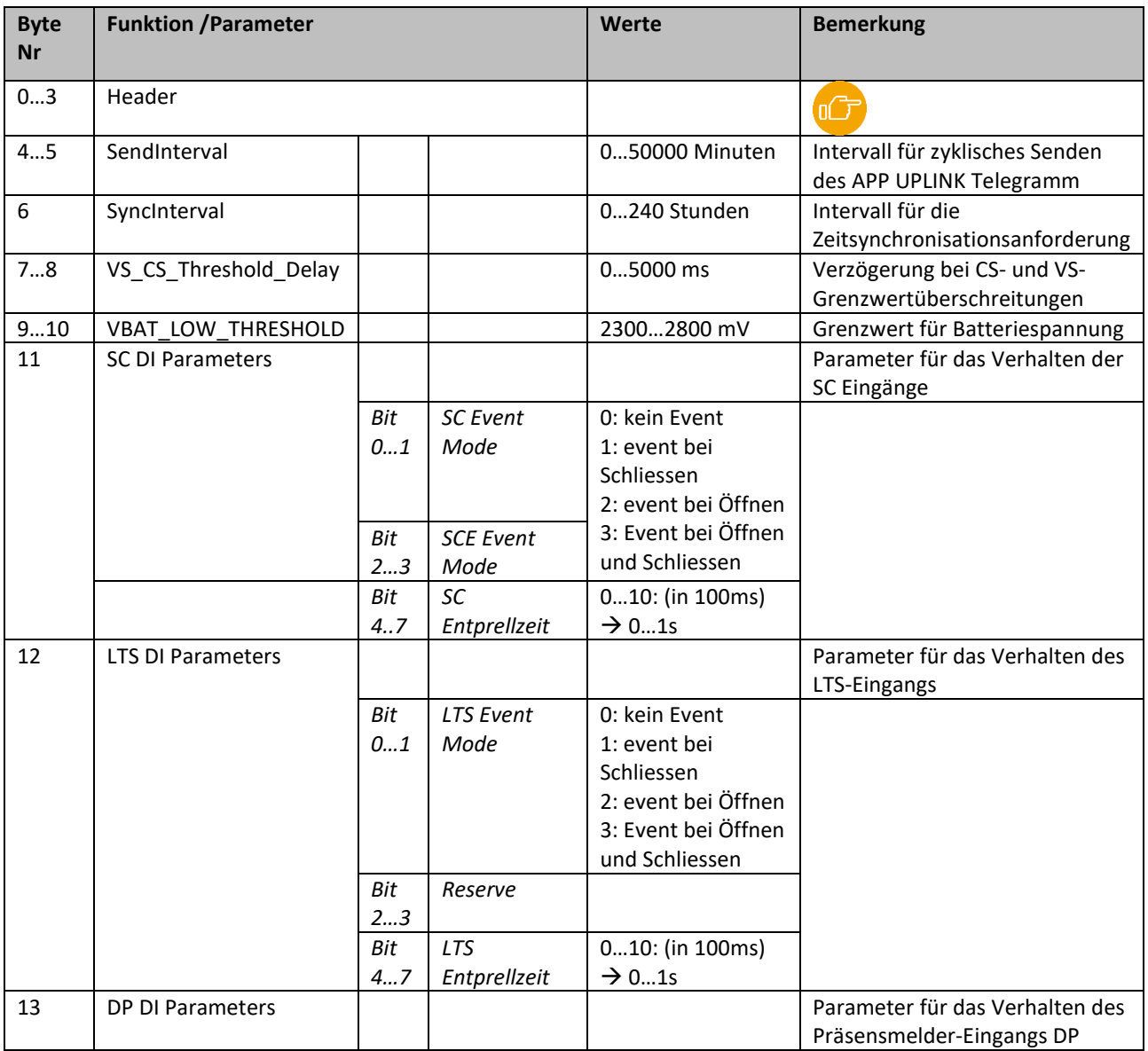

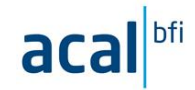

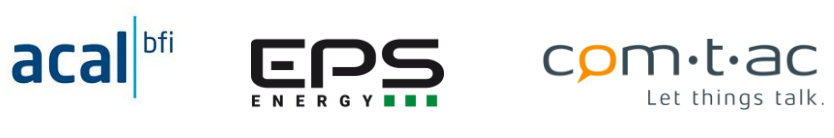

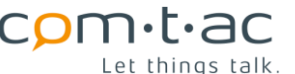

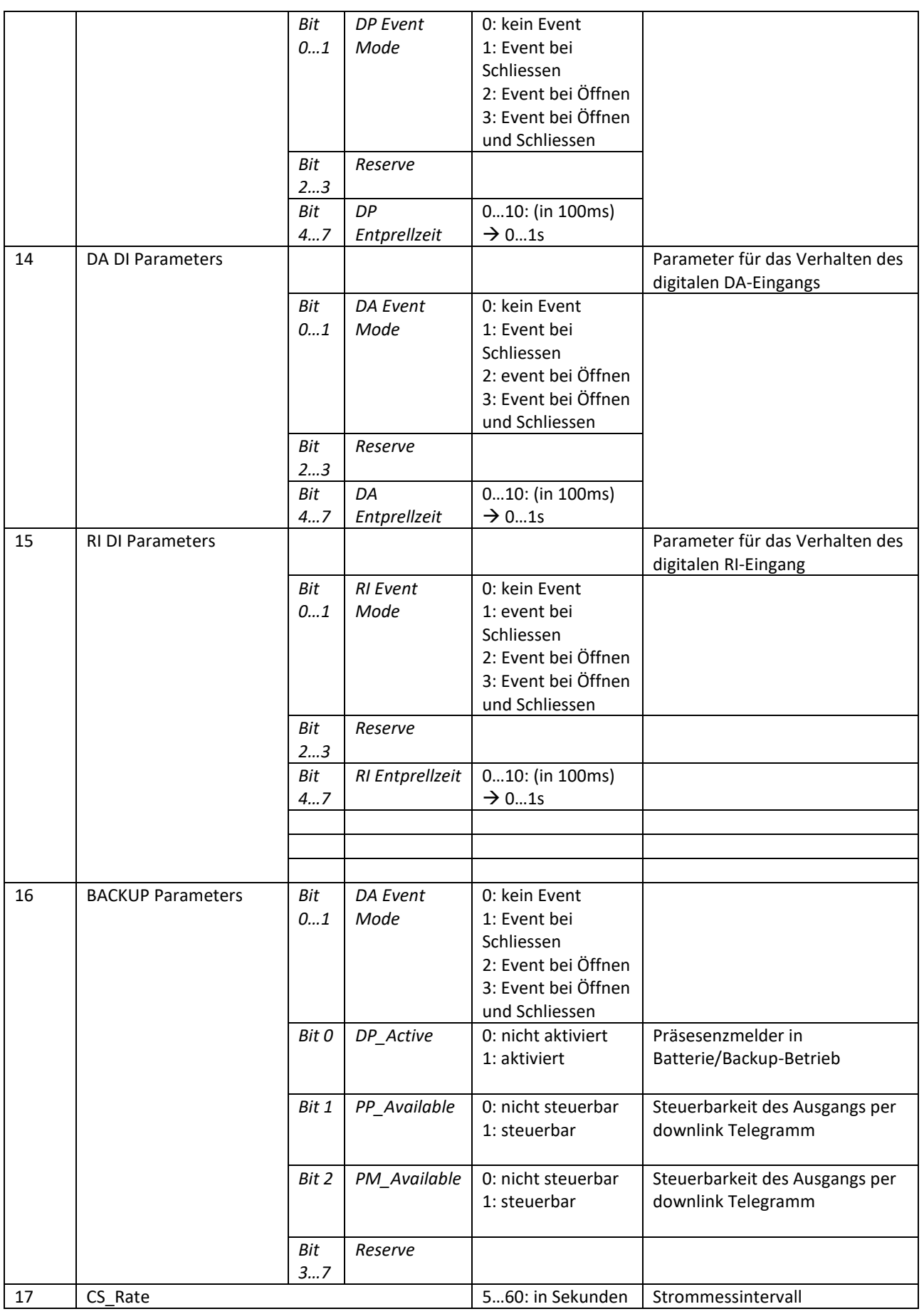

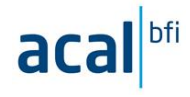

E

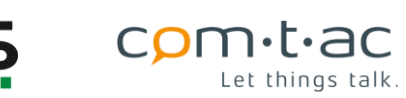

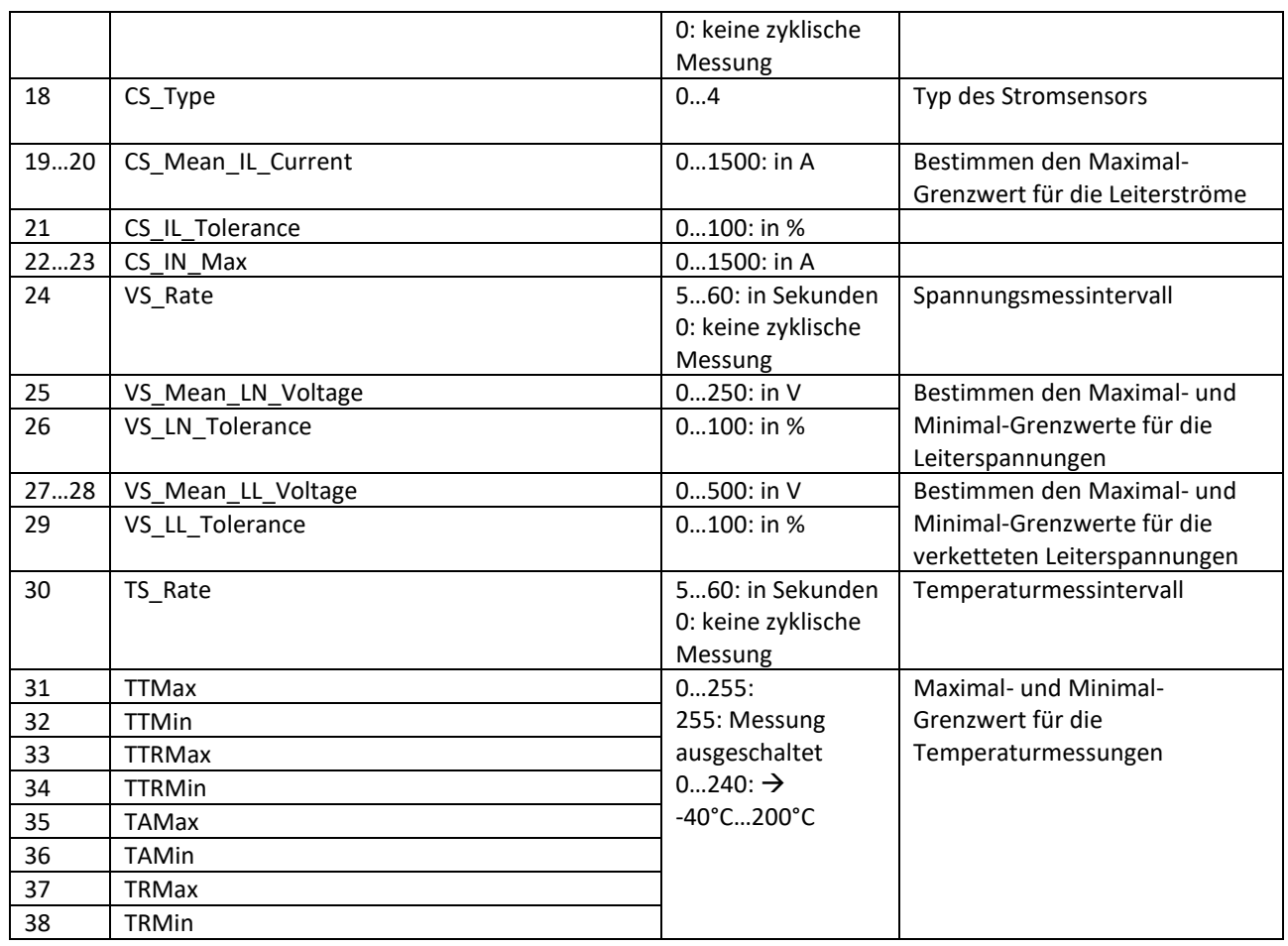

#### **9.20.3.1 Beispieltelegramm**

**fPort**:100

#### **Payload:**

Base64 kodiert:

#### A2oAOgAPGAu4CPyhEFEREQcFBARMBgBQBeYKAZAGBUE6QTpBOkE6

Hexadezimal kodiert:

03 6A 00 3A 00 0F 18 0B EF BF BD 08 EF BF BD EF BF BD 10 51 11 11 07 05 04 04 4C 06 00 50 05 EF BF BD 01 EF BF BD 06 05 41 3A 41 3A 41 3A 41 3A

#### **Decodierte Payload:**

- DecoderVersion:"3.02"
- dpAvailable:true
- pmAvailable:true
- ppAvailable:true
- batterySupplied:false
- comtacDevice:"LPN TSM"
- csIlMeanCurrent:1100
- csIlTolerance:6

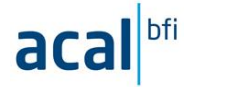

csInMax:80

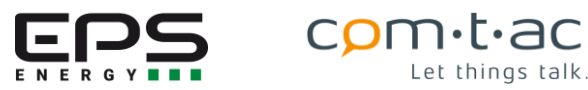

csRate:5 csType:4 debounceTime:100 eventMode:1 eventModeVerbal:"EVENT\_ON\_CLOSE" debounceTime:500 eventMode:1 eventModeVerbal:"EVENT\_ON\_CLOSE" alarmAi:false alarmDi:false buttonOrDownlink:false configRx:false devInfo:false init:true reserved:false syncReq:false timer:false firstEvent:13 firstEventName:"UL1N Event" lowBattery:true debounceTime:100 eventMode:0 eventModeVerbal:"EVENT\_OFF" manufacturer:"comtac AG" payloadLength:39 payloadVersion:3 port:100 portFunction:"Configuration" debounceTime:100 eventMode:1 eventModeVerbal:"EVENT\_ON\_CLOSE" debounceTime:1000 scEventMode:1 scEventModeVerbal:"EVENT\_ON\_CLOSE" sceEventMode:0 sceEventModeVerbal:"EVENT\_OFF" syncInterval:24

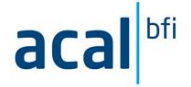

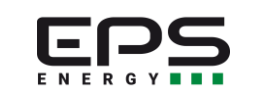

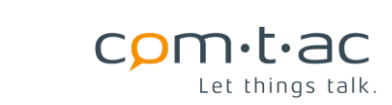

taMax:25

taMaxOff:false

taMin:18

taMinOff:false

trMax:25

trMaxOff:false

trMin:18

trMinOff:false

tsRate:5

ttMax:25

ttMaxOff:false

ttMin:18

ttMinOff:false

ttrMax:25

ttrMaxOff:false

ttrMin:18

ttrMinOff:false

txInterval:15

vBattery:2.08

vbatLowThreshold:2300

vsCsThresholdDelay:3000

vsLlMeanVoltage:400

vsLlTolerance:6

vsLnMeanVoltage:230

vsLnTolerance:10

vsRate:5

## **DEVICE INFO UPLINK Telegramm (Port 105)**

Dieses Telegramm wird auf Anforderung durch ein DEVCIE INFO DOWNLINK versendet und bei Unterschreiten des Batteriespannungsgrenzwertes im Batterie-/Backup-Modus.

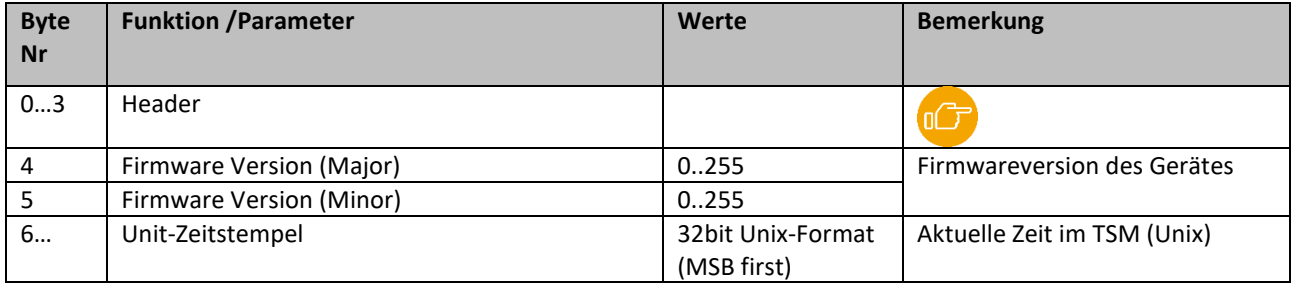

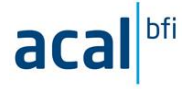

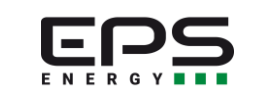

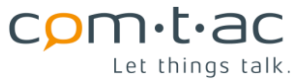

#### **9.20.4.1 Beispieltelegramm**

**fPort**:105

**Payload:**

Base64 kodiert:

AwogOgEDYqB9nQ==

Hexadezimal kodiert:

01

#### **Decodierte Payload:**

DecoderVersion:"3.02"

actualTime:1654685085

appMainVersion:1

appMinorVersion:3

batterySupplied:false

comtacDevice:"LPN TSM"

alarmAi:false

alarmDi:false

buttonOrDownlink:false

configRx:false

devInfo:true

init:false

reserved:false

syncReq:false

timer:false

firstEvent:1

firstEventName:"SC1 Event"

lowBattery:true

manufacturer:"comtac AG"

payloadLength:10

payloadVersion:3

port:105

portFunction:"DeviceInfo"

timestampString:"Wed, 08 Jun 2022 11:44:45 BST"

vBattery:2.08

## **DownLink-Telegramme**

Downlink-Telegramm werden vom übergeordneten System an den TSM gesendet. Dies sind gedacht, um Informationen zum Gerät oder zur Konfirguration des Gerätes, aber auch aktuelle Daten anzufordern.

Zudem können Konfirguationsparameter geändert und Ausgänge gesteuert werden.

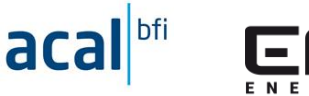

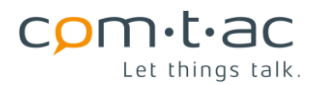

## **Konfigurationstelegramm (Port 100)**

Mit dem Konfigurationstelegramm können die aufgeführten Parameter im TSM über die loRA-Verbindung entsprechend übertragenen Werten gesetzt werden. Es können dabei immer nur alle in der Payload vorgesehenen Parameter, nicht einzelne verändert werden. Die aufgeführten Parameternamen entsprechenden den jeweiligen Parametern in der Konfigurationsdatei CFG.TXT.

Aus Sicherheitsüberlegungen kann nur eine Auswahl von Parametern per downlink Telegramm geändert werden.

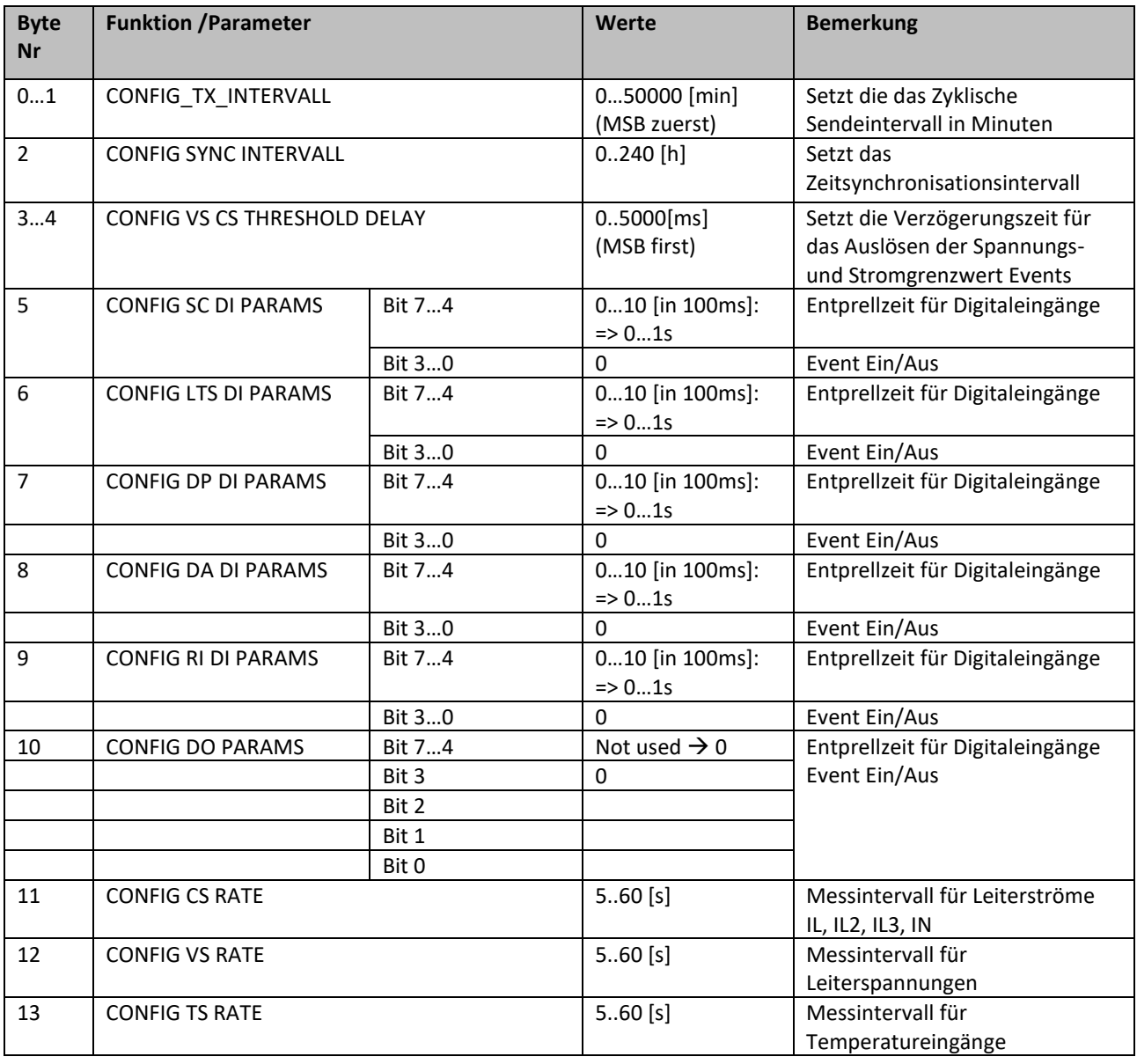

#### **9.21.1.1 Beispieltelegramm**

**Port**: 100

**Payload:** Ausgänge PP, PM (Wischer) und SCR1 an, andere ausschalten

Base64 kodiert:

DwwINBkjMUIDBwUFCg==

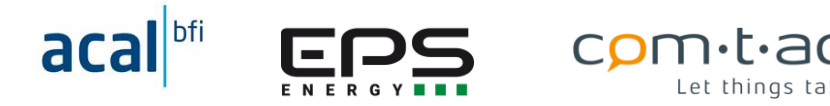

Hexadezimal kodiert:

0x00 0x0f, 0x0c, 0x08, 0x34, 0x19, 0x23, 0x31, 0x42, 0x03, 0x07, 0x05, 0x05, 0x0a

#### **APP DOWNLINK Steuertelegramm (Port 3)**

Durch Senden dieses Telegramms können die Ausgänge PP, PM, SCR1/2, SCER1/2 gesteuert werden.

Die Bits des zweiten Bytes enthalten die Sollzustände, die die Ausgänge annehmen sollen. Es können immer nur alle Ausgänge gemeinsam, nicht einzelne Ausgänge angesprochen werden.

Die Steuerung der Ausgänge mit dem Steuertelegramm ist nur möglich, wenn es in der Konfiguration freigeben wurde.

Siehedazu Parameter: PP\_Available, PM\_Available

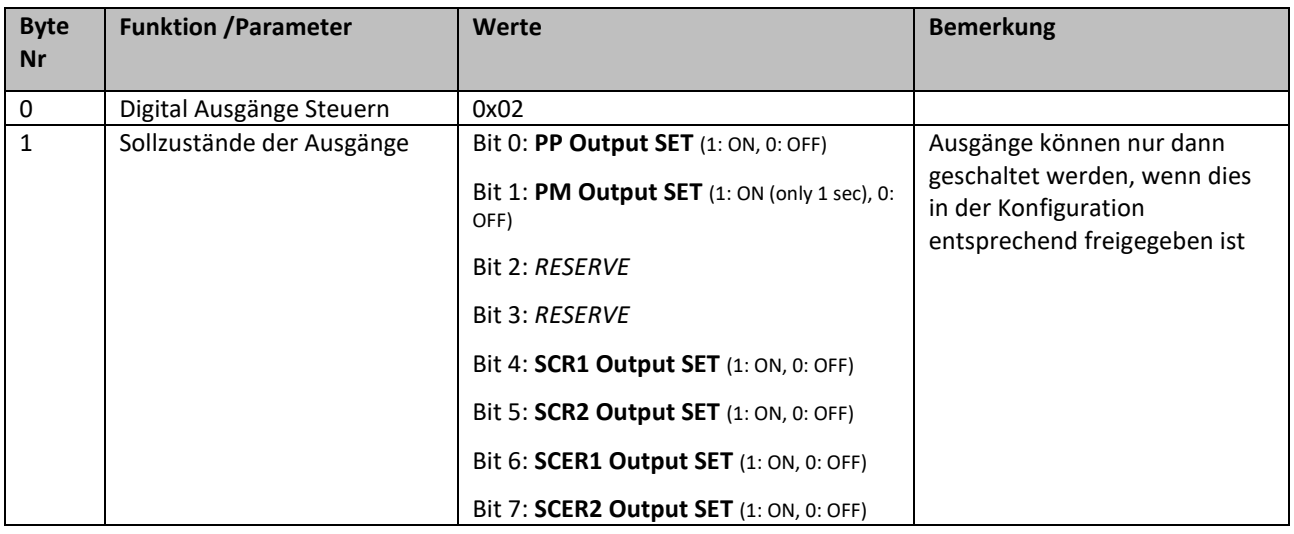

#### **9.21.2.1 Beispieltelegramm**

**Port**: 3

**Payload:** Ausgänge PP, PM (Wischer) und SCR1 an, andere ausschalten

Base64 kodiert:

ARM=

Hexadezimal kodiert:

01 13

#### **APP DOWNLINK Messwertanforderung (Port 3)**

Durch Senden dieses Telegramms an den TSM wird eine Messung der aktuellen Leiterspannungen und/oder Leiterströme und eine entsprechende Übertragung ausgelöst.

Mit Bit0 und Bit1 im zweiten Byte der Payload kann festgelegt werden, welche der Messungen ausgeführt wird. Das Telegramm ist insbesondere für die Anwendung im Backup-/Batteriebetrieb gedacht, da in diesem Betriebszustand keine zyklische Übertragung der Messwerte erfolgt.

DasAntworttelegramm entspricht dem Aufbau des APP UPLINK Telegramms. «Im Telegramm sind für die Spannungs- und Stromwerte die aktuelle Werte, nicht die Spannungs-Min.- und Max.-Werte bzw. Strommittelwerte, sondern die aktuell gemessenen Werte enthalten.

Im Antworttelegramm ist als auslösender Event ist im Status Byte 2 Headers der [»](#page-33-0)AI Event» gesetzt.

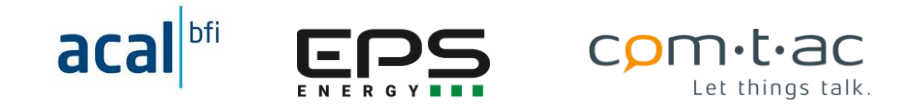

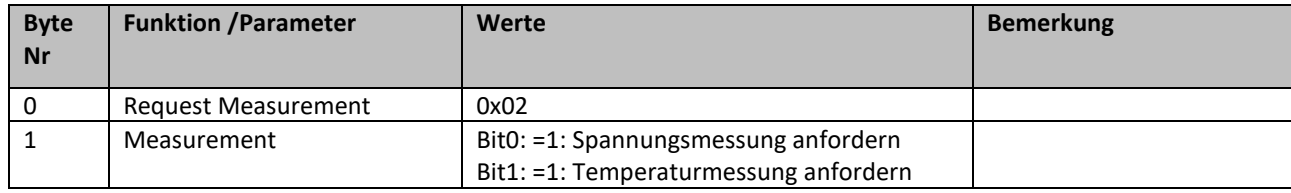

#### **9.21.3.1 Beispieltelegramm**

**Port**: 3

**Payload:** Spannungsmessung anfordern

Base64 kodiert:

AgE=

Hexadezimal kodiert:

0x02 0x01

## **Device Info Anforderungs-Telegramm (Port 105)**

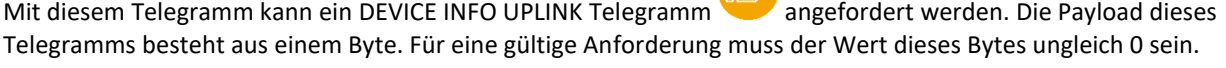

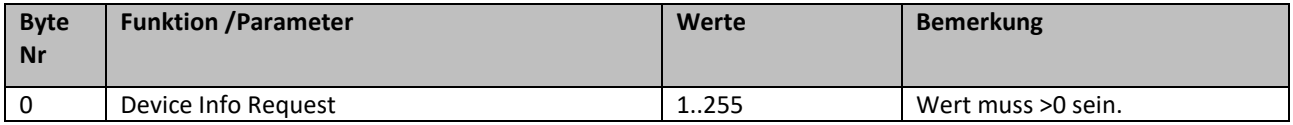

#### **9.21.4.1 Beispieltelegramm**

**Port**:105

#### **Payload:**

Base64 kodiert:

 $AQ ==$ 

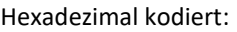

0x01

## **10 Zubehör**

Für den TSM ist diverses Zubehör erhältlich, das für die Verwendung mit dem TSM geeignet ist.

Für detaillierten technische Daten sei auf die entsprechenden Datenblätter verweisen

## **10.1 Isense Stromsensoren**

Bei den ISense Stromsensoren handelt es sich um Rogowski-Spulen mit 4…20mA-Schnittstelle. Diese können an die Analogeingänge des TSM für die Messung und Überwachung der Stromgrenzwerte angeschlossen werden. Die Spannungsversorgung kann durch den TSM erfolgen.

Es sind Sensoren mit unterschiedlichen Messbereichen erhältlich, die in der Konfigurationsdatei des TSM für passende Skalierung der Stromwerte ausgewählt werden können.

Je zu messender Phase ist ein Stromsensor erforderlich.

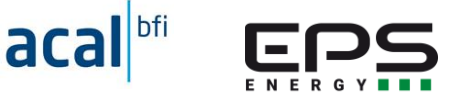

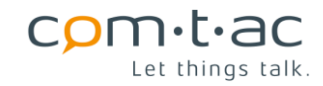

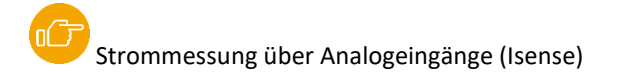

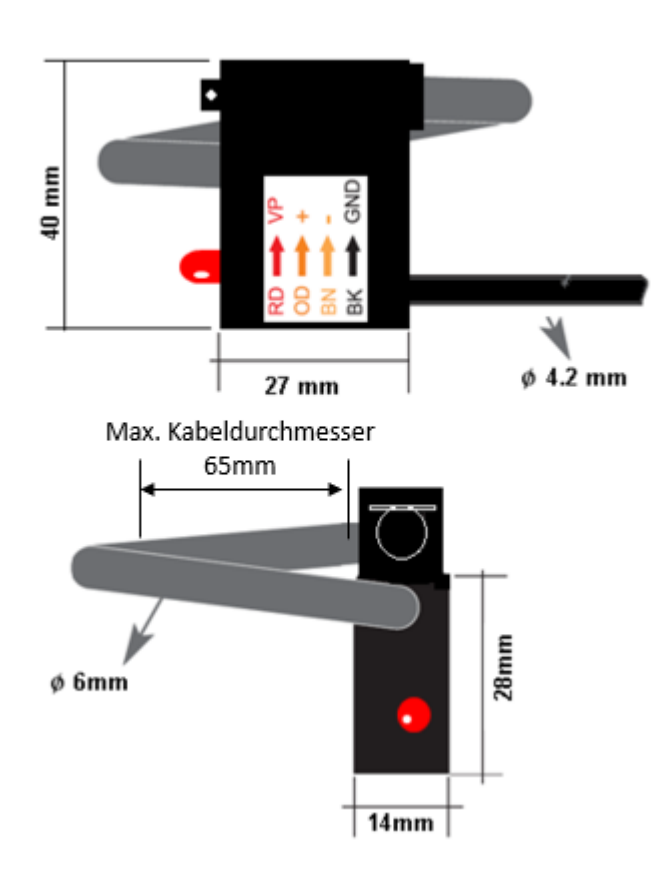

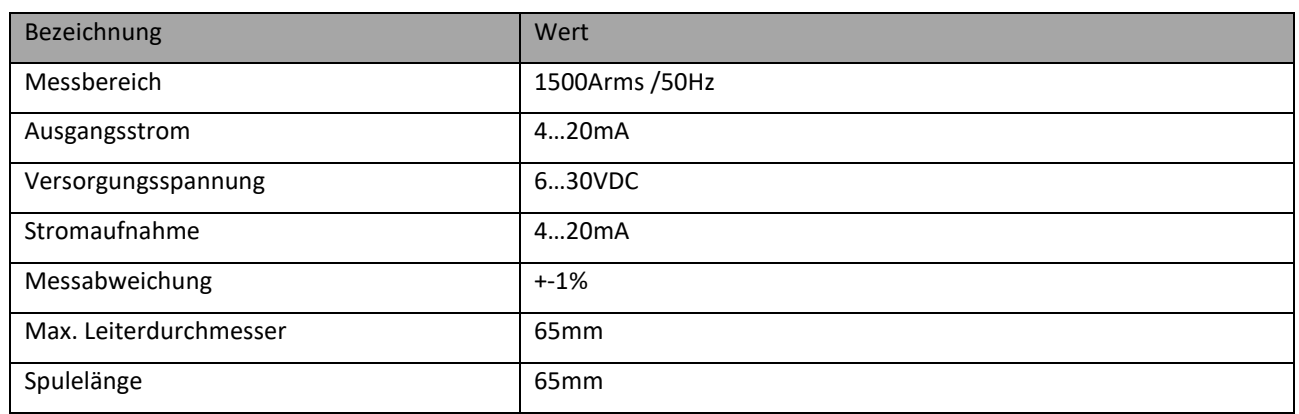

Technische Daten: Isense3C1500

## **Modbus- Stromsensoren Roco2065AN / RoCo2110AN**

Die Roco2xxx-Stromsensoren verfügen über 4 Rogowski-Spule für 4-Phasen-Messungen und stellen die Messwerte über Modbus-RTU-Schnittstelle zur Verfügung, die der TSM abfragen kann.

Die Roco -Stromsensoren sind mit einer Autoranging-Funktion ausgerüstet, die es erlaubt auch kleiner Ströme mit hoher Auflösung zu messen.

Dies Spannungsversorgung der Rocos kann über den TSM erfolgen.

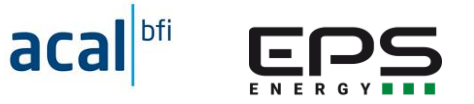

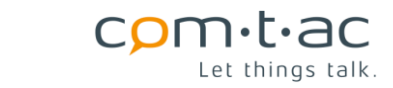

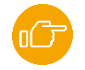

Strommessung über Modbus-RTU Schnittstelle (Roco2065)

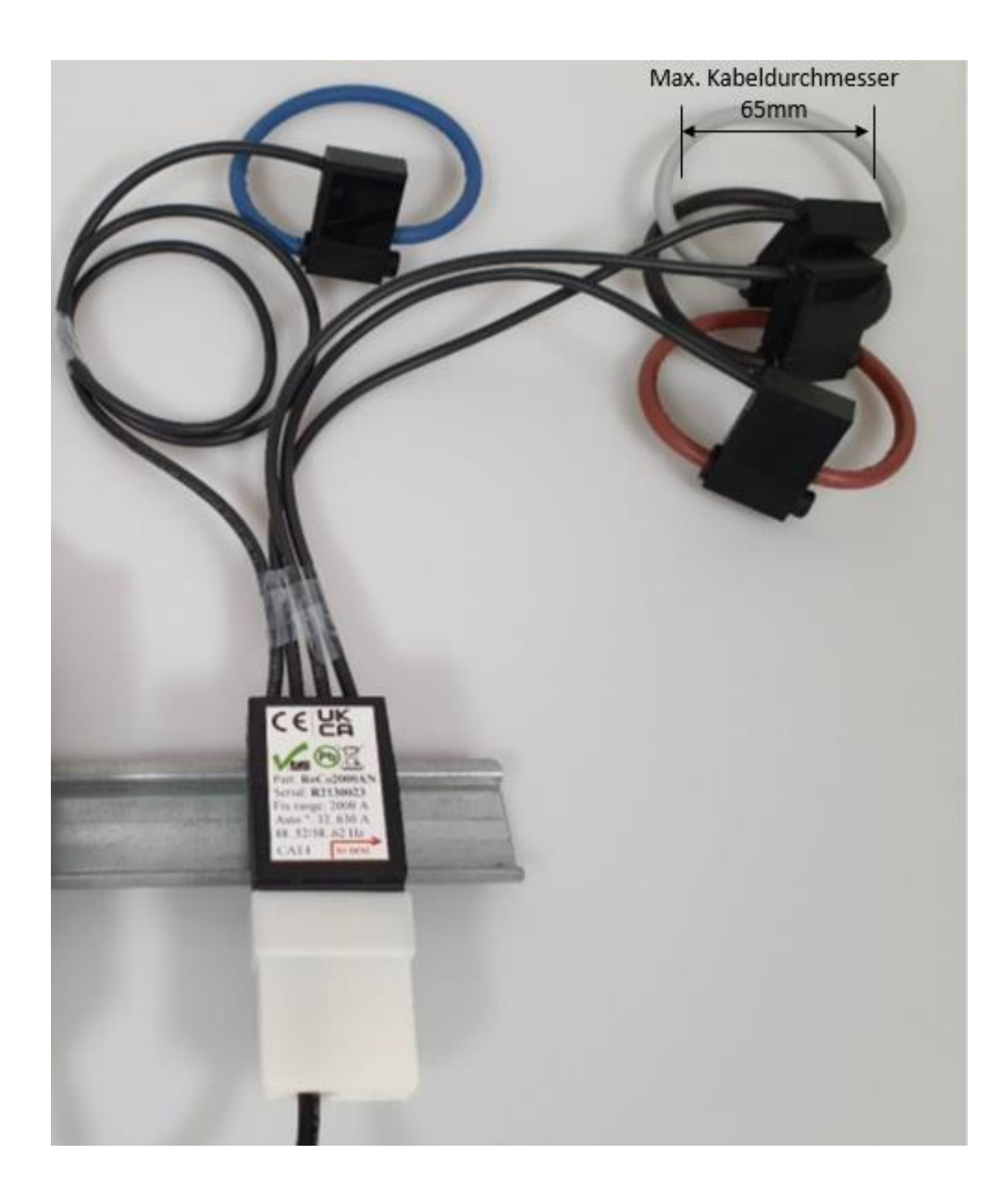

#### Technische Daten. Roco2065AN / Roco2110AN

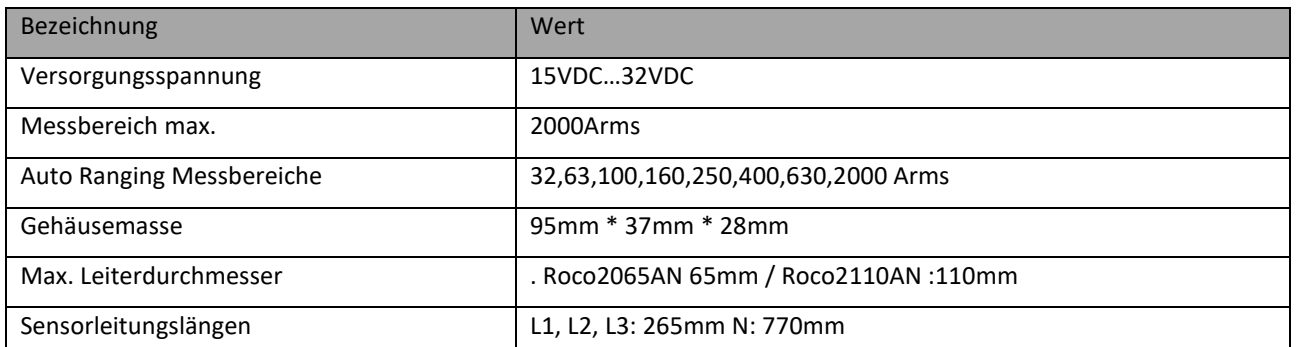

Für detailliertere Informationen zu Strom- und Spannungssensoren und dem modularen Messystem sei auf das entsprechende Datenblatt verwiesen.

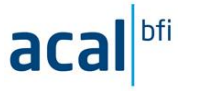

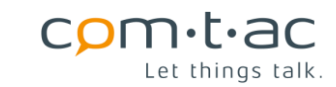

# **Temperaturfühler**

Zur Temperaturerfassung können 4-Leiter PT100 Temperaturfühler geliefert werden:

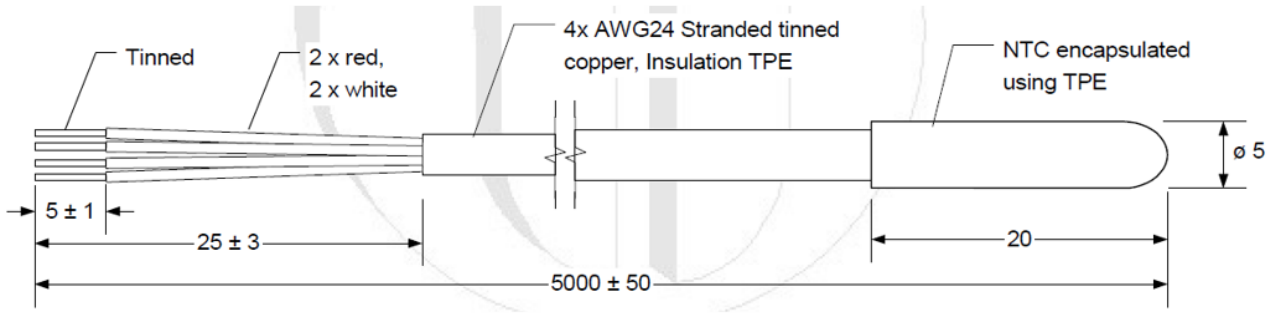

Masse in Millimeter

Technische Daten:

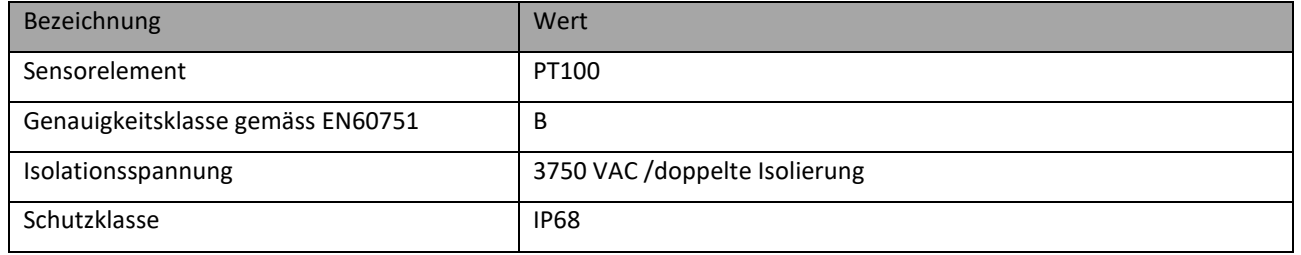

# **Präsensmelder**

Als Präsensmelder zum Anschluss an den Präsensmeldereingang «PM» des TSM steht die Type PM/24V/5 zur Verfügung. Er kann in Standard-Deckenausschnitte montiert werden. Ein RJ12 Anschlusskabel ist im Lieferumfang

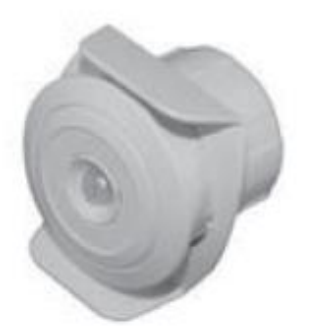

Technische Daten:

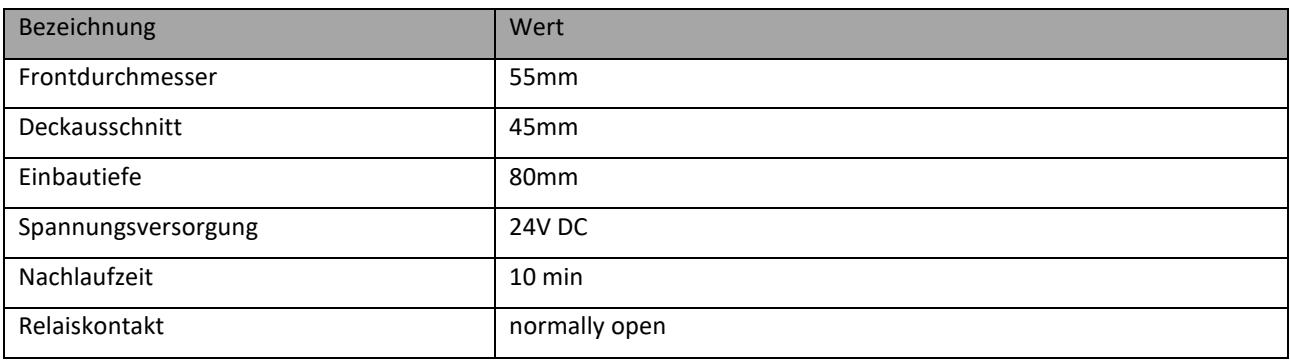

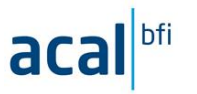

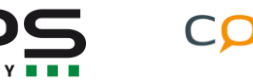

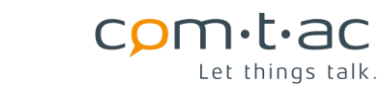

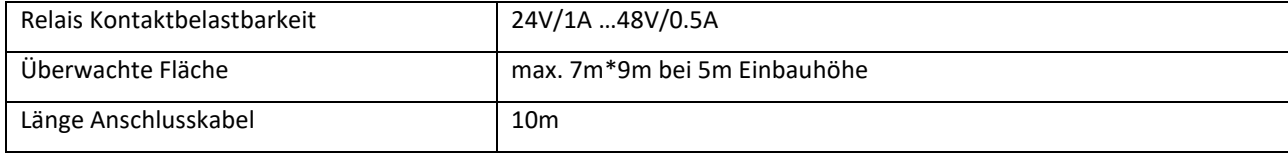

# 10.5 Antenne

Die folgende Antenne für Wandmontage steht kann als Zubehör geliefert werden.

Technische Daten:

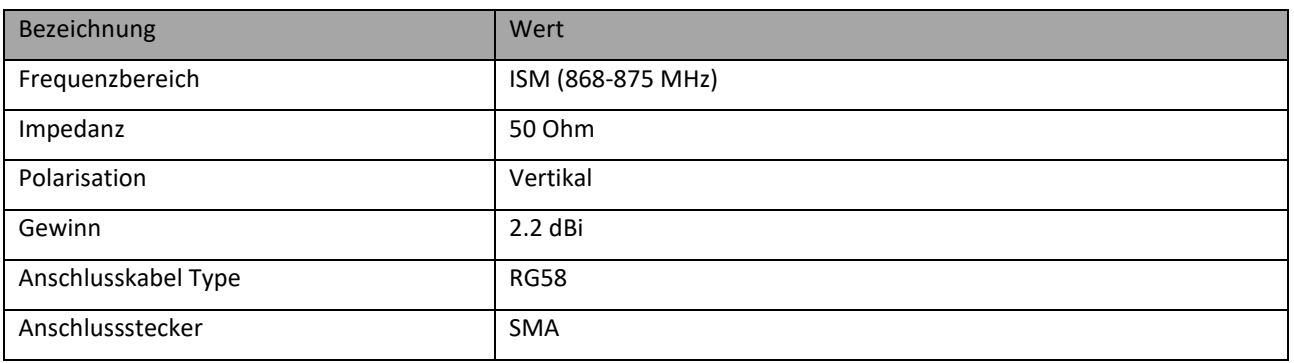

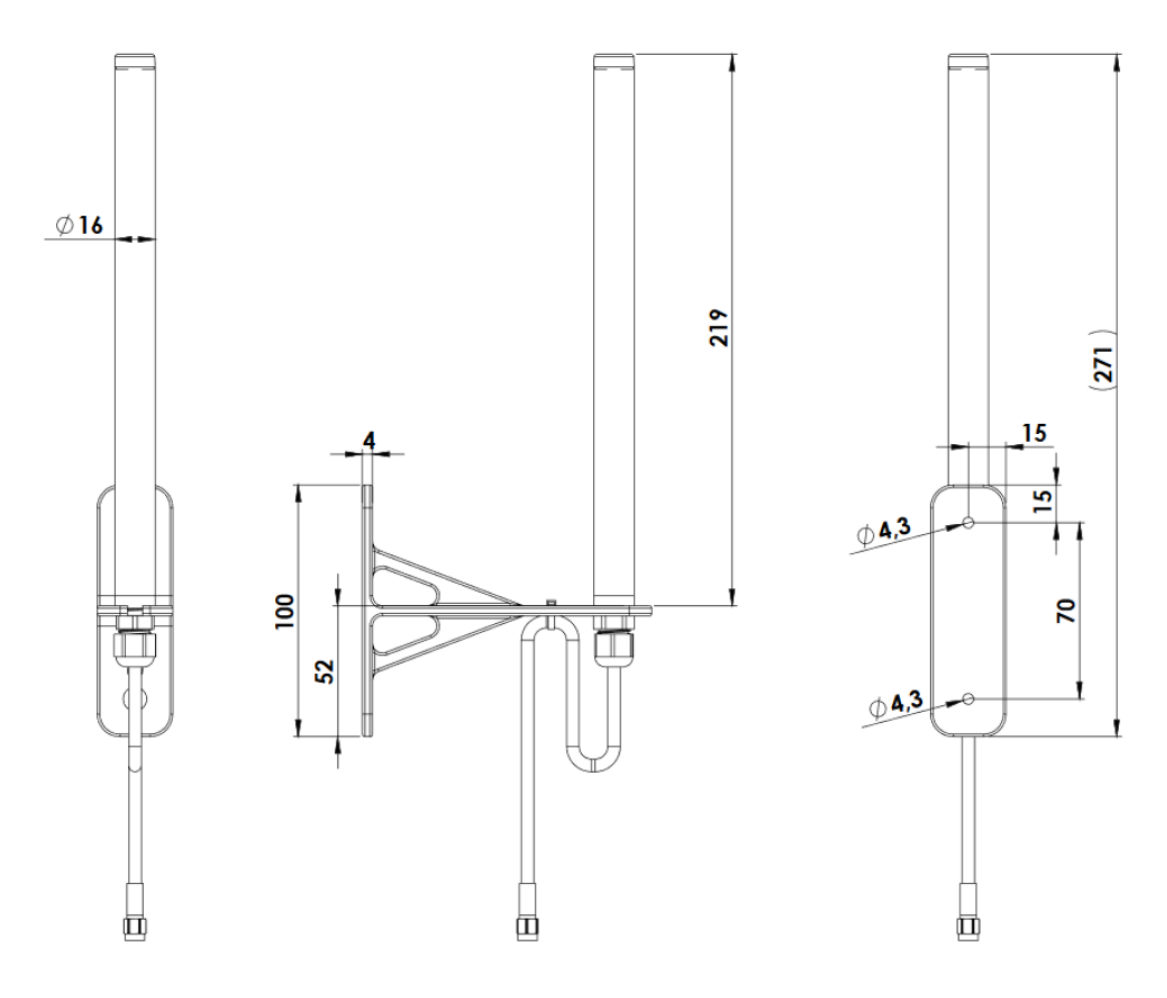

Masse in mm

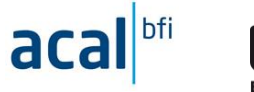

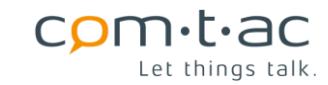

# **Anschlusszubehör**

## **Abgriff für Leiterspannungen**

Für den Anschluss des TSM an die Niederspannungsleiter L1, L2, L3 eignen sich C12 Steckverbinder der Firma PPC. Sie ermöglichen den einfachen Anschluss des TSM über die NH-Sicherungshalterkontakte.

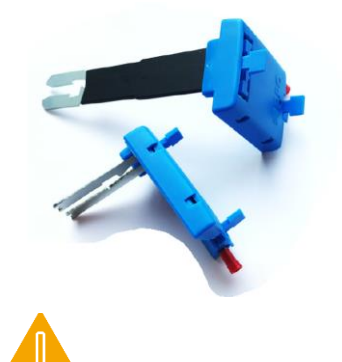

Die Anschlussleitungen für die Spannungsmessung zum TSM müssen abgesichert werden.

#### **Abgriff für Neutralleiter**

Für den Anschluss des TSM an den Neutralleiter N eigenen sich die Stromschienen-Klemmen der Firma eleq

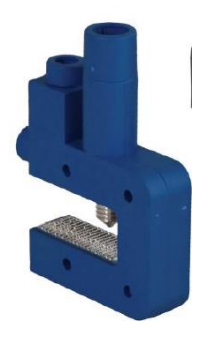

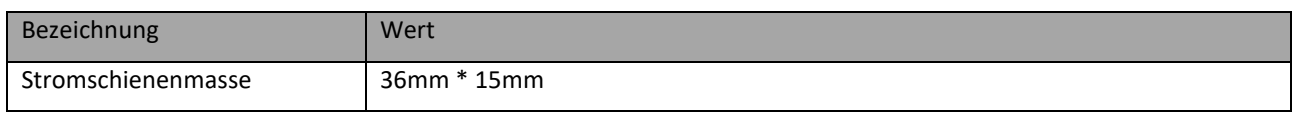

# 10.7 Backup-Batterie

Für den Batterie-/Backup-Betrieb wird im TSM eine Li-MnO<sup>2</sup>Batterie verwendet, die für sichere Langzeitkontaktierung mit Anschlusskabel und Stecker versehen ist. Die werkseitig installierte Batterie ist mit lösbaren Kabelbindern befestigt, so dass diese einfach ausgetauscht werden kann und ggf. auch Batterien mit anderen Abmassen (grösserer Kapazität)

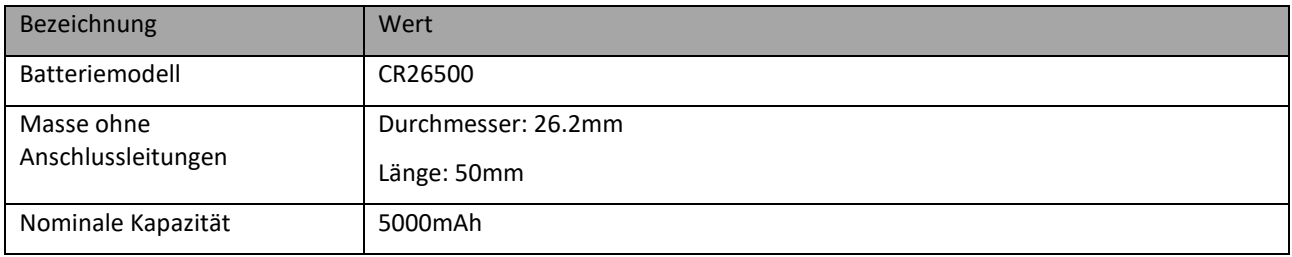

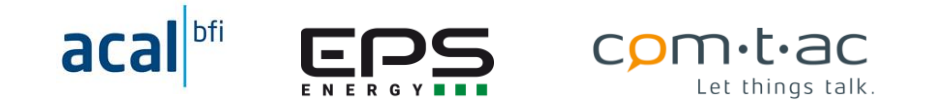

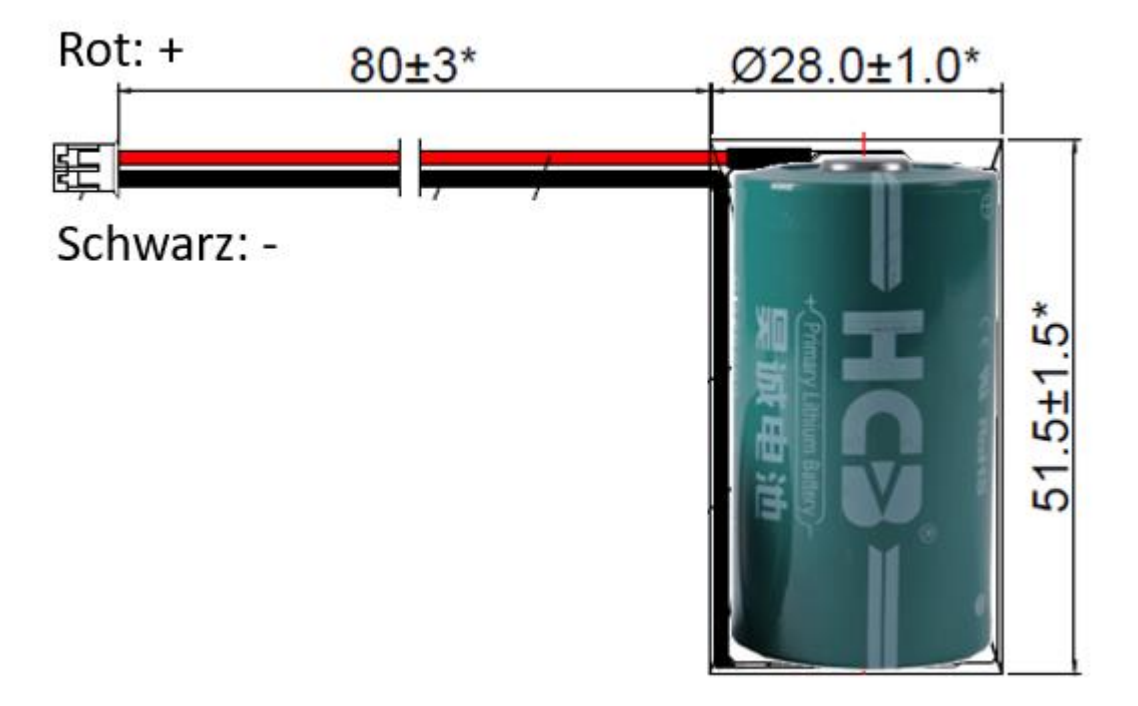

Messe in mm

# **11 Anschlusspläne**

Im Folgenden ist prinzipiell die Verdrahtung der Anschlüsse des TSM dargestellt. Sie sind als Hinweise zu verstehen und können je nach Einbauort verwendeten peripheren Geräten davon abweichen.

Verdrahtung, Anschluss und Inbetriebnahme durch nur die einschlägiges Fachpersonal unter Beachtung von Sicherheitsregeln erfolgen.

# 11.1 Netzsspanungsanschluss

Die Anschlussleitungen VS\_UL1, VS\_UL2, VS\_UL3 für den Netzsspanungsanschluss des TSM müssen abgesichert werden. Ebenso ist eine Trennvorrichtung vorzusehen.

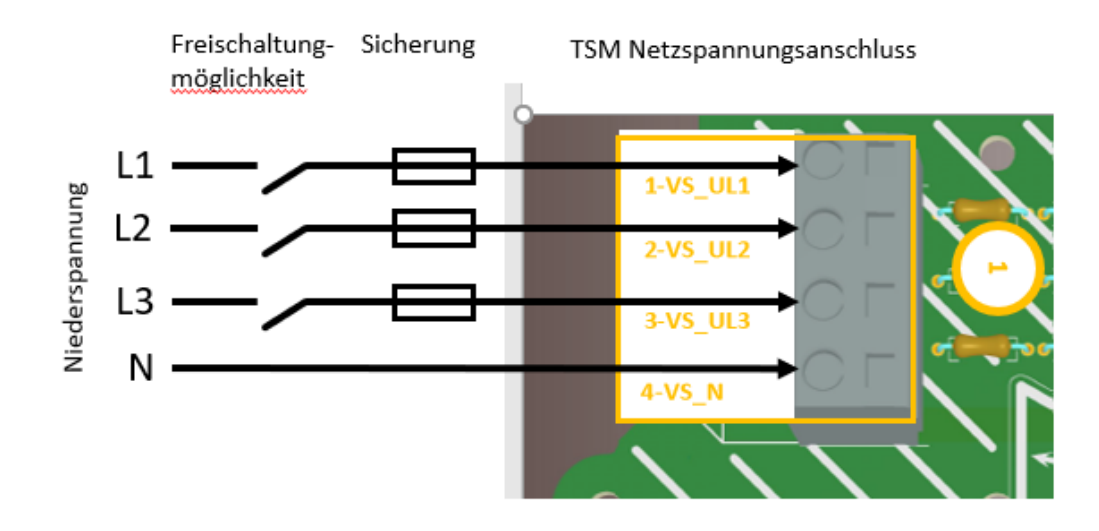

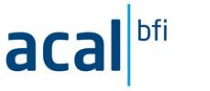

## **4..20mA-Stromsensoren Isens3**

Die 4…20mA Stromsensoren verfügen über 3 Anschlussleitungen, die an die Analogeingänge des TSM wie im folgenden Bild dargestellt angeschlossen werden. Es ist hier exemplarisch nur ein Sensor bzw. Analogeingang gezeigt.

Die weitern werden sinngemäss entsprechend angeschlossen.

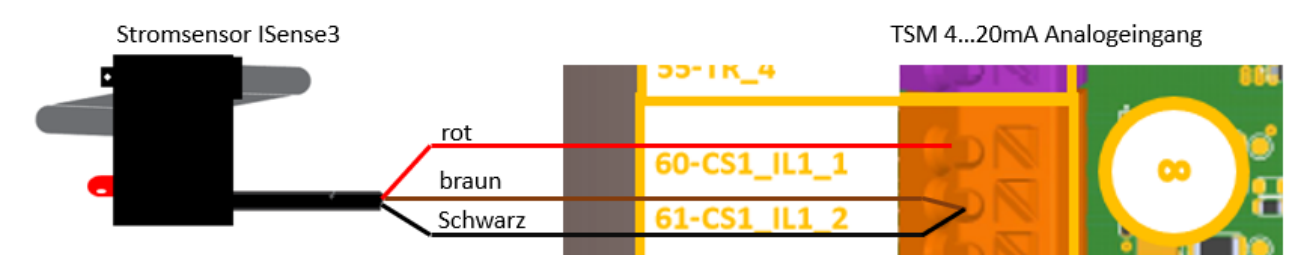

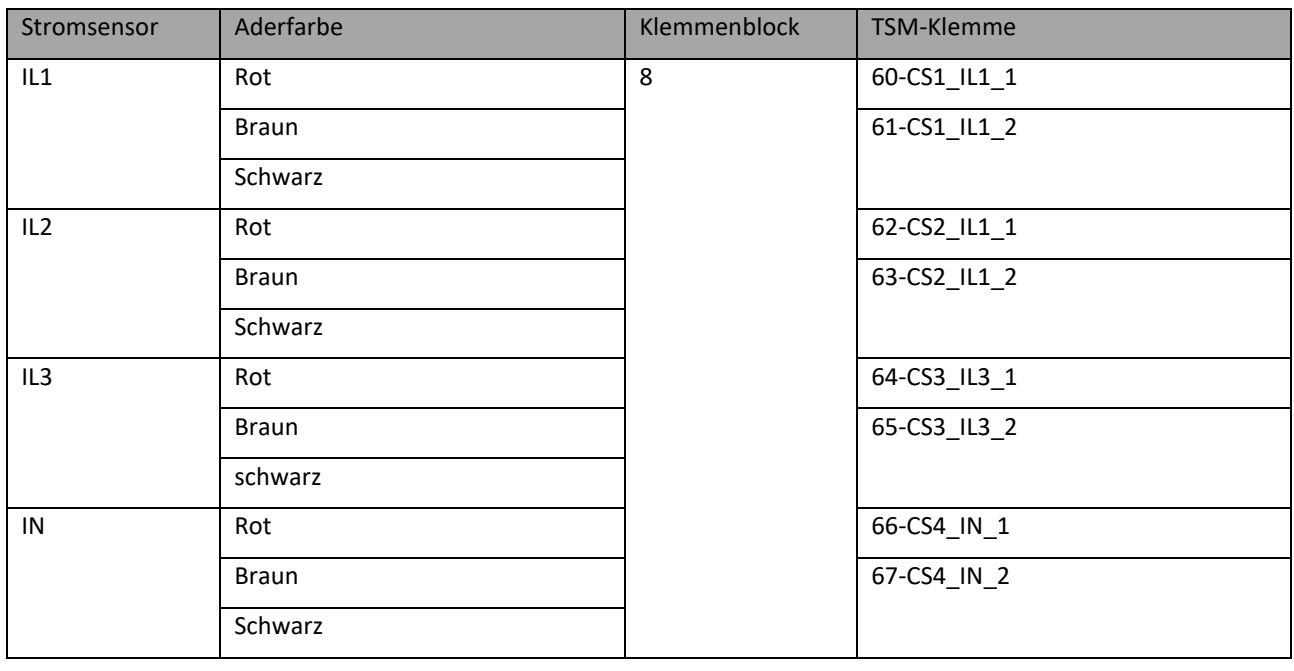

## 11.3 Roco20xx Modbus-Stromsensor

Die Roco20xx Stromsensoren liefern die Strommesswerte über Modbus-RTU-Schnittstelle, die an die Modbus-Schnittstelle des TSM angeschlossen wird. Zusätzlich erfolgt die Spannungsversorgung der Rocos durch den TSM.

Zu beachten ist, dass das Verbindungskabel in die RJ45-Buchse der Roco entsprechend der folgenden Zeichnung gesteckt wird.

Der Jumper (13) für den RS485- Abschlusswiderstand, sollte in Position «ON» stecken (wie in der Zeichnung).

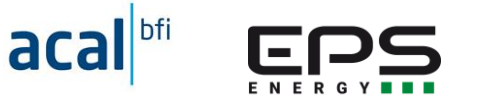

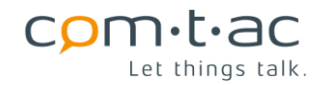

**TSM Anschlüsse** 

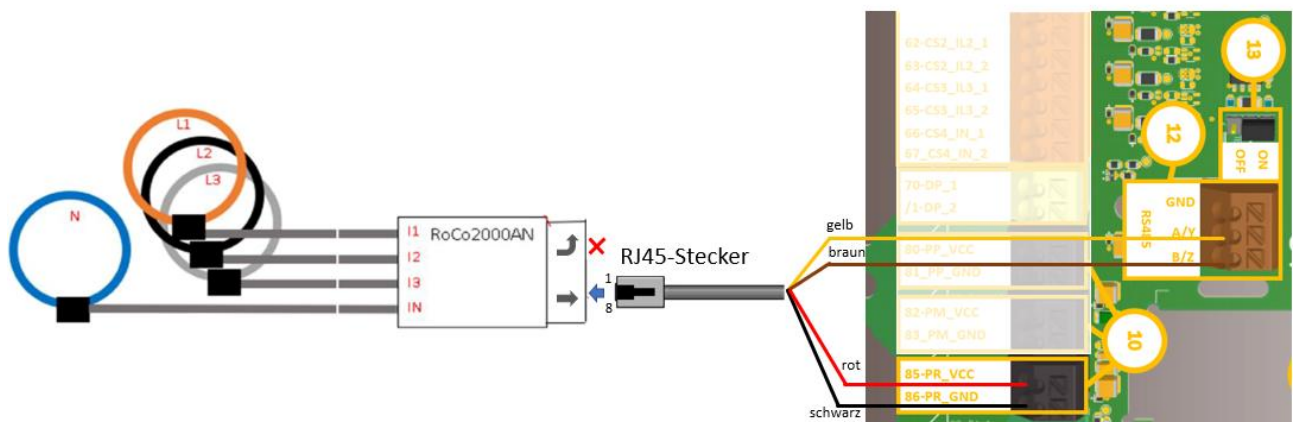

Die gezeigten Kabelfarben gelten nur für das Anschlusskabel im Lieferumfang der RoCo20xx!

## Verdrahtung zum TSM

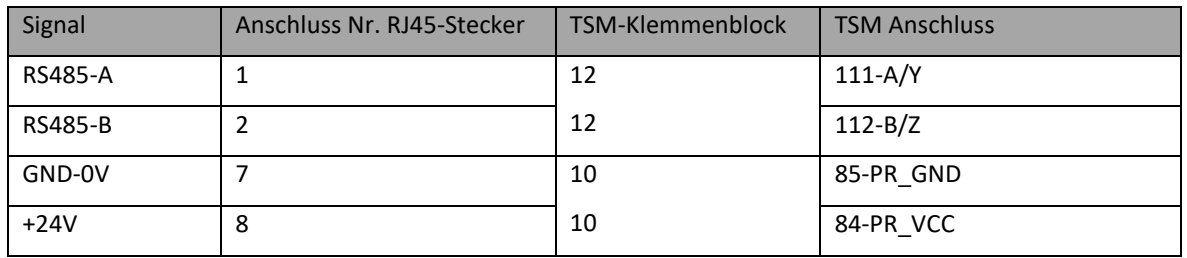

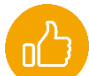

Achtung: auf passendes Anschlusskabel (mit RJ45-Stekcer) achten! Im Zubehör befindet sich auch ein RJ12- Anschlusskabel, das sich auch in die RJ45-Buchse der Rocos stecken lässt!

# **Volt1000 &Roco20xx Modulares Messsystem**

Wird statt eine Stromsensors Roco20xx eine Kaskade aus einem Volt1000 und einem oder mehreren Roco20xx als Modulares Messsystem für die Stromwerte-Erfassung verwendet, wird der Volt1000 Spannungssensor an den TSM angeschlossen.

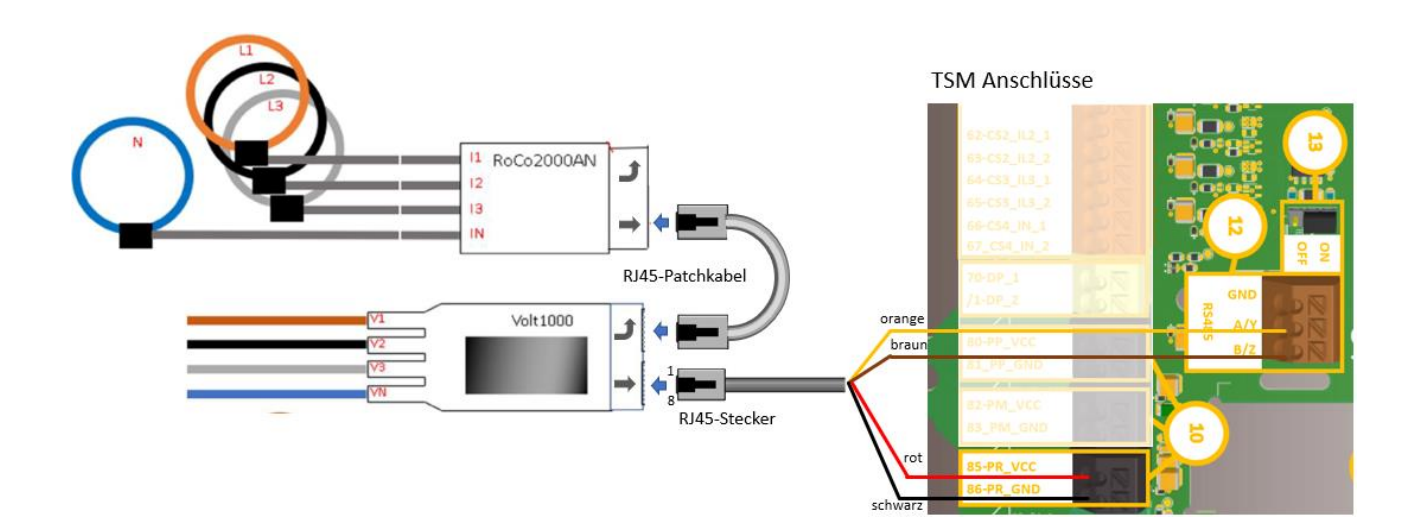

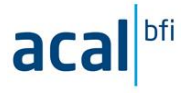

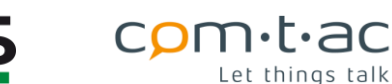

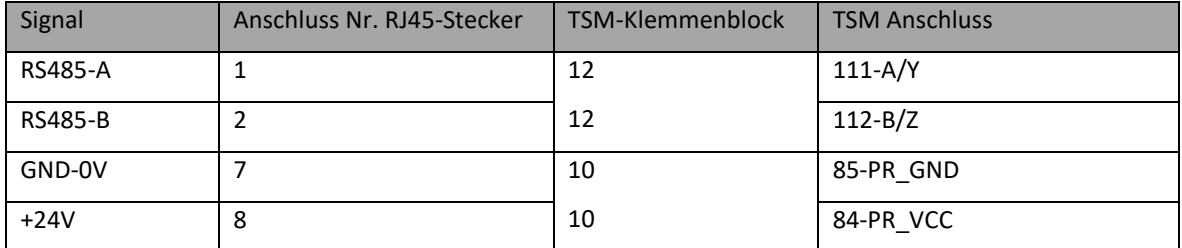

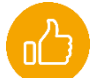

Achtung: auf passendes Anschlusskabel (mit RJ45-Stecker) achten! Im Zubehör befindet sich ggf. auch ein RJ12-Anschlusskabel (für den Präsenz-Melder PM24), das sich auch in die RJ45-Buchse des Volt1000 stecken lässt!

# **Anschluss Digitaleingänge allgemein**

Die Digitaleingänge der TSM sind für den Anschluss von potentialfreien Kontakten (Relais-Kontakten oder galvanisch getrennte Open-Collector-Ausgänge) ausgelegt.

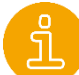

Die Digitaleingänge sind mit der internen Versorgungsspannung und mit den anderen Eingängen (ausser Netzspannungsschlüsse), Ausgängen und der RS485-Schnittstelle galvanisch verbunden.

Anschlussbeispiel Relaiskontakt/Schalter:

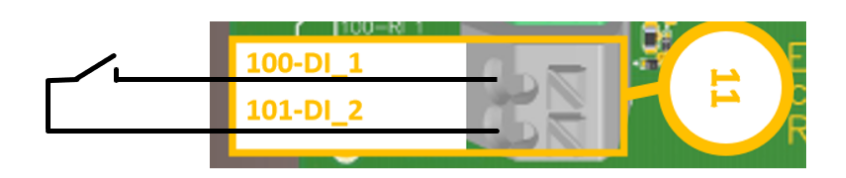

# **Anschluss PT100-Temperaturfühler**

Die Temperaturmesseingänge des TSM sind für den Anschluss von Vierdraht- PT100-Temperaturfühlern ausgelegt.

Bei Temperaturfühlern gemäss EN 60751 sind die Anschlussadern auf einer Seite des Messwiderstands jeweils gleich rot und weiss gekennzeichnet und müssen entsprechend am TSM verdrahtet werden.

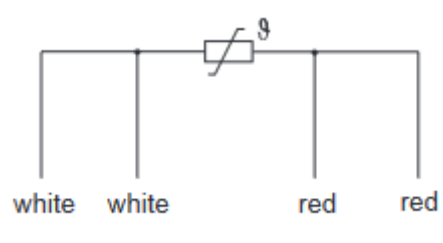

Vierdraht-Temperaturfühler: Zweidraht Temperaturfühler:

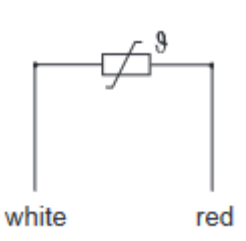

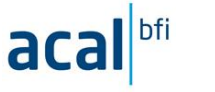

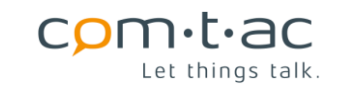

# **Anschluss PT100-Vierdraht-Temperaturfühler**

Der Anschluss von Vierdraht-Temperaturfühlern ist im folgenden Bild gezeigt.

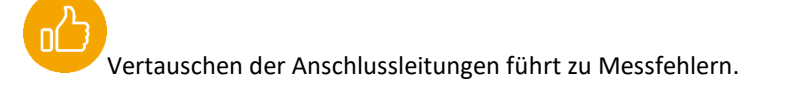

# PT100 Temperaturfühler

# TSM Temperaturmesseingänge

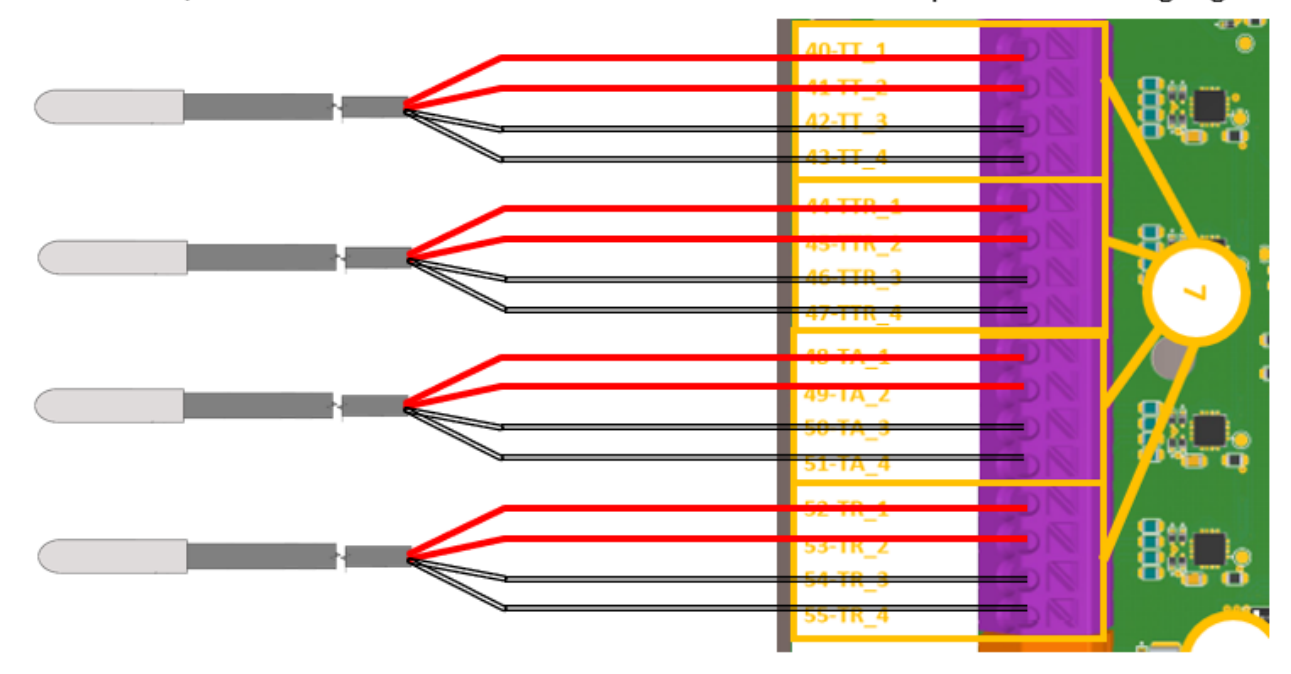

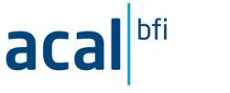

#### **Anschluss PT100-Zweidraht-Temperaturfühler**

Zweidraht-Temperaturfühler können ebenfalls an der TSM angeschlossen werden. Dies ist jedoch nur bei kurzen Fühlerleitungen empfehlenswert, da sich die Messgenauigkeit reduziert. Der Leitungswiderstand, der bei Zweidraht-Fühlern nicht kompensiert werden kann, bewirkt Messfehler.

Beim Anschluss von Zweileiterfühlern müssen die offen Anschlussklemmen jeweils zu den Fühleradern gebrückt werden:

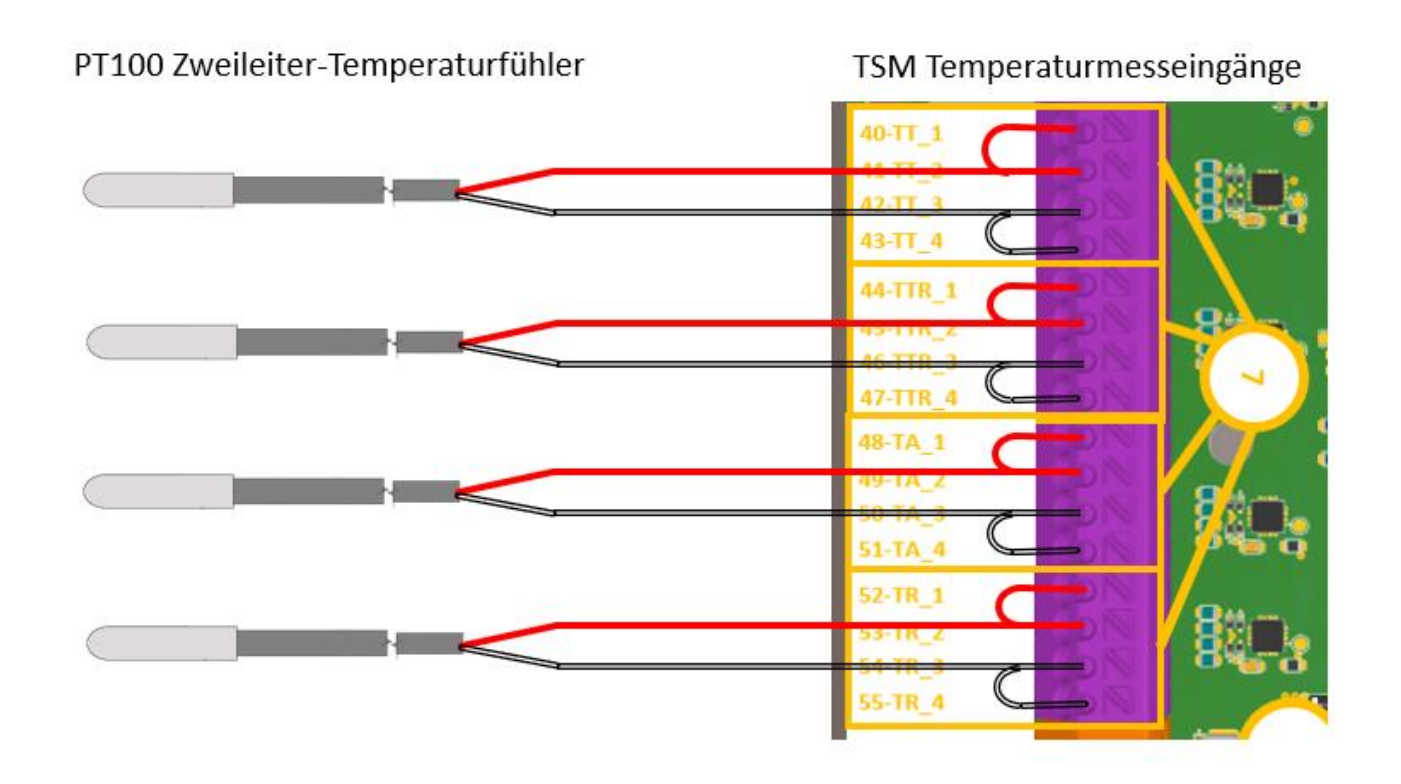

# **Anschluss Präsenzmelder PM24/24V/5**

Für den Anschluss eines Präsenzmelder sind am TSM ein Digitaleingang und ein Spannungsversorgungsausgang vorhanden. Für den Präsenzmelder PM24/24V/5 und zugehörigem RJ12-Anschlusskabel ist die Verdrahtung entsprechend nachfolgender Skizze.

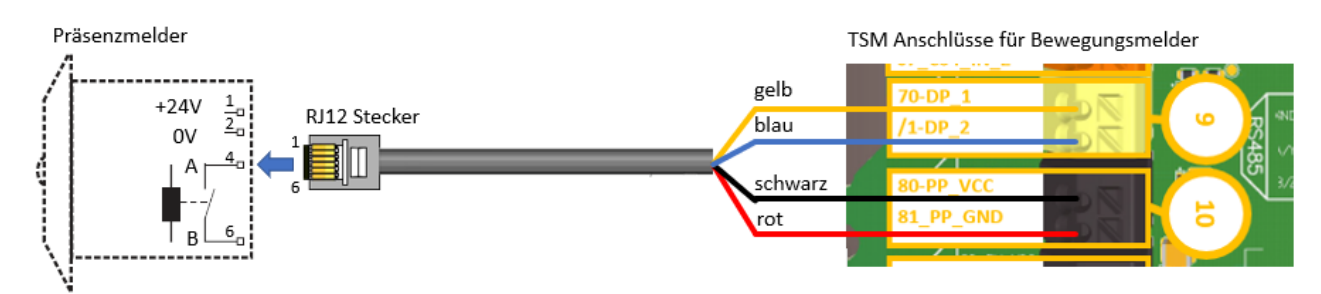

Die gezeigten Kabelfarben gelten nur für das Anschlusskabel im Lieferumfang des PM24/24V/5

#### Verdarhtung

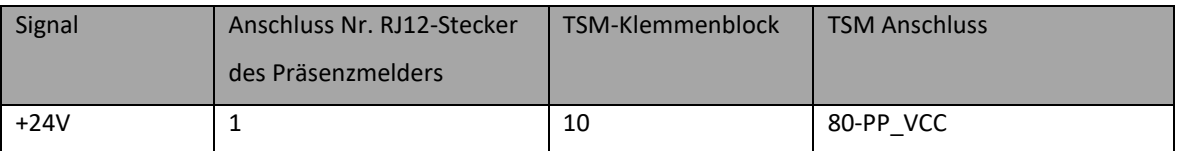

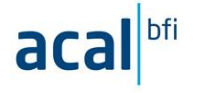

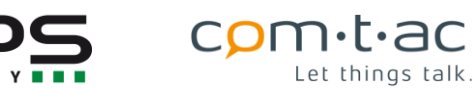

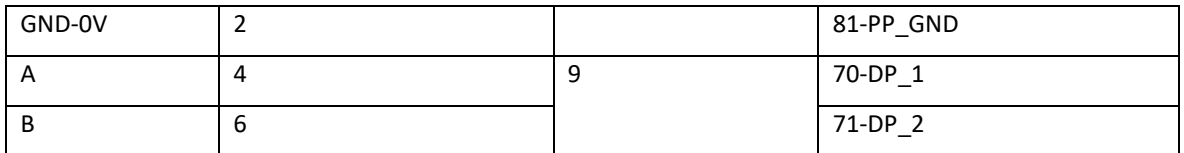

## **12 Firmwareupdate**

Über das nachfolgend beschriebene Verfahren kann der TSM mit einer neuen Firmware versehen werden.

Beim Firmwareupdate bleibt die Konfiguration (CFG.TXT) erhalten. Es wird dennoch empfohlen die Konfigurationsdatei vor dem Update auszulesen und zu sichern.

Sind in der neuen Firmware weitere Konfigurationsparameter enthalten, werden diese nach dem Neustart des Gerätes auf die Werkseinstellungen gesetzt.

Für das Update wird der STM32CubeProgrammer (STM32CubeProg) benötigt.

Diese Programmiertool steht auf der ST-Microcontroller -Seite zum Download verfügbar:

Dies entsprechend installieren.

## **Updatemodus initiieren**

Im ausgeschalteten (mit Schalter) Zustand USB-Verbindungskabel in die Micro-USB-Schnittstelle einstecken, dann Geräte einschalten und den Jumper «Update» in die Stellung «FirmwareupDate stecken. Der TSM wechselt dann in den Update Modus

Im Updatemodus blinken blaue und grüne Led schnell abwechselnd.

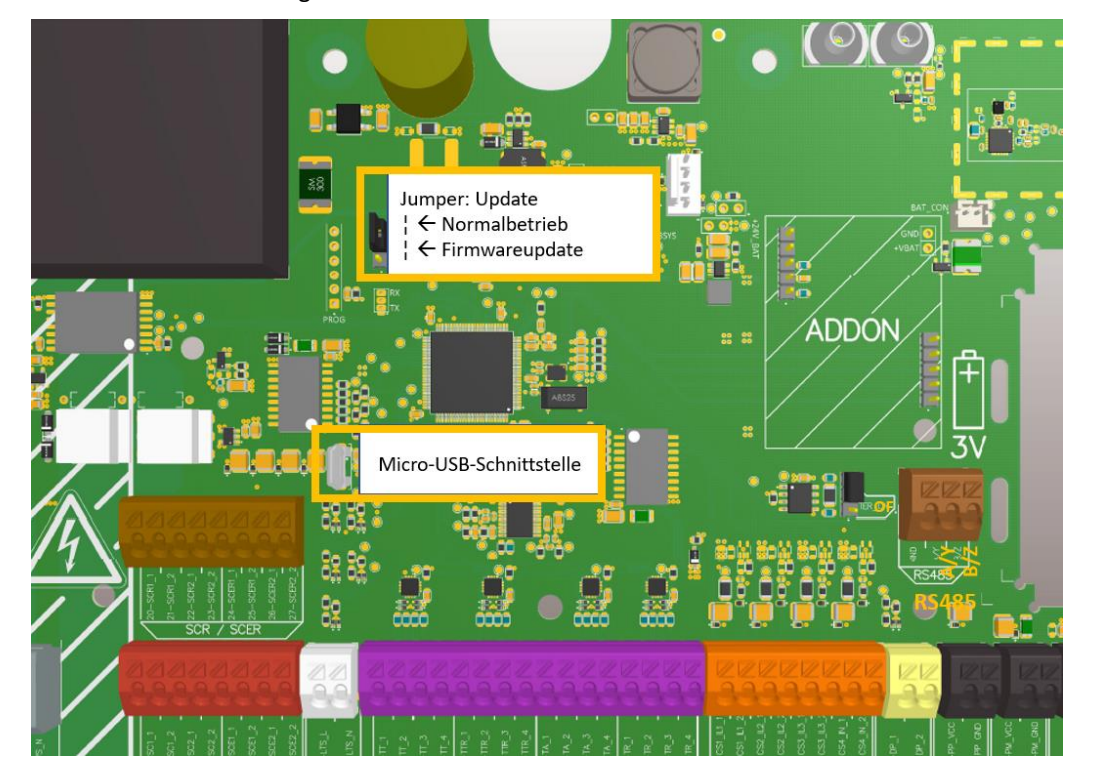

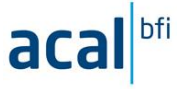

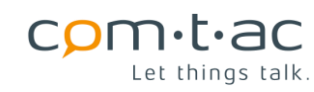

## **Neue Firmware aufspielen**

1. Programmiertool starten:

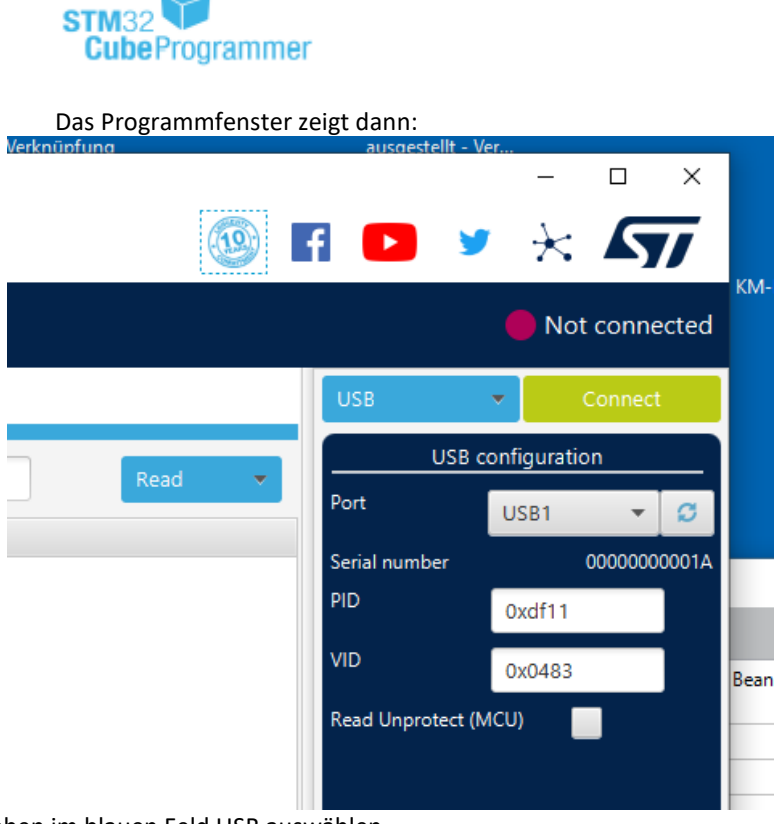

Rechts oben im blauen Feld USB auswählen

- 2. unter USB- Configuration : USB Port auswählen
- 3. Dann grünen Button «Connect» betätigen
	- ➔ es sollte dann der rote Punkt zu grün «connected» wechseln

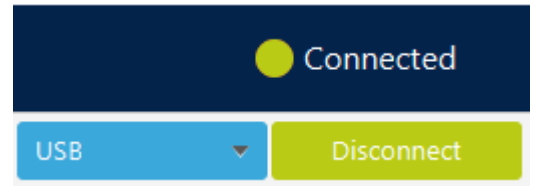

4. Dann Firmware-Image-Hex-File laden.

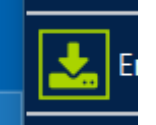

Dazu diese Feld **klicken und über Browse-Button das Firmware-Image-hex-File auswählen** und laden.
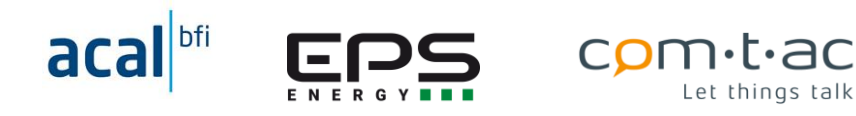

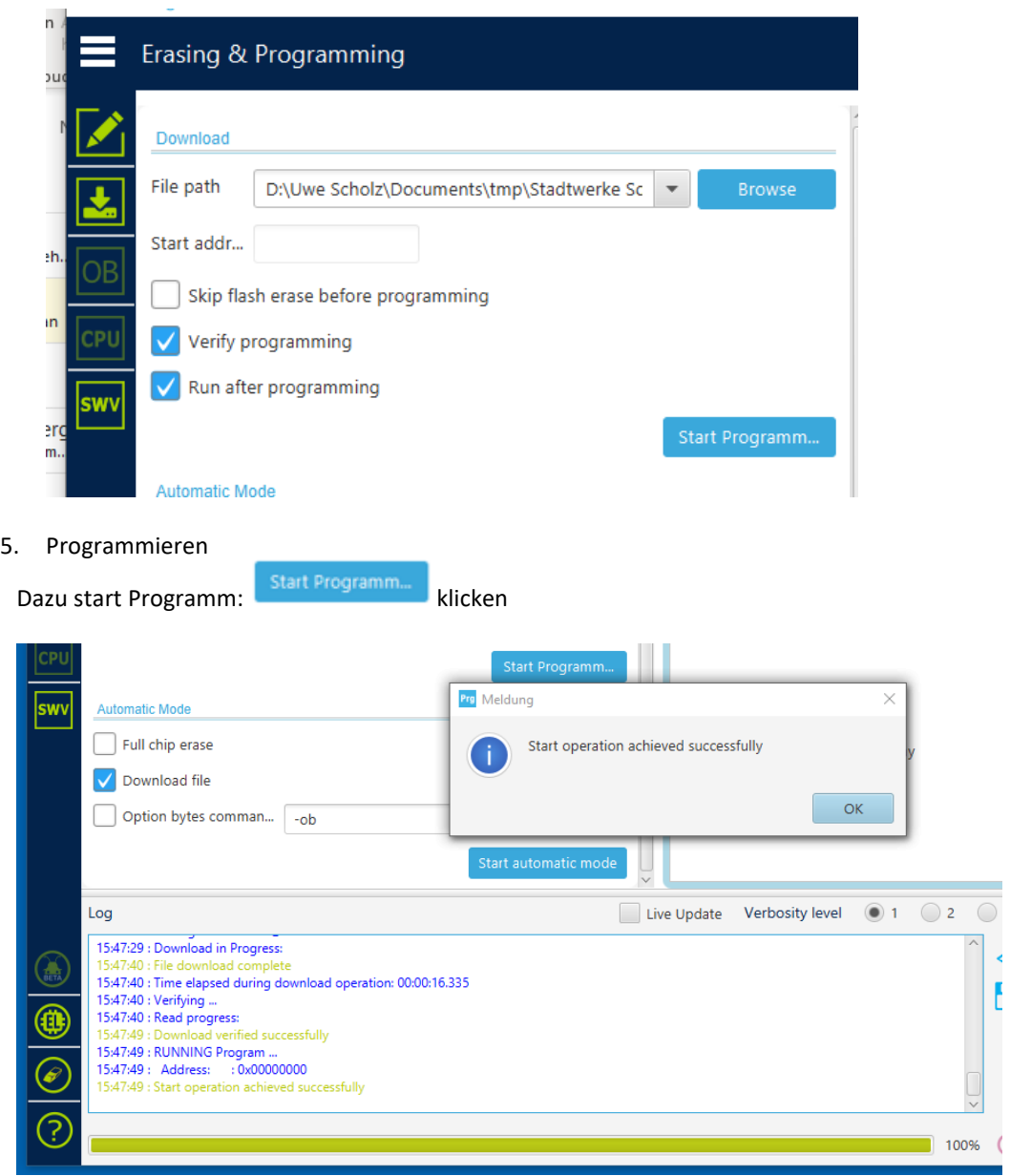

# **Updatemodus Beenden**

Nach dem Aufspielen der Firmware, TSM mit Schalter ausschalten, 10 Sekunden warten und wieder einschalten.

Dann den Jumper «Update» in die Stellung «Normalbetrieb» stecken.

# **Payload Decoder/Encoder**

Zur Decodierung der vom TSM versandten Nachrichten und Encodieren der LoRaWan®- Nachrichten, die zu TSM gesendet werden sollen, steht ein Javascript geschriebener Payload Decoder auf Anfrage zur Verfügung.

Die Encodierung und Decodierung der Nachrichten findet in der Regel im LoRAWan® Application Server statt. Dazu muss dort gerätespezifische Funktionen hinterlegt werden, die zum Encodieren bzw. Decodieren mit Übergabeparametern aufgerufen werden und die konvertierten Daten zurückgeben.

Da die Schnittstellen, d.h. Namen der aufzurufenden Funktionen, Anzahl, Formate und Inhalte der Übergabe- und Rückwerte der Funktionen von Server zu Server und versionsabhängig unterschiedlich sind (und auch die Programmiersprachen nicht einheitlich sind), ist der zur Verfügung gestellte Payload-Decoder als eine beispielhafte

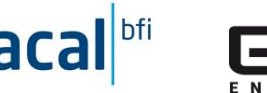

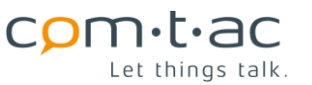

Programmierung zu verstehen (die auf verschiedenen Systemen getestet wurde), auf deren Basis ein für das verwendete LoRaWan®-System passender Decoder/Encoder erstellt werden kann.

Üblicherweise müssen Decoder-Funktion und Encoder-Funktion im LoraWan®-System an unterschiedlichen Stellen eingebunden werden. In der Comtac Payload-Decoder Datei sind beide Encoder- und Decoder-Funktion – zur besseren Pflege und Gewährleitung der Konsistenz- enthalten.

Für die Implementierung ins Zielsystem kann entweder der ganze Datei-Inhalt sowohl in den Encoder- als auch in der Decoder-Bereich kopiert werden (das Zielsystem ruft die jeweils passende Funktion auf) oder es wird nur der Encoderbzw. Decoder-Teil aus der Comtac Payload-Decoder-Datei herauskopiert und in den jeweilen Bereich beim Zielsystem kopiert.

Für die Anpassung an unterschiedliche Zielsystem können z.B. sogenannte Wrapper-Funktionen erstellt werden, die den für das Zielsystem passenden Funktionsnamen, Argumente und Rückgabewerte haben und diese so konvertieren, dass die Comtac-Funktionen aufgerufen werden können. Das erspart das Ändern des wesentlichen funktionalen Programmcodes des Decoders/Encoders.

Beispiele für Wrapper-Funktionen sind in der Comtac-Payload-Decoder-Datei enthalten.

Bei der Verwendung der Payload Decoder und Encoder sind darauf zu achten, dass die Version des Comtac Payload-Decoder-Datei mit der Payload-Version, die im verwendeten TSM implementiert ist, übereinstimmt.

Die Payload-Version ist in der Payload-Beschreibung in der Bedienungsanleitung angegeben und hängt von der Firmware-Version ab.

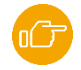

#### 12.4.1 Payload Decoder

Der Decoder dient zur Konvertierung der in den vom TSM kommenden LoRaWan®- Telegrammen (Uplink) enthalten Nutzdaten (payload), in ein für die Anwendung für die Weiterverarbeitung geeignetes Format. Dabei werden aufeinanderfolgenden Bytes zu Anwender-Daten, Messwerten, Statusinformationen, … zugeordnet und konvertiert.

Die Anordnungen und Bedeutung der Bytes in der uplink-Payload ist in der Payload-Beschreibung beschrieben.

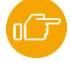

Als Datenformat für die Weiterverarbeitung in der Anwendung wird in den meisten Fällen «json» verwendet. Die Anwendungsdaten werden darin als Schlüssel(=Bezeichner) / Werte-Paar dargestellt und als «json»-Objekte organisiert. Der Aufbau des vom Comtac-Payload-Decoder gelieferten json-Objekts ist im Folgenden beschrieben.

#### **12.4.1.1 Decodier-Funktionsaufruf und Argumente**

Der Comtac-Payload-Decoder enthält für die Decodierung der uplink-Payload folgende Funktion:

#### **parseUplink(payloadBytes, port)**

Beim Aufruf der Funktion müssen die Argumente «payloadBytes» und «port» übergeben werden:

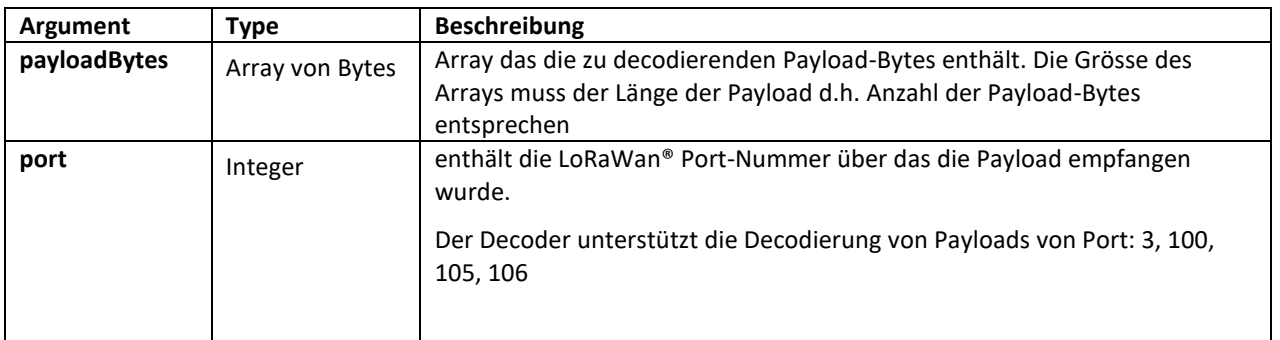

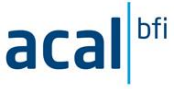

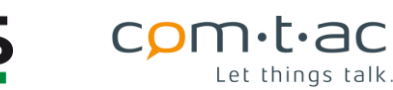

#### **12.4.1.2 Decodier-Funktion Fehlermeldungen**

Der Decoder kann die folgenden Fehlermeldungen ausgeben.

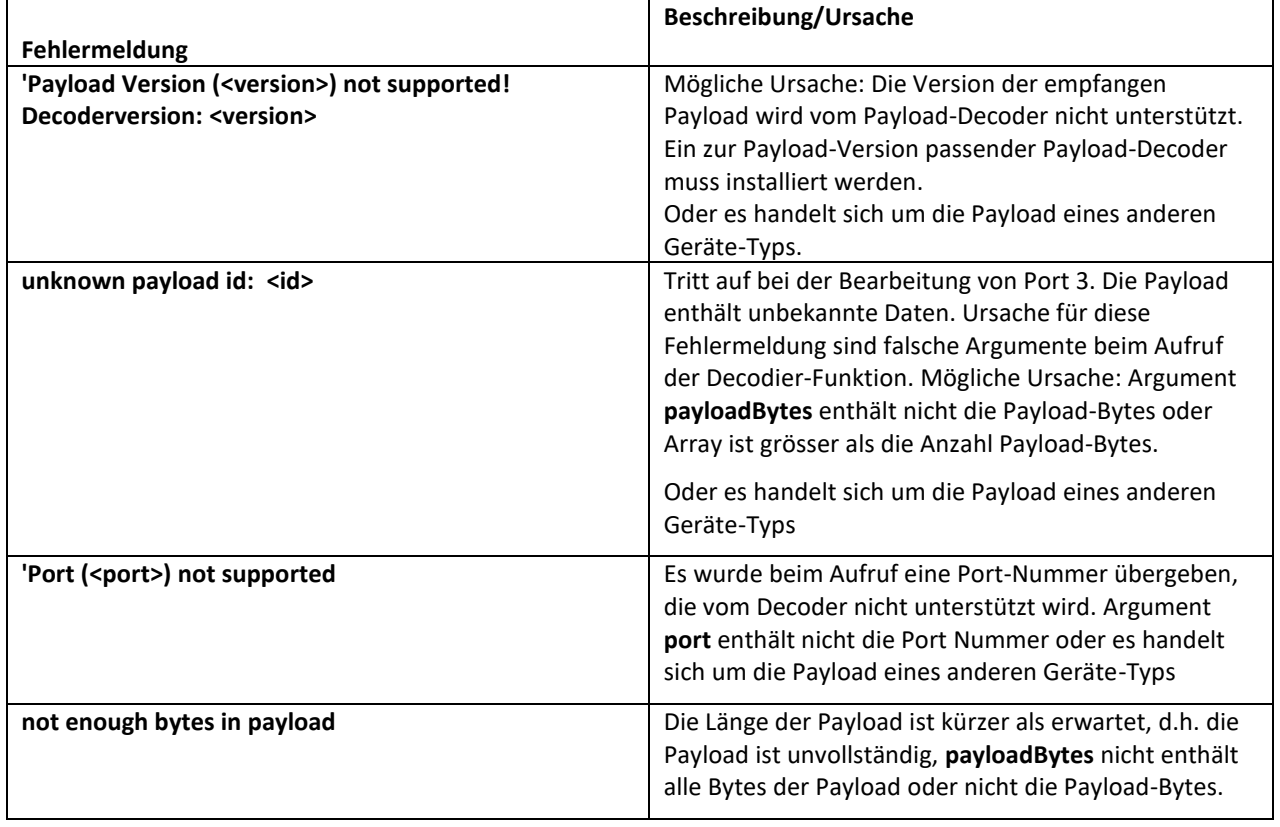

#### **12.4.1.3 Decodier-Funktion Rückgabe: Decodierte Uplink-Payloads**

Der TSM versendet über verschieden LoRaWan®-Ports Paylaods mit verschiedenen Inhalten. Dementsprechend müssen die empfangenen payload-Bytes abhängig vom Port unterschiedlich interpretiert und ausgeben werden.

Die Rückgabe des Decodierfunktion ist ein Json-Objekt, dessen Aufbau im Folgenden beschrieben ist.

# (Verweis zu Payload-Beschreibung:)

#### **12.4.1.3.1 Decodierte Uplink-Payload Port 3 - Daten**

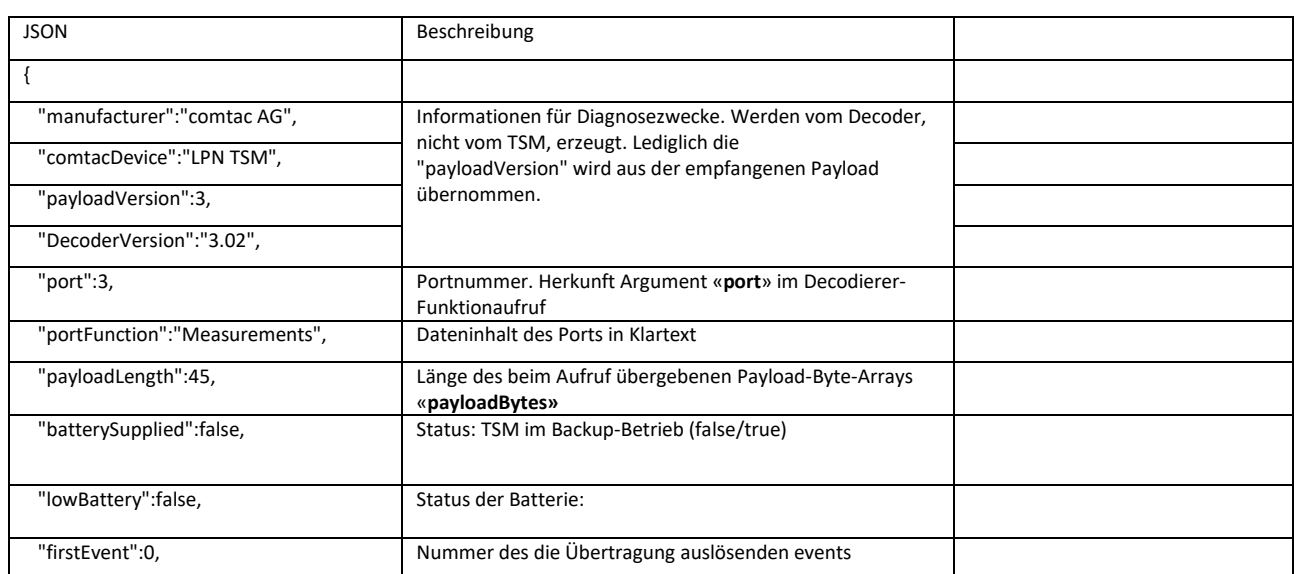

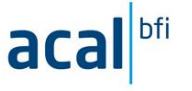

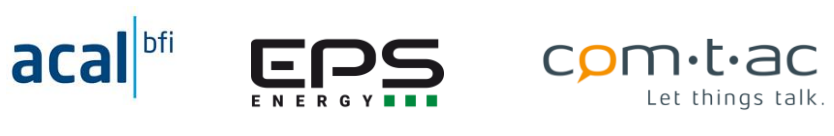

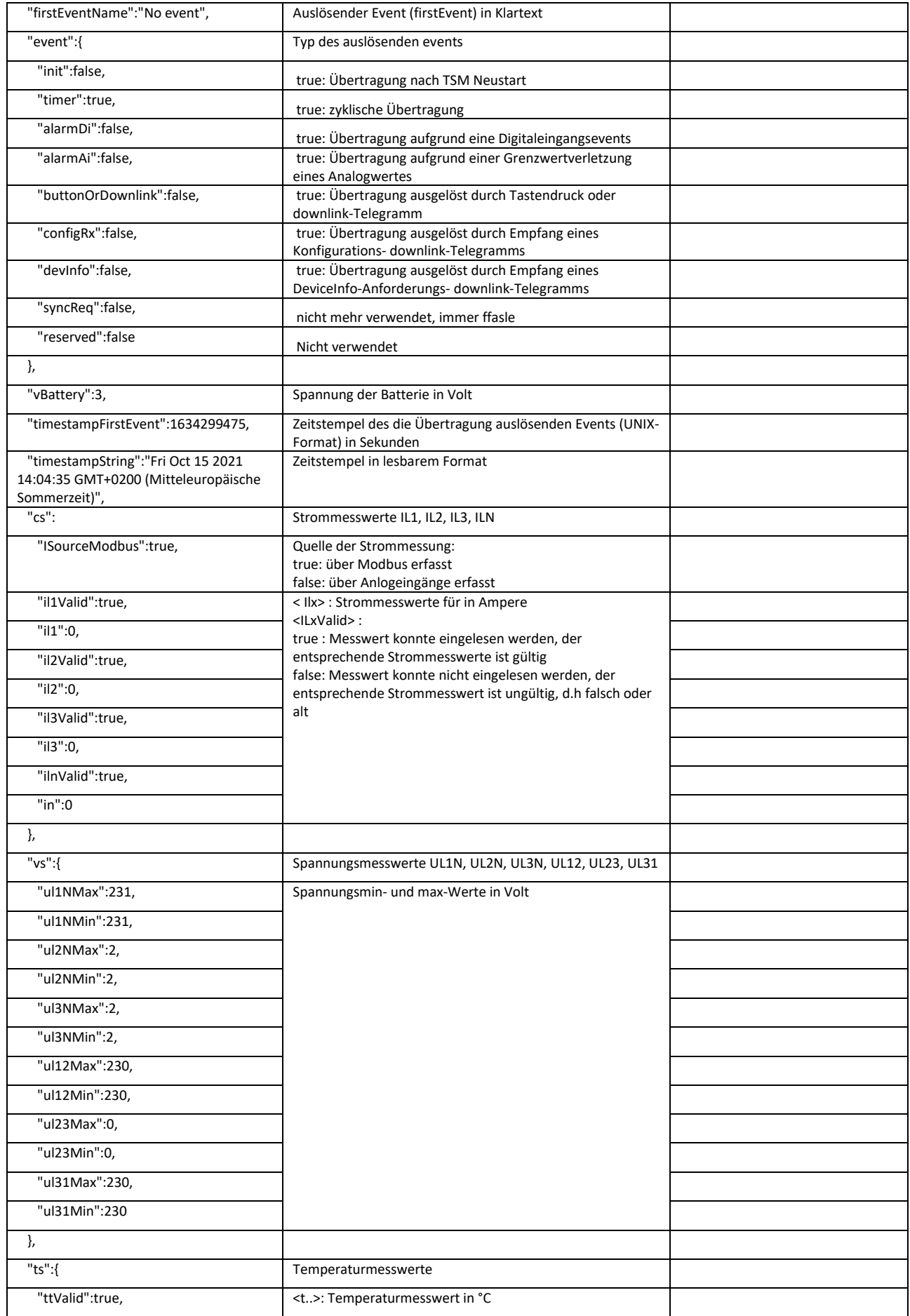

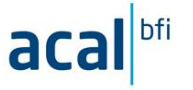

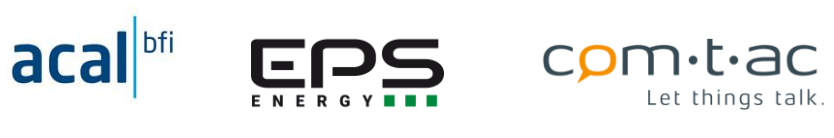

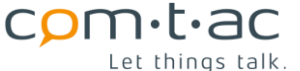

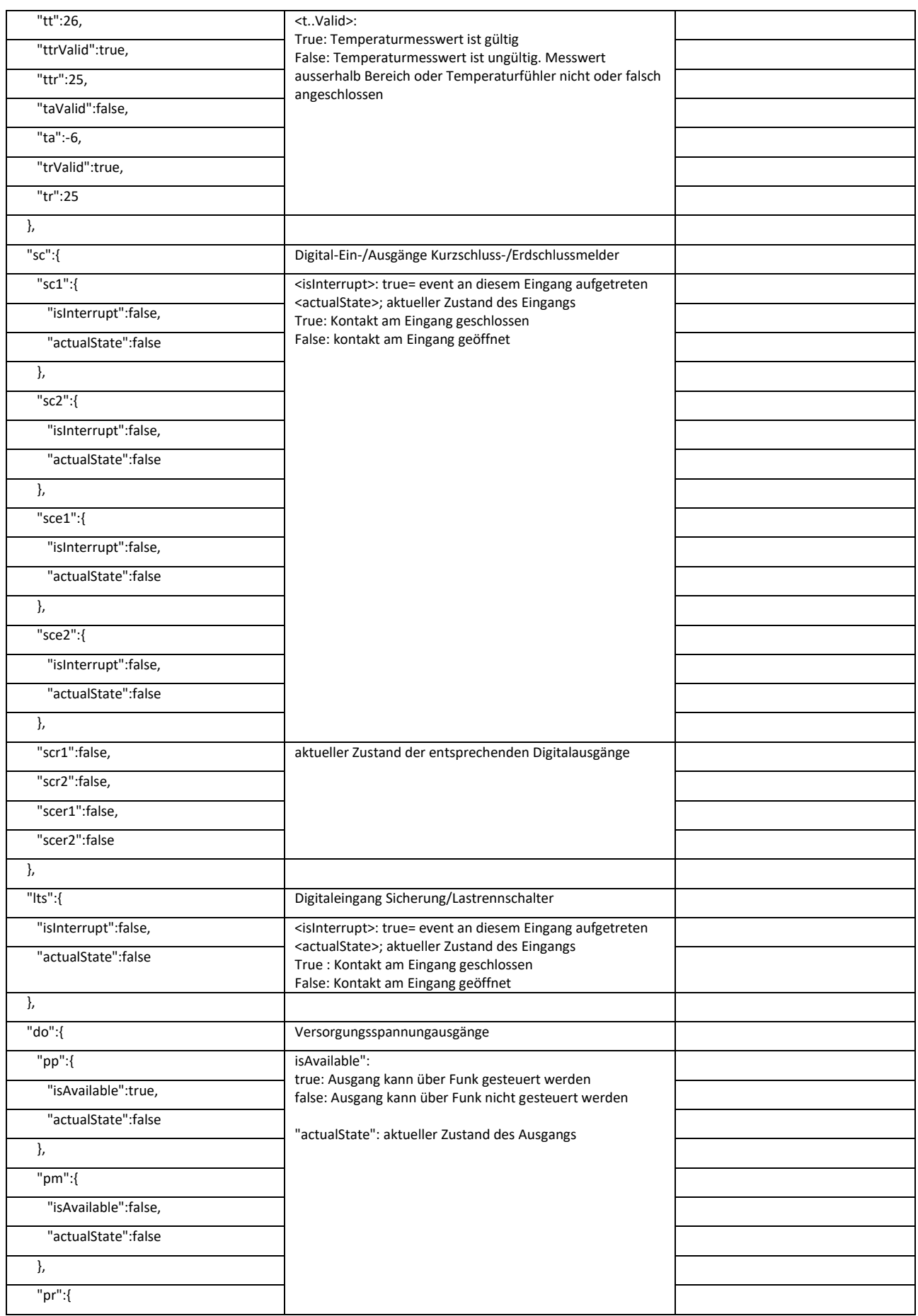

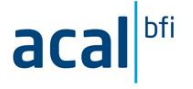

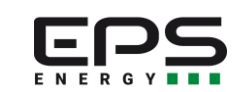

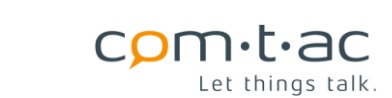

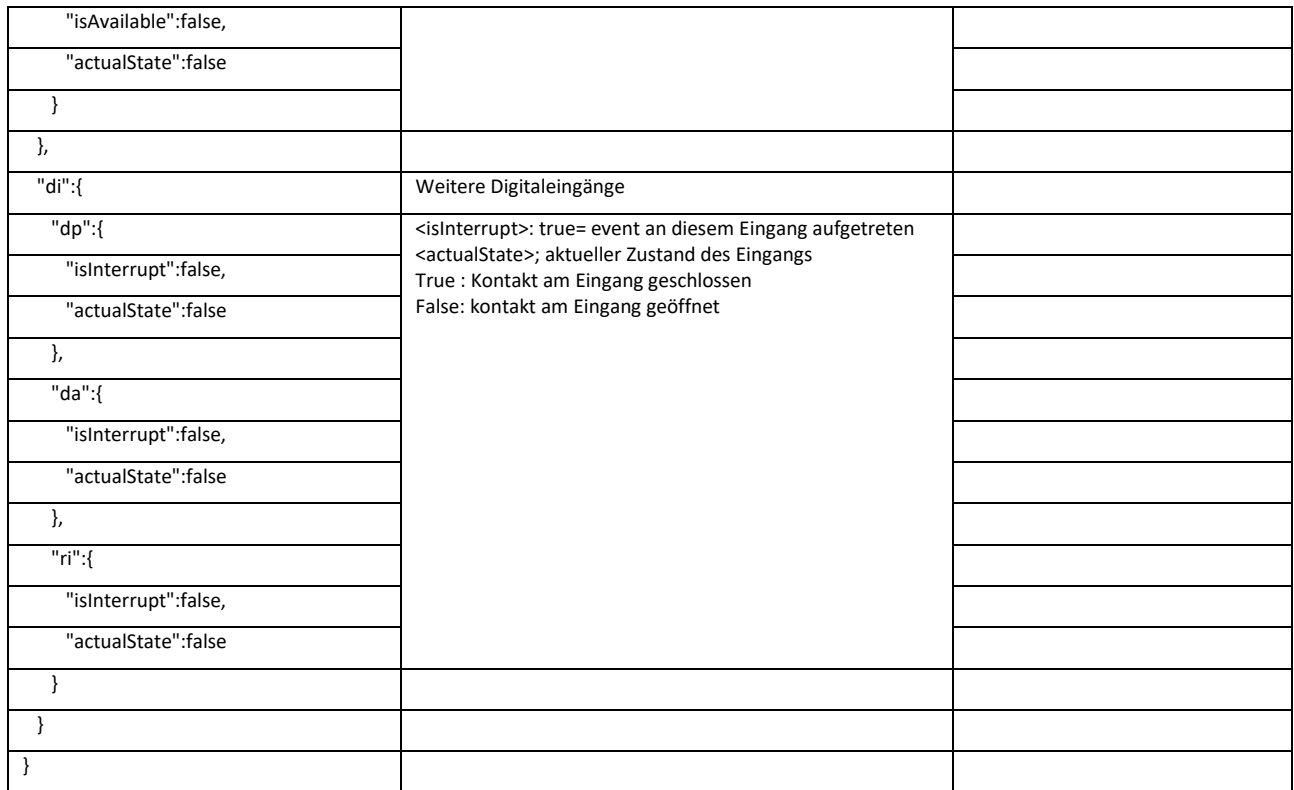

Die vorstehend dargestellte JSON -Rückgabe basiert auf dem Aufruf der Decodierfunktion

#### **parseUplink(payloadBytes, port)**

mit den Argumenten

port = 3

payloadBytes (Array) mit den Werten (hexadezimal dargestellt):

0x03 0x00 0x01 0x96 0x61 0x69 0x6e 0x53 0x01 0x1f 0x00 0x00 0x00 0x00 0x00 0x02 0x00 0x00 0xb5 0xb5 0x01 0x01 0x01 0x01 0x5c 0x5c 0x00 0x00 0x5c 0x5c 0x03 0x0b 0x4c 0x4b 0x2c 0x4b 0x04 0x00 0x00 0x05 0x00 0x06 0x01 0x07 0x00

Anzahl der Bytes (payloadBytes.length) = 45

#### **12.4.1.3.2 Decodierte Uplink-Payload Port 100 – Konfiguration**

Das uplink -Konfigurationstelegramm enthält neben den aktuellen Statusinformationen des TSM, die aktuellen Einstellungen des TSM

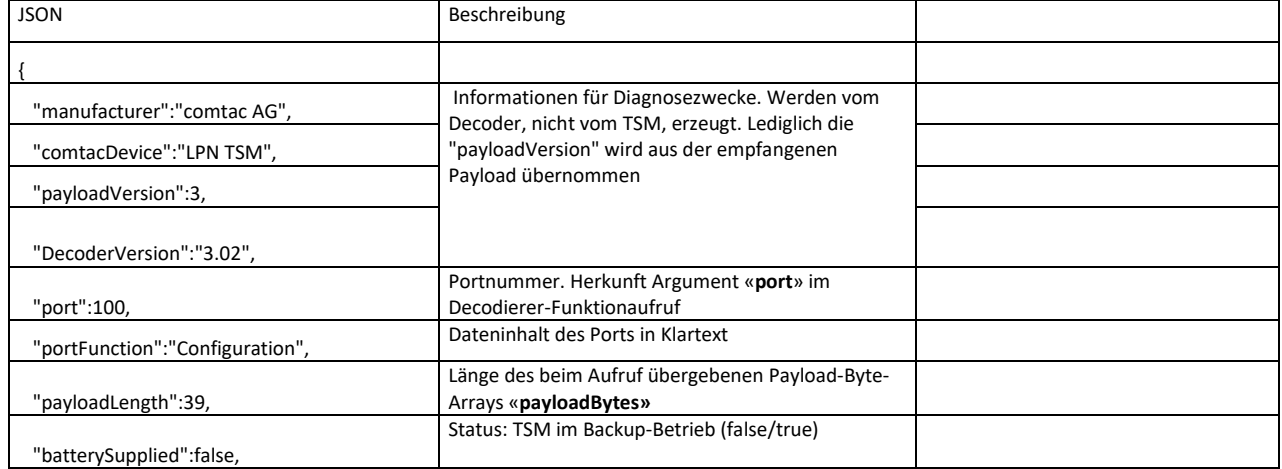

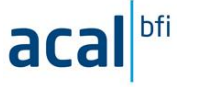

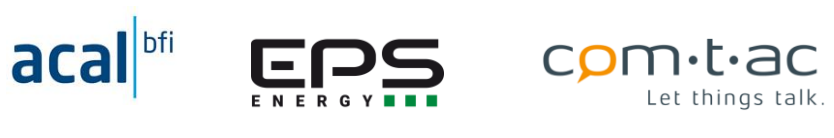

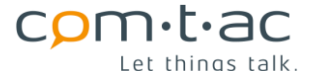

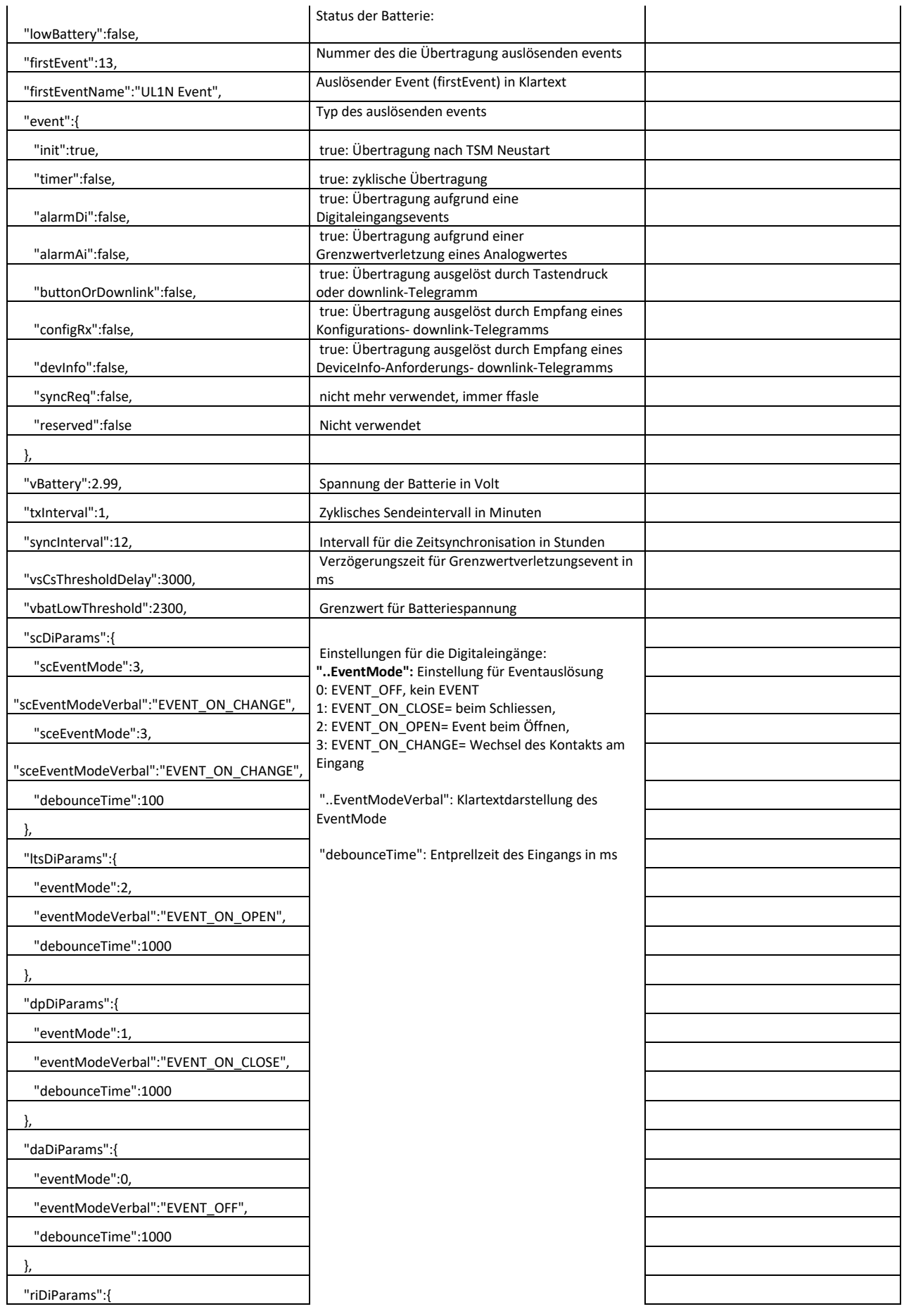

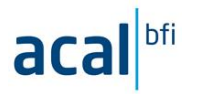

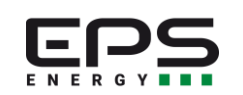

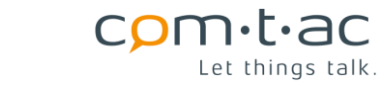

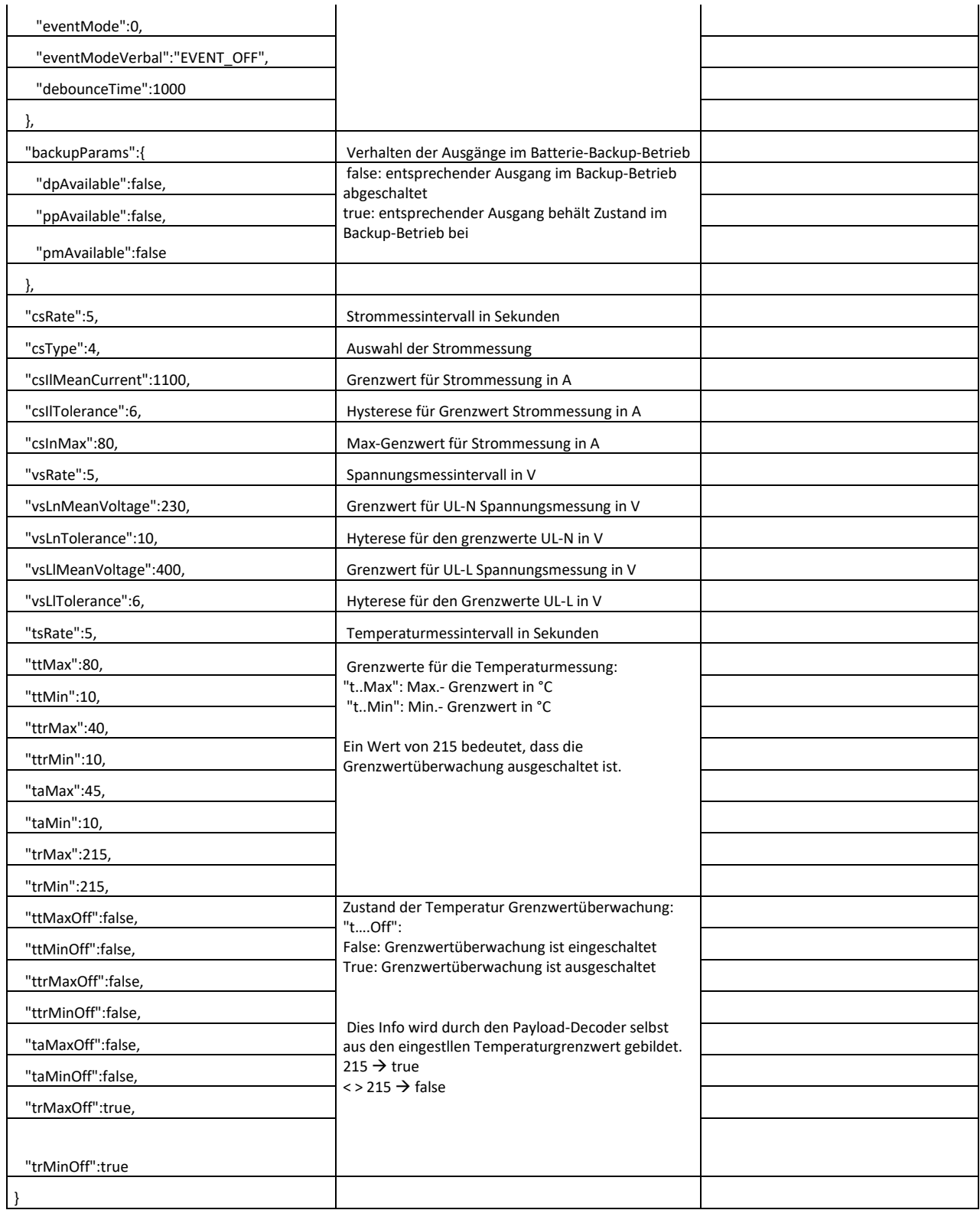

## **12.4.1.4 Decodier-Funktion Wrapper**

Wrapper Funktionen dienen dazu, die Decodier-Funktion des Comtac-Decoders von Systemen verschiedener Hersteller aufzurufen zu können.

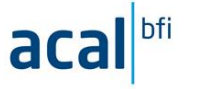

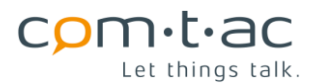

Im Comtac-Payload-Decoder stehen folgend Wrapper-Funktionen beispielhaft zur Verfügung. Sie müssen ggf. an veränderte Schnittstellen/Versionen des Herstellers angepasst werden. Schnittstellenbeschreibungen sollten in den Dokumentationen des Systems der Hersteller zu finden sein.

The Things Network:

**decodeUplink(input)** 

Chirpstack:

**Decode(fPort, bytes)**

#### **Encodier-Funktion**

Der Encoder dient zur Konvertierung der von der Anwendung kommenden Anwendungsdaten/Parameter/Kommandos, in aufeinanderfolgende Bytes, die als Payload in LoRaWan®-Telegramme gepackt und zum TSM gesendet werden sollen (downlink).

Die Anordnungen und Bedeutung der Bytes in der downlink-Payload ist in der Payload-Beschreibung beschrieben

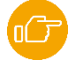

Die Anwendungsdaten/Parameter/Kommandos müssen dem Encoder von der Anwendung als json-Objekt übergeben werden, in dem diese als Schlüssel (= Bezeichner) / Werte-Paare dargestellt sind. Der Aufbau der json-Objekte für die verschiedenen downlink Kommandos ist im Folgenden beschreiben.

Der Comtac-Payload-Decoder enthält für die Encodierung der Payload für den downlink die folgende Funktion

#### **function parseDownlink(jObj, port)**

Beim Aufruf der Funktion müssen die Argumente «jObj und «port» übergeben werden:

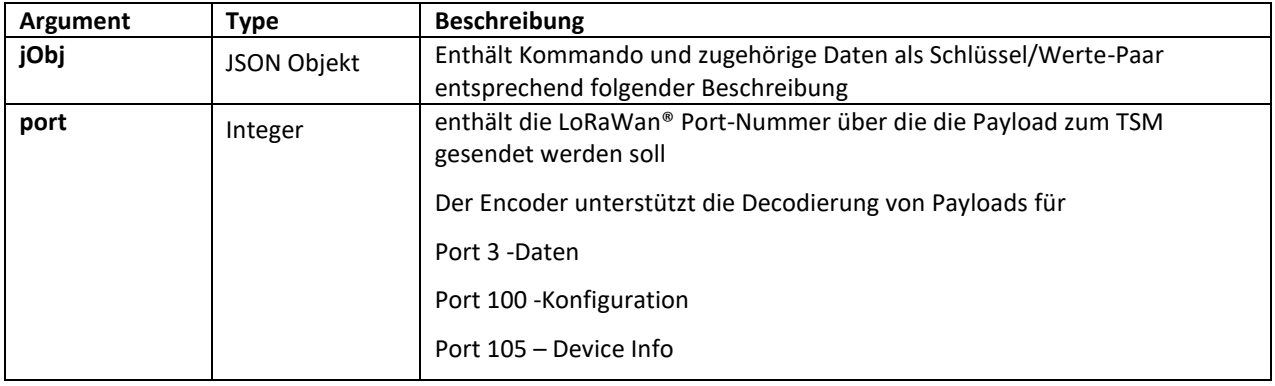

Als Rückgabe liefert die Encoder-Funktion das folgende JSON-Objekt:

### **{"port":<port>,"bytes":[<payloadBytes>]}**

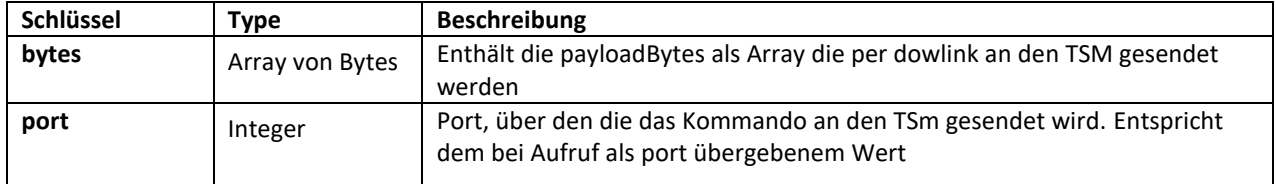

#### **12.4.2.1 Encodierung Downlink-Payload Port 3 – Ausgänge setzen**

Um Daten über Port 3 zur Steuerung der Ausgänge an den TSM zu senden, muss die Anwendung diese als JSON-Objekt mit dem folgenden Aufbau zu Verfügung stellen:

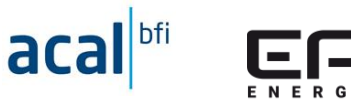

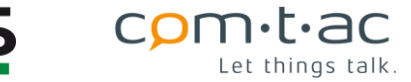

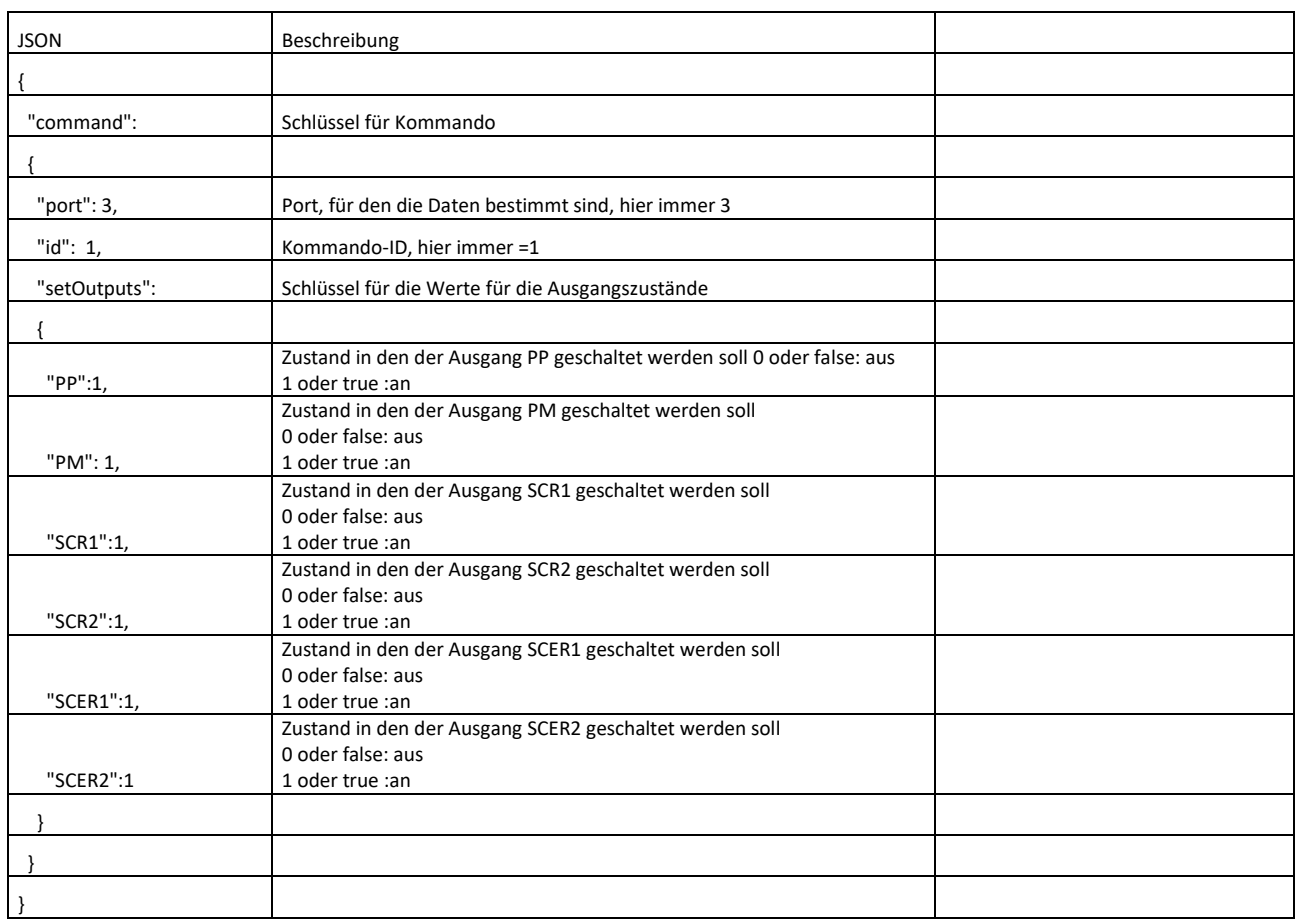

Als Rückgabe liefert der Encoder bei Übergabe des oben beschrieben JSON-Objekts folgendes: JSON Objekt:

# **{"port": 3,"bytes":[ 0x01 0x0f]}**

Länge der Payload : 2 Bytes

## **12.4.2.2 Encodierung Downlink-Payload Port 3 – Messungen initiieren**

Um Messungen im Backup-Mode zur initiieren, muss an den Payload-Encoder für Port 3 das folgende JSON-Objekt übergeben werden

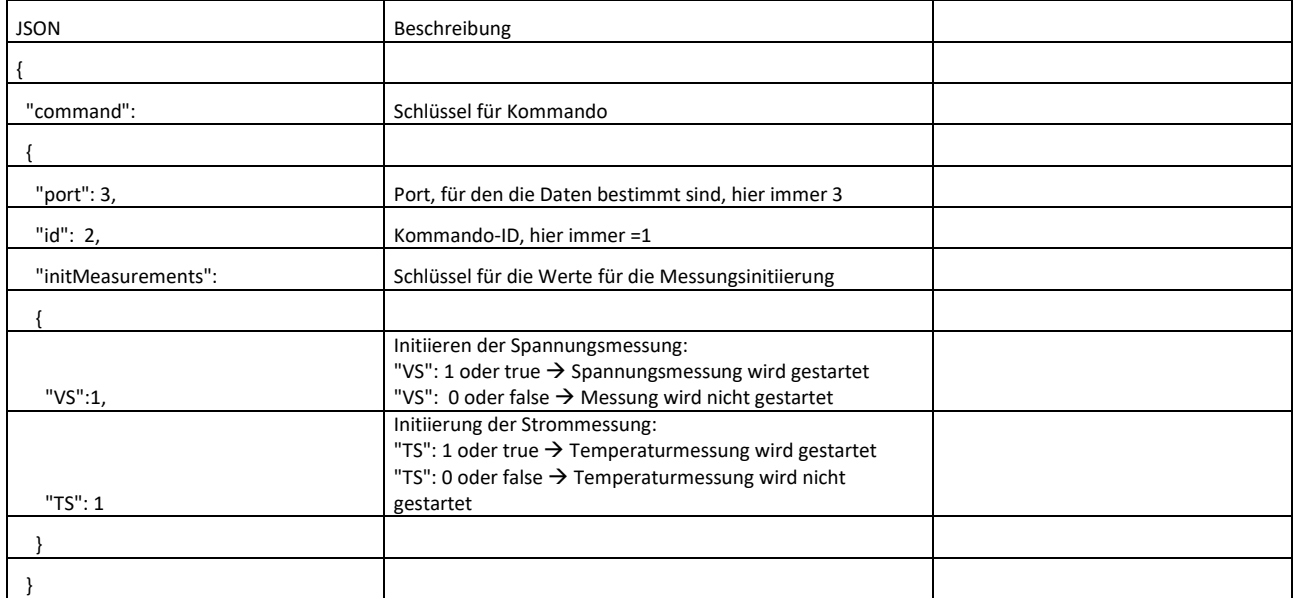

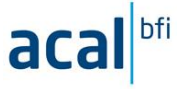

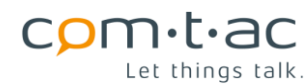

Als Rückgabe liefert der Encoder bei Übergabe des oben beschrieben JSON-Objekts folgendes: JSON Objekt:

**{"port": 3,"bytes":[ 0x02 0x03]}**

Länge der Payload : 2 Bytes

}

## **12.4.2.3 Encodierung Downlink-Payload Port 100 – Konfiguration**

Über Port 100 kann per Downlink die Konfiguration des TSM geändert werden. Dazu muss das folgende JSON-Objekt an den Payload-encoder übergeben werden

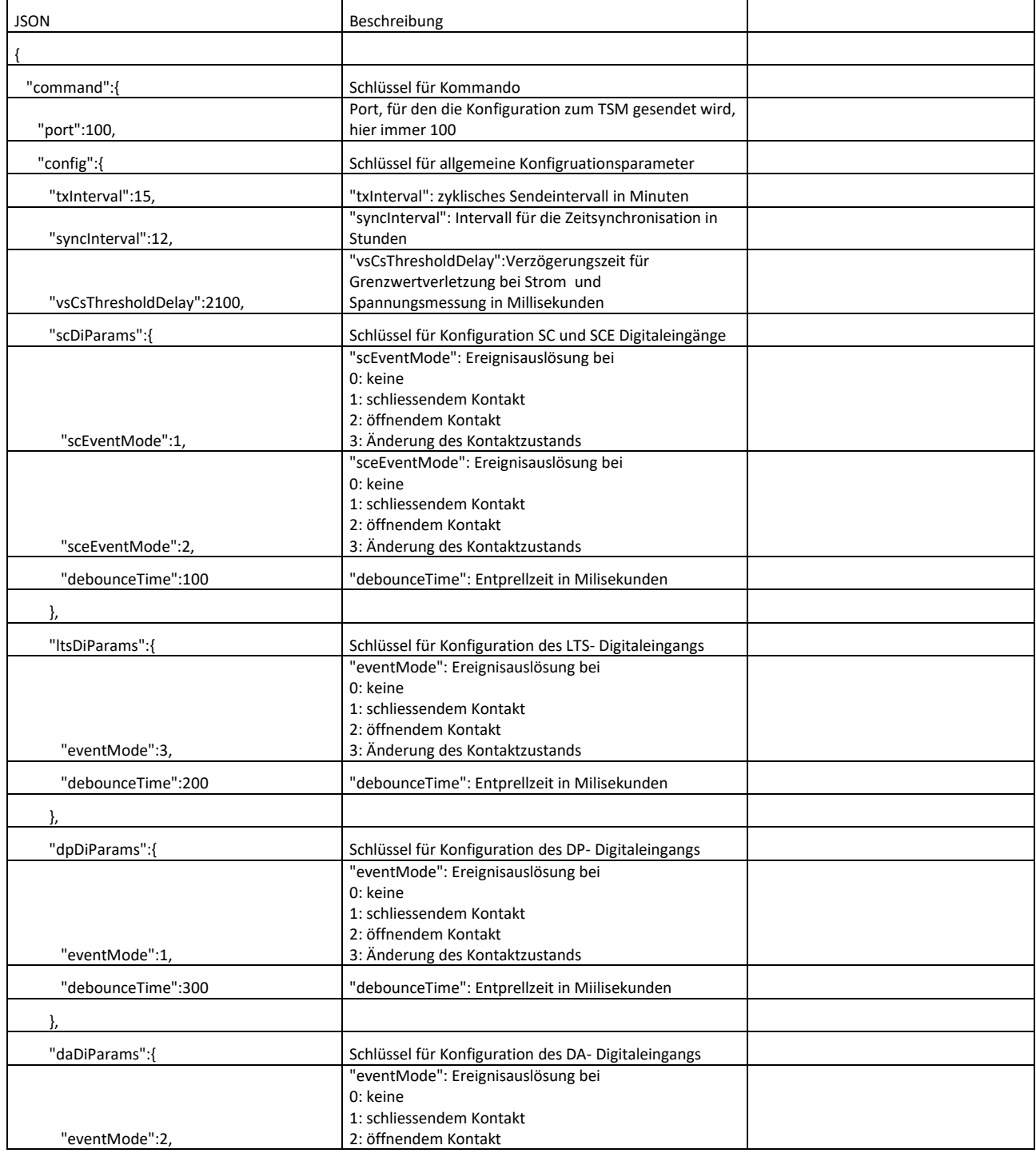

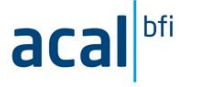

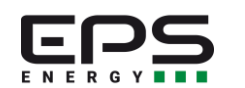

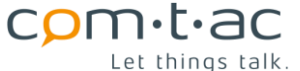

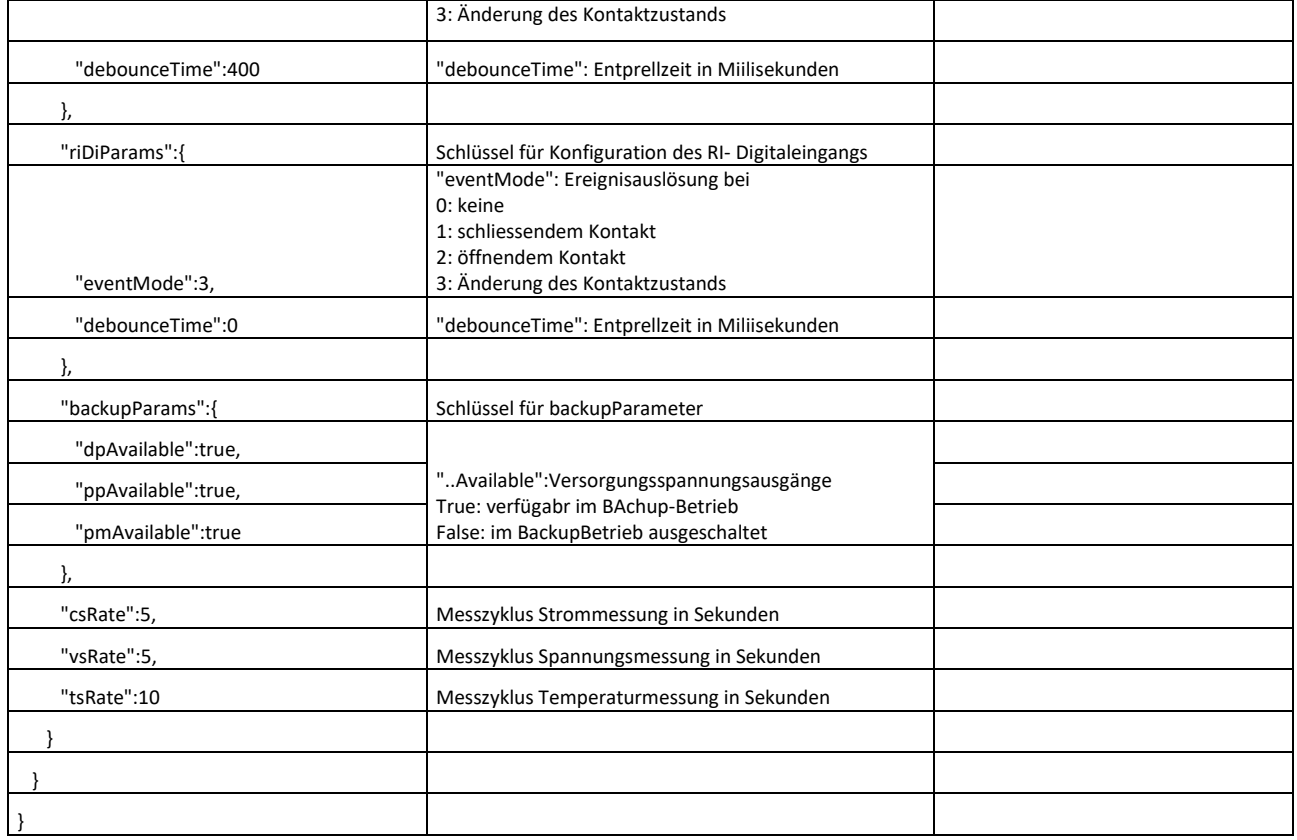

Als Rückgabe liefert der Encoder bei Übergabe des oben beschrieben JSON-Objekts folgendes: JSON Objekt:

**{"port": 100,"bytes":[ 0x00, 0x0f, 0x0c, 0x08, 0x34, 0x19, 0x23, 0x31, 0x42, 0x03, 0x07, 0x05, 0x05, 0x0a]}**

Länge der Payload : 14 Bytes

#### **12.4.2.4 Encodierung Downlink-Payload Port 105 – Device Info**

Mit diesem Kommando kann ein Device-Info-Nachricht vom TSM angefordert werden. Dazu muss das folgende JSON-Objekt an den Payload-Encoder für den Versand über Port 105 übergeben werden.

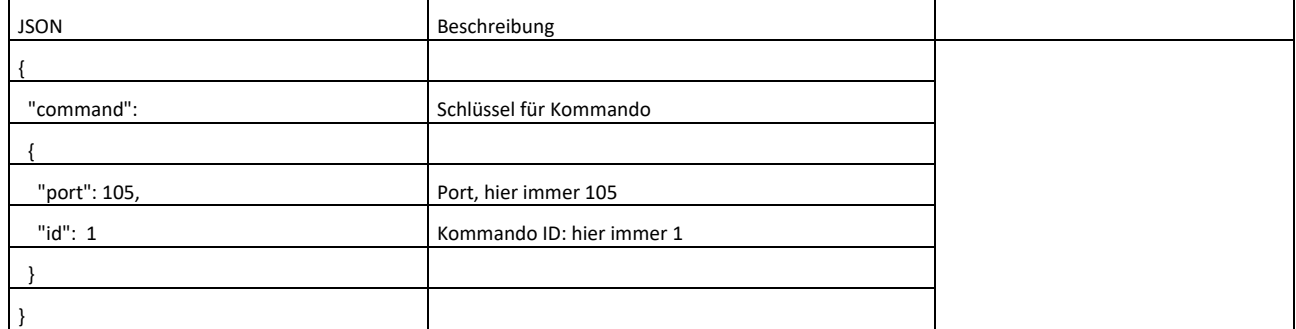

Als Rückgabe liefert der Encoder bei Übergabe des oben beschrieben JSON-Objekts folgendes: JSON Objekt:

**{"port": 105,"bytes":[1]}**

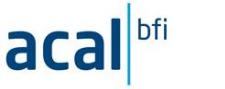

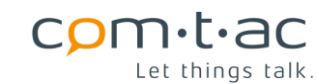

#### **12.4.2.5 Encodier-Funktion Wrapper**

Für die Encodier-Funktion stehen im Comtac-Payload-Decoder stehen folgend Wrapper-Funktionen beispielhaft zur Verfügung. Sie müssen ggf. an veränderte Schnittstellen/Versionen des Herstellers angepasst werden. Schnittstellenbeschreibungen sollten in den Dokumentationen des Systems der Hersteller zu finden sein.

The Things Network:

**encodeDownlink(input)**

Chirpstack:

**Encode(fPort, jObj)**

# **13 Verweise**

(1) MODBUS over serial line specification and implementation guide V1.02

[https://modbus.org/docs/Modbus\\_over\\_serial\\_line\\_V1\\_02.pdf](https://modbus.org/docs/Modbus_over_serial_line_V1_02.pdf)

(2) LoRaWAN® Specification v1.0.3

[https://lora-alliance.org/resource\\_hub/lorawan-specification-v1-0-3/](https://lora-alliance.org/resource_hub/lorawan-specification-v1-0-3/)

(3) STM32CubeProgrammer software (STM32CubeProg)

https://www.st.com/en/development-tools/stm32cubeprog.html